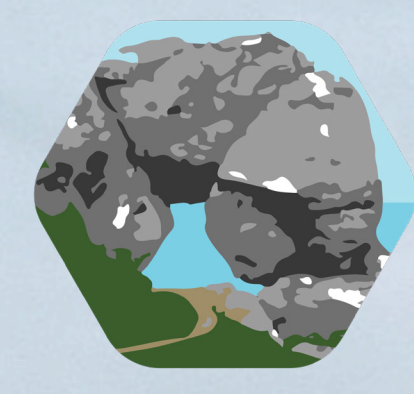

https://northernirelandscontentpool.com/en

**Causeway<br>Coast & Glens**<br>Community Trust

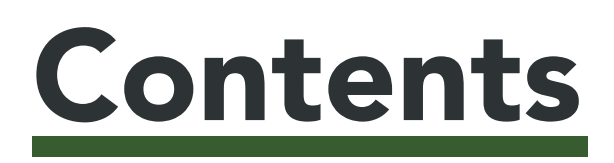

### INTRODUCTION

THE MODULE THE PROJECT

THE TEAM THE CLIENT **PROJECT MANAGEMENT**  $3 - 8$ 

### PHASE ONE

CLIENT MEETING RESEARCH BENCHMARKING THE BRIEF **COMMUNICATION** REFLECTIONS 10 - 34

### PHASE TWO

LOGO DESIGN DESIGN DECK PITCH DECK THE PITCH FINAL PITCH DECK **COMMUNICATION** REFLECTIONS 36 - 70

### PHASE THREE

PURCHASING THE THEME PLANNING THE WEBSITE VERIFYING WORDPRESS BROKEN THEME NEW THEME BUILDING THE WEBSITE STRIPE VERIFICATION WEBSITE FEEDBACK COMMUNICATION REFLECTIONS

### FINAL PIECES

72 - 90

HANDOVER 92 - 94 | FINAL REFLECTIONS TIME LOG

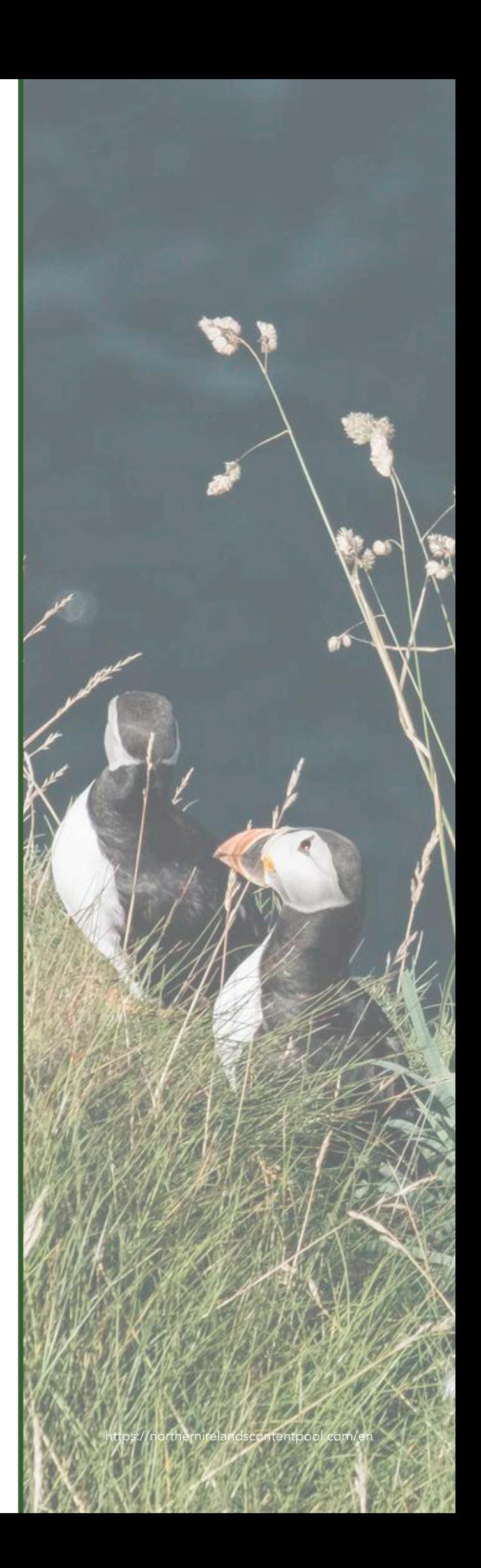

# The Module

The Project Social module provides me with the opportunity to use the skills that I have developed throughout my higher education. This includes the recently acquired skills and knowledge gained from completing a year of placement with an agency in Belfast (Journeyfor).

Through this module, I am given the chance to put back into society what I have learnt up to this point. The module will place me into a group to show (and learn) how I can work as part of a team and emulate that we are part of a design and creative agency, working for a real life client.

My team and I will work together and alongside Adrian Hickey and Claire Mulrone, to develop a creative brief that meets the needs of our client. By the end, we aim to have created the necessary content that the client requires, using each of our skillsets to our advantage.

### Aim of Module:

- An opportunity to work as a team.
- An opportunity to draw together knowledge and skills developed in previous modules and to apply these to a major project.
- Knowledge of Social Enterprise and how to apply interactive media ideas and concepts to this area.
- The ability to develop a sustained interactive production as part of a live brief.

# The Project

Our client is the Causeway Coast and Glens Community Trust. They were initially a 'Trust Fund' but halfway through the project they dropped the 'fund' from their name.

The project specification is:

Create a visual identity and brand for new Community Trust Fund formed by 3 local rural networks. The primary aim of the Trust is to link up with and influence potential national and international donors to donate funding to existing projects and or opportunities that support local communities in the Causeway Coast & Glens area.

Develop an interactive web site that explains why the 3 networks came together to establish this new Trust Fund and to showcase the work of each of the individual rural network. It is critical that the website has an ecommerce function on the landing page to allow to people to donate to the Trust Fund or the any of the individual rural networks and to sell merchandise.

Create branded designs for a range of print materials including a downloadable Legacy Pack, advertising, social media templates and designs for range of branded merchandise for the Trust Fund. This could also include video footage and photography depending on PHA advice re COVID19.

### Skills Required:

- WordPress
- HTML
- CSS
- Photoshop
- Illustrator
- InDesign
- DSLR Skills

### How did we fit in?

Having worked for a branding and film agency, I knew that I would be able to adapt to help out across this project. I understand the runnings of a real-world project. Whilst my strength lies in filming and video editing, I will be able to assist the team by keeping us organised and keeping communication as clear as possible between the team, the client and Adrian and Claire.

Ross' main strength is graphic design so I knew we would be covered for graphic and visual elements with him on our team.

Daniel is a jack-of-all-trades. He can turn his hand at a bit of everything this project has to offer.

Billy is very technology and website minded. When it comes time to create the WordPress website, I know he will be of great assistance.

# The Team

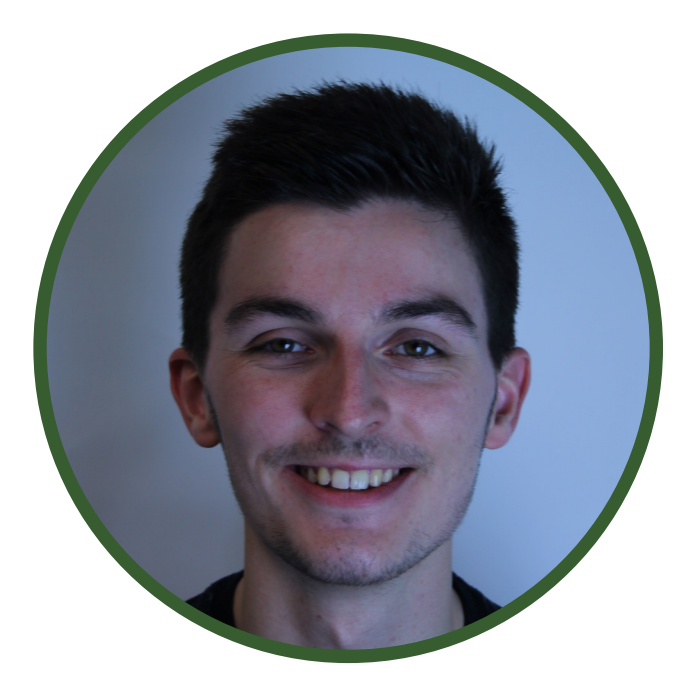

Me Client Manager Lead Communications Web/Graphic Designer

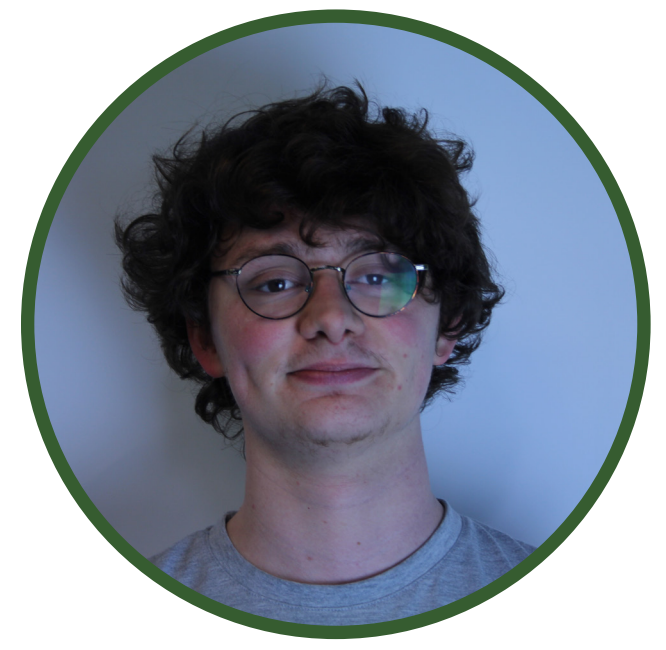

Daniel Lead Graphic Designer Pitch Designer Branding Web Designer

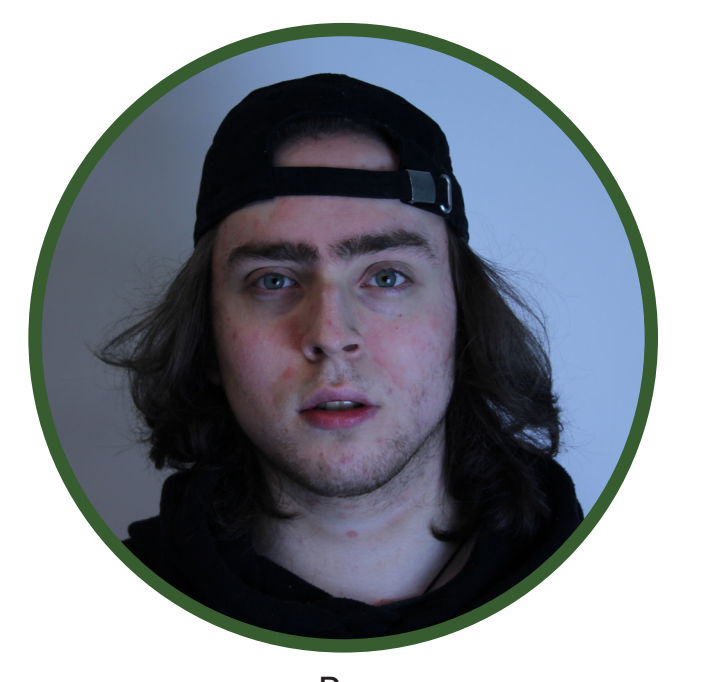

Ross Graphic Designer Social Media Manager Brand Guidelines Web Designer

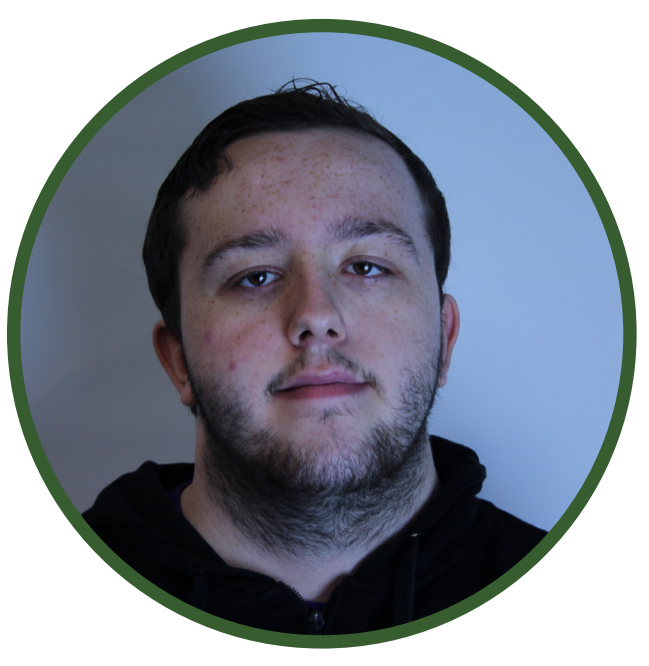

Billy Web/Graphic Designer Tech Support Web Documentation

# The Client

Three community networks have come together to form the Causeway Coast and Glens Community Trust. They are:

- Causeway Rural and Urban Network (CRUN)
- Northern Area Community Network (NACN)
- Ballymoney Community Resource Centre (BCRC)

The following is from the introduction to our client document that Claire Mulrone (supervisor for this project) had supplied myself and the team with.

Prior to the onset of the pandemic, the world of fundraising and income generation was witnessing the growing positive influence of social media via digital marketing. However, there can be no doubt that the pandemic witnessed an acceleration in the importance of online platforms and associated digital marketing in achieving successful fundraising objectives. Nowhere was this more evident than in the case of Captain Tom Moore. The family had hoped to raise £1,000 however the captain became an internet sensation and ended up raising more than £32 million for the NHS.

The three community networks that collectively support community organisations located across the Causeway Coast & Glens Council area are looking to modernise their approach to their traditionally fundraising and income generation.

Quite simply COVID19 decimated their traditional fundraising approaches while at the same time creating an ever-increasing demand for their services and supports. A return to the 'Old Normal' in terms of their traditional fundraising approach is not a viable option. Aim and Objective

The 3 networks working collectively are seeking the support of the University in establishing a cutting-edge website complemented by the identification and implementation of a digital marketing strategy. The primary aim is to utilise the website as a critical engagement tool in terms of the partnership being able to link up with and influence the giving potential of a diaspora of national and international donors.

The Trust fund will also develop a digital marketing strategy is an essential phase two component of the project. We are aware that a website The partners have already had contact discussion with Profile Tree (https://profiletree.com) regarding the potential implementation of an appropriate digital strategy.

#### The primary objectives are to:

- Enhance the collective potential of the three networks to tackle needs via the recruitment of a new generation of local, national, and international donors.
- To create a model of delivery that can be cascaded across the province via the existing local Community Networks to be found in each council area.

#### Time Frame for the Trust Fund:

- To have the website ready to launch at the beginning of the new calendar year 2022. This will be completed by a team of Final Year Interactive Media students from Ulster University
- To have identified an appropriate complementary digital market strategy by the beginning of the new calendar year 2022.
- To secure the funding required to fully implement the digital strategy by the beginning of the new financial year 2022/23.

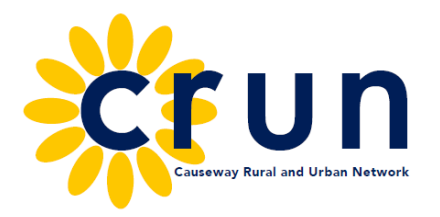

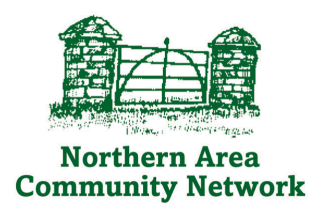

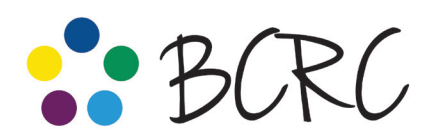

Building Communities Resource Centre For the community, by the community, with the community

# Project Management

For this project, we will be making use of two platforms for communicating as a team:

## **DISCORD**

We have decided as a team to use Discord as our primary platform for communicating with one another. It offers benefits such as being able to type-chat, video call, share screens and allows filesharing. All four of us already have accounts with Discord, which saves us hassle trying to set up a different platform.

Basecamp is the official platform for communication that is set up by Adrian (project manager/creative director). Basecamp is where we will all post our work, documentation and share files. We will be able to easily communicate with Claire and Adrian through this medium. It also allows for them to provide us with feedback on our work as Basecamp allows users to comment under files and documents! We can also create 'to-do' lists on Basecamp, which will be useful for showing who is working on what task and when it is to be delivered by.

**Basecamp** 

We will also be using our university emails to communicate with the client and to share our work and documentation with them to gather feedback.

# **PHASE ONE PHASE ONE**

9

https://northernirelandscontentpool.com/en

# Client Meeting

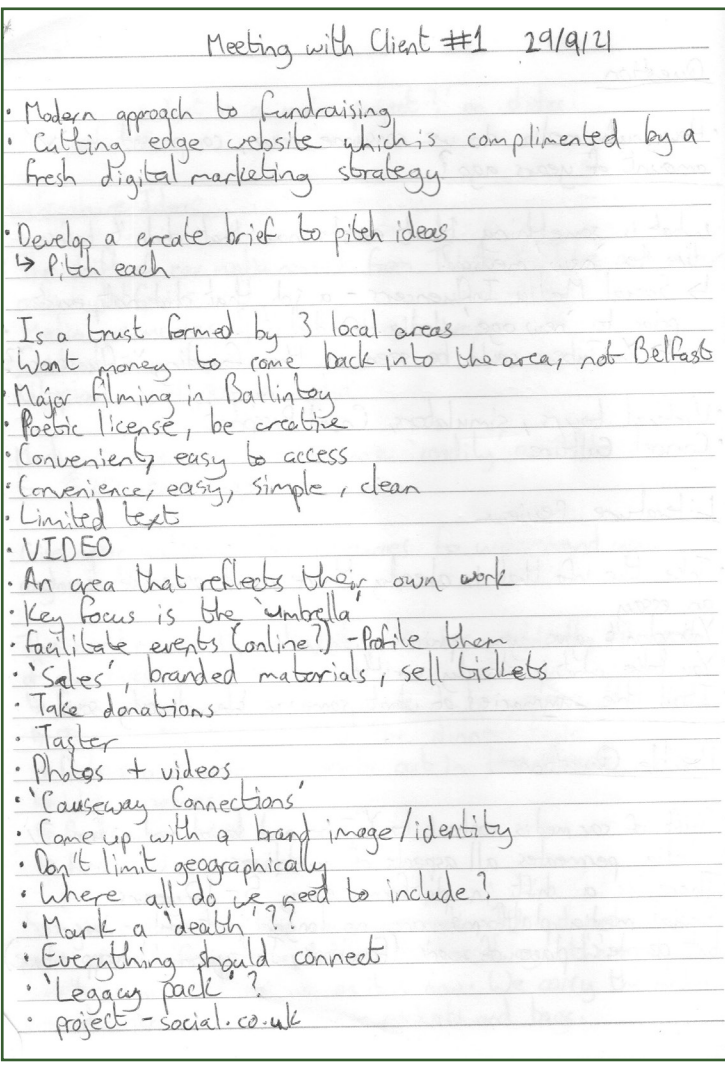

After getting confirmation of being assigned to the Causeway Coast & Glens Project, within a few days we had our initial meeting with them (29/9/21). This was conducted though Microsoft Teams, as due to COVID-19, we were unable to meet with them in person.

During this meeting I took notes (see left) so that I could ensure that we had a record of what the client wants from this project.

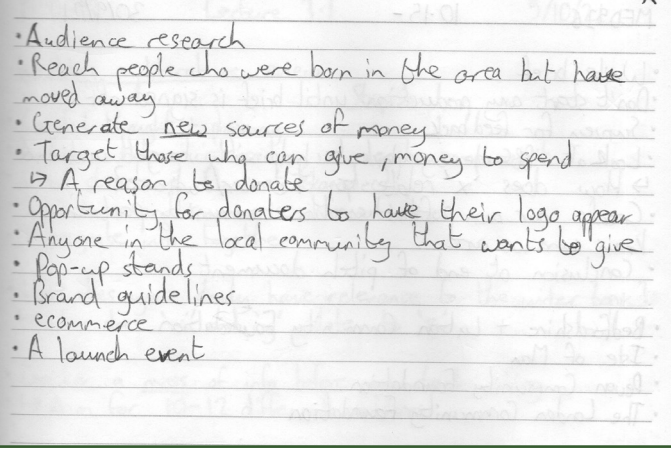

## Research

Once we had spoken with our client during our initial meeting, we had a much better idea of what to research. As the client is a community trust, we all researched two community trust/foundation websites each. It is this research that would form the basis of our benchmarking. This enabled us to determine what features and design elements would be best and most suitable for the Causeway Coast and Glens Community Trust.

Below is the research that I had performed on the two community foundation websites that I had undertaken. Each team members research was incorporated into the client's brief under the 'summary' section. This was to allow the client to understand our perspective of looking at other websites from a design and functionality point of view.

Bedfordshire and Luton Community Foundation: https://blcf.org.uk

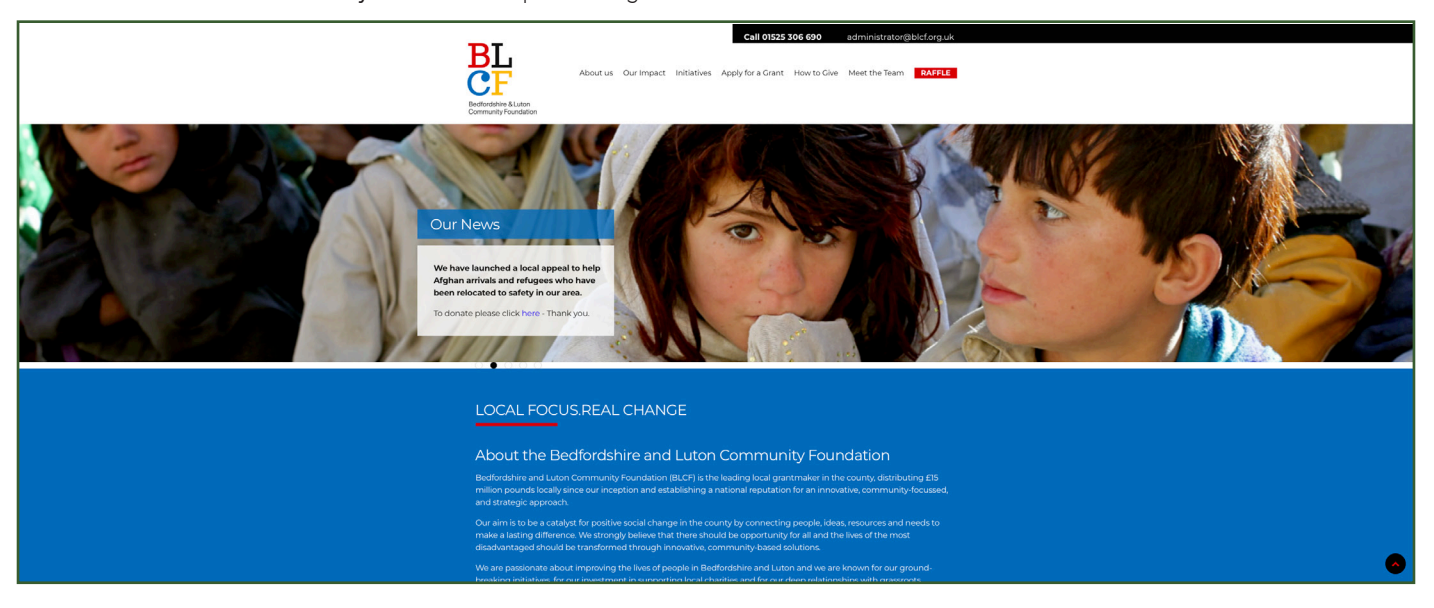

The Bedfordshire & Luton Community Foundation website has some positives on its side. It is fully responsive, making it easily accessible on any device. It makes use of contemporary design, such as dividing information up into blocks and alternating between aligning text and images left and right. However, after spending some time on the website, we came to find that we were dissatisfied with it. There is simply too much to it. The menu has drop downs with many pages in each; of which some had sub menus of their own, making navigation less than comfortable. Whilst we appreciate the colour scheme, as it is consistent with the branding of the logo, we found there were too many colours on the website. Selecting two, maybe three colours at a push, would have made for a more enjoyable experience.

Overall, the Bedfordshire & Luton Community Foundation website is far from a bad website, though receiving a score of 60% means there is a large enough margin for improvement. We did not have a bad experience, but we feel it has missed the mark on cementing itself as a 'professional' type of website. Instead it has a 'child-like' aesthetic.

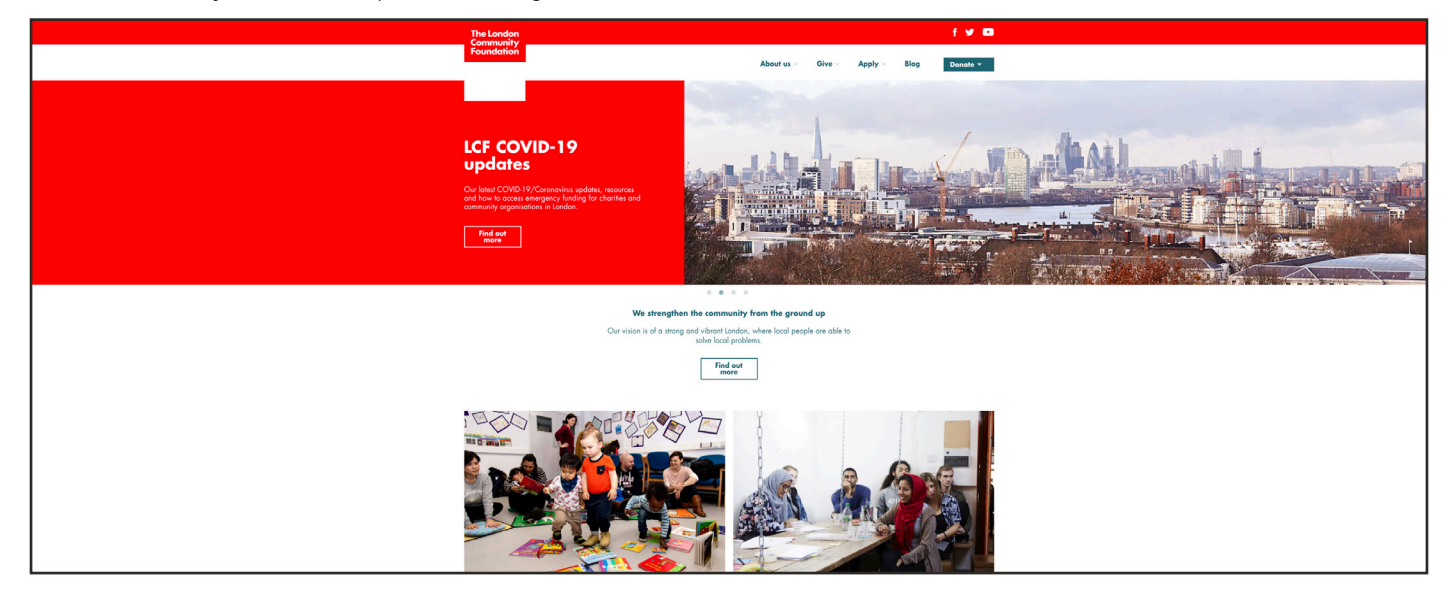

London Community Foundation: https://londoncf.org.uk

The London Community Foundation is a very clean and organised website. The menu has dropdown menus, but each one is not over saturated with links to other pages. It feels like there is just the right amount to cover all of the relevant and necessary information that anyone interested would need to read. Its design is modern; dividing sections up into block format. Everything has a squared edge to it, there are no rounded features such as a round-edged button, or bowed page divider. This, we believe, helps add to the clean aesthetic.

The main down-side that we found with this website is that all of the text and main body content runs centre- left. It feels that it is skewed and looks as though it is not sitting quite centred on the page. As a group, we also feel that there could be less text on most pages, or that it could be divided up into more manageable sections.

We do like that they kept to a manageable colour scheme. Red is clearly their main branding colour, along with white as a secondary. For text they used two different shades of grey; light for body text, dark for text they want to stand out more. They also made use of teal for testimonials and quotes, which we liked as it does not clash with the grey of the main body text, but allows it to stand out just that little bit extra.

Overall, the London Community Foundation is a pleasant website to use. It received a score of 76%. It has some short comings but has enough positives to have us feeling optimistic and inspired by it.

# **Benchmarking**

Once each member of the team had assessed and evaluated their two chosen community foundation websites, we got together on Discord to have a team meeting. The purpose of this meeting was to create a benchmarking table (Daniel took the responsibility of this). This table would allow us to more easily understand at a glance what features and elements we will need for creating the Causeway Coast and Glens Community Trust Website. It would also help us to know what not to do with the website!

The following page contains the benchmarking table which will show the key ideas and elements that we will use to build the foundation of the website around. To the right I have summarised the main takeaways as a result of our research.

Key Research Points:

- We want to create a clean, minimalist website
- Not text-heavy
- Our target audience are the local population, those with wealth and people that used to live in the area but have since moved.
- Sans-serif typeface
- A donate function is crucial
- Easy and clear menu navigation

# Benchmarking Tables

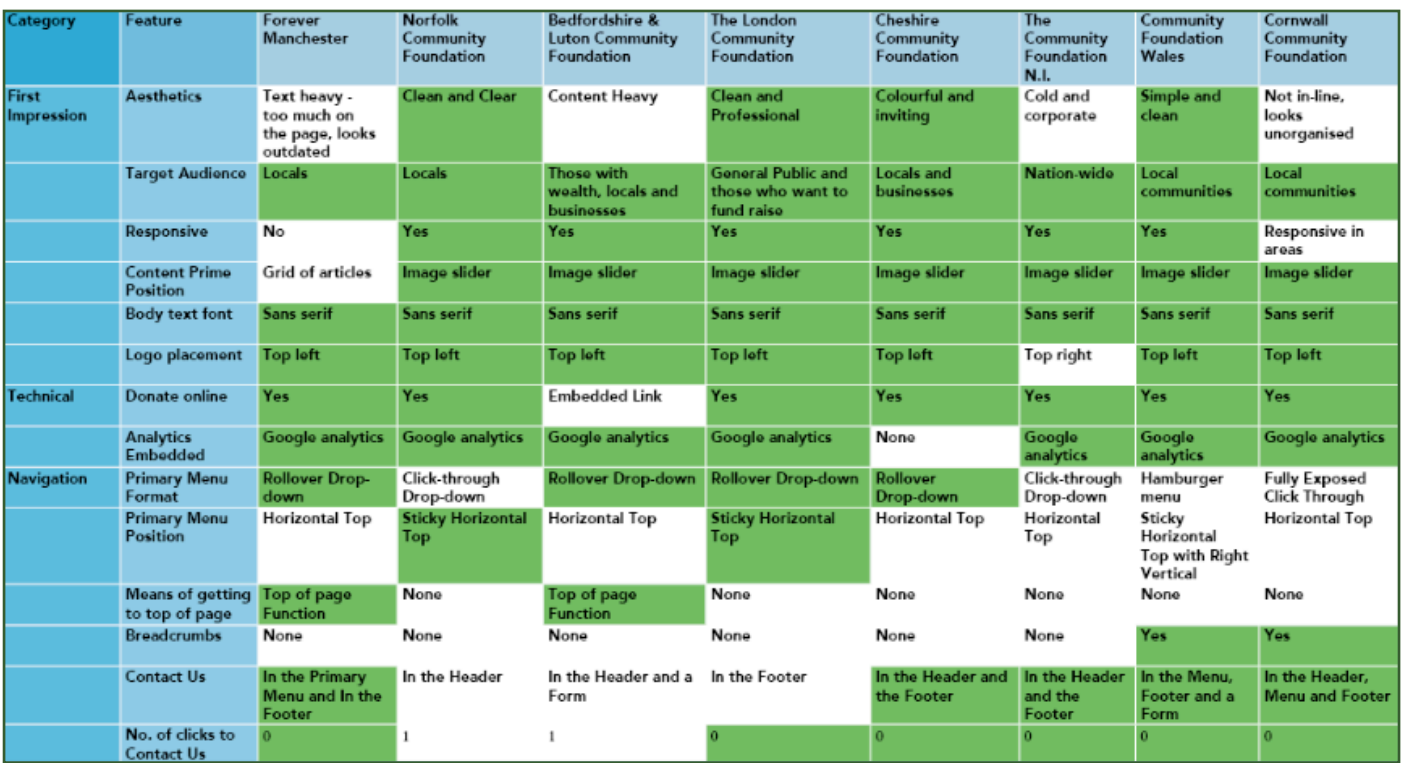

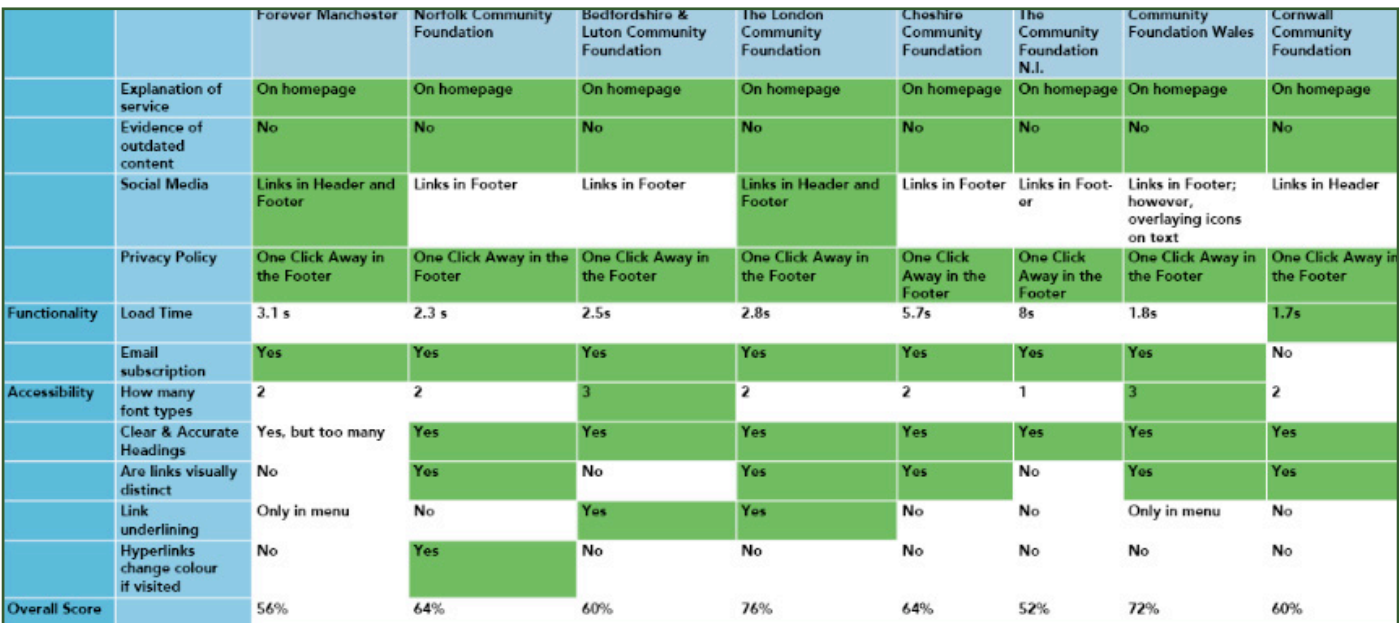

# The Brief

When it came to writing the brief, every team member played a key role. We split each section of the brief up and allocated them to someone.

My role was to create the brief document and compile everyone's sections together. I was also to write the section about the community partner and the 'Meet the Team' section. I was happy to take this role on as I knew this would be an opportunity to combine some design work along with my organisational skills.

The images on this page are of my notebook. They are notes that I had taken during class time which turned into a team meeting for organising the runnings of the brief document. Notes of what needs to be included in the

Our Brief · Tyler compiling overall document<br>b Community Partner<br><del>Le The Project</del> 4 Meet The Team · Billy<br>| Similar Organisations<br>| Dobjectives<br>| Dobjectives · Ross<br>15 Target Audience<br>17 Tane, Mussage and Style · Dan<br>La Deliverables<br>La Timeframe 4) The Project O Coloraine Urban + Rural Network - CRUN<br>12 Based in Coleraine - Ann McNickle Ballymoney Community Resource Centre - BCRC<br>4 Maria Louise - Building Communities Resource Centre of Piarla Louise - Building Louis<br>Unklop Area<br>District Area<br>Distribution and Sed<br>Distribution and Sed

Deciding which section of the brief everyone would take.

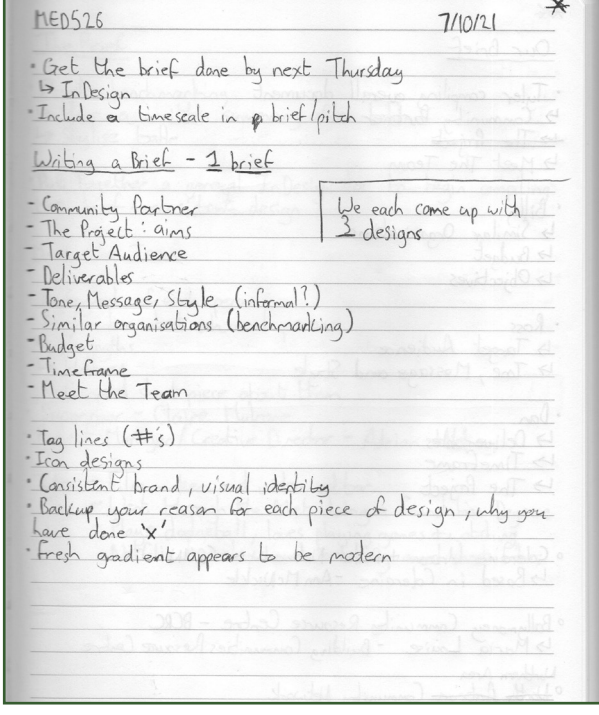

brief.

| The Brief                                                                                                    |
|----------------------------------------------------------------------------------------------------|
| Frinish benchmarking<br>1> Have a written summary after table<br>1> Stylise table                                                                                                    |
| ·Put basether a general InDesign doe to begin compiling<br>Lite brief - consistent design                                                                                                    |
| Meet the Team                                                                                                    |
| Photograph of each person<br>Brief intro about can each person<br><u>A enh der of tel</u><br>1> Strengths<br><u>del propobib di</u><br>Hobbies.<br>13 General short piece about them<br>Supervisor - Claire Muhone<br>Project Monoger / Creative Director - Adrian Hickey<br>wansahoW |
| Tyler - Film maker and video ediber<br>- Went through the Met doing a Famdation Degree<br>- Plays dodgeball, loves playing gomes + wobching<br>NetFlix to relax and creating own short Films                                                                                          |

Some initial ideas I had for the sections that I had been allocated.

The following pages contain the final client brief as I am the one who created the document.

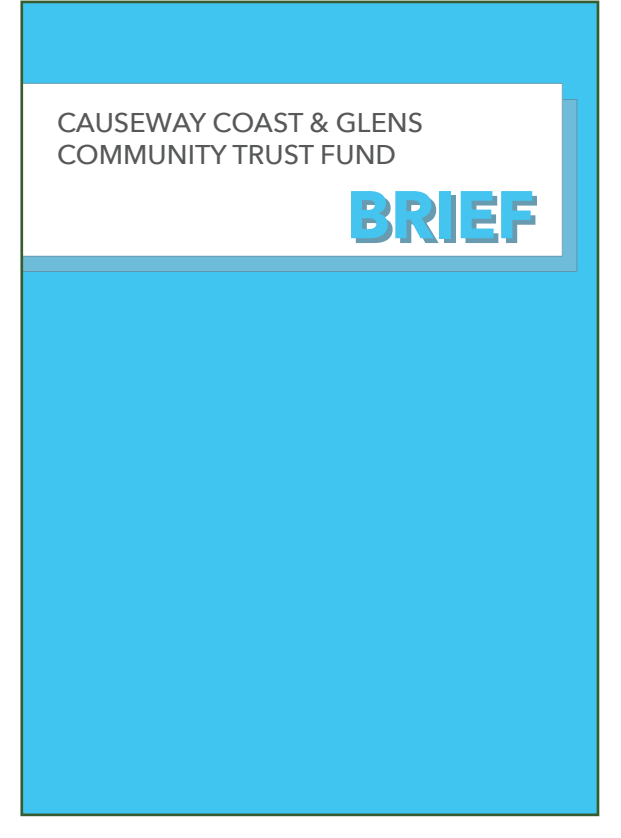

#### Cover Page

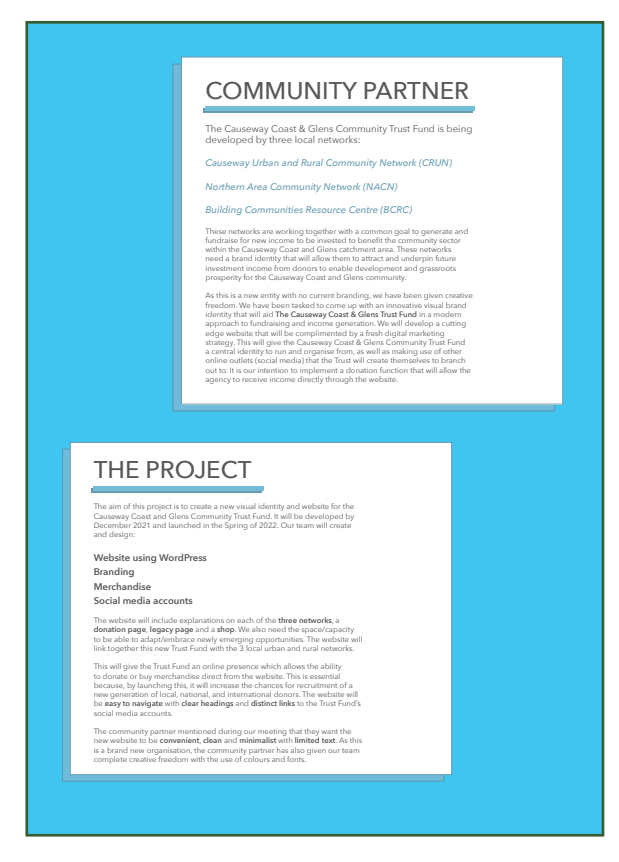

Community Partner - Me The Project - Daniel

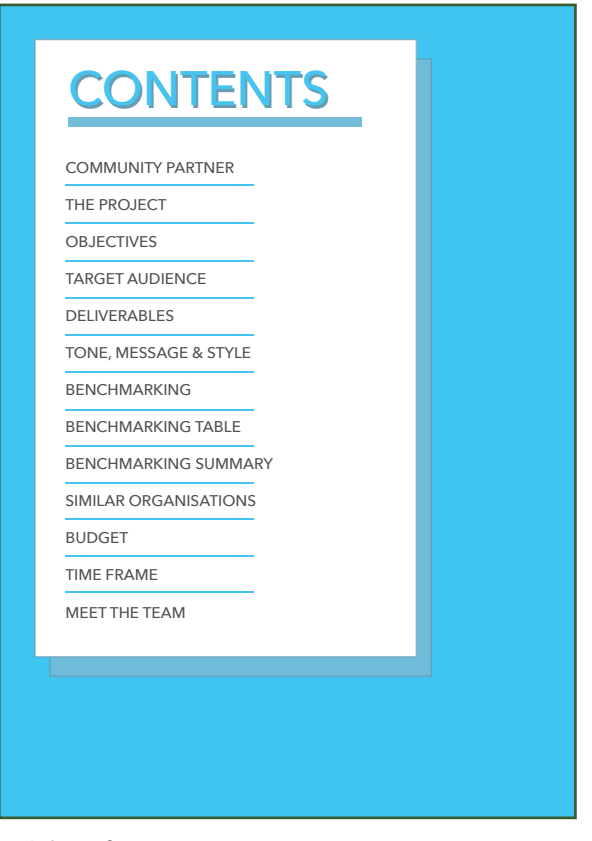

#### Table of Contents

#### **OBJECTIVES**

The success of the website will be determined by a number of key features:

**Public awareness of the Trust Fund –** This Trust Fund is new, so the public will not be aware of it. The website hopes to promote the new agency whilst also bringing new awareness to the three existing networks.

**Donations –** The website will allow donations which will enable the Trust Fund to support and aid various events in the local community.

**Selling branded merchandise to the community -** This relates<br>to public awareness. Having branded merchandise out in the<br>local community will enable more of the community to get<br>involved and be aware of their local trust f

Enable the Trust fund to engage with the community<br>through social media and newsletters. This will enable direct<br>communication with a large number of the local community<br>and will enable data collection such as analytics.

#### TARGET AUDIENCE

The main target audience are the **local communities**, as<br>well as potential **national** and international donors for The<br>Causeway Coast & Glens Community Trust Fund's projects<br>and opportunities. This audience would be a phil

To reach this audience, the Trust Fund will prioritise<br>energagement through social media to create dialogue and<br>energagement through social media to create dialogue and<br>By using social media to gain leverage through buildi

Objectives - Billy Target Audience - Ross

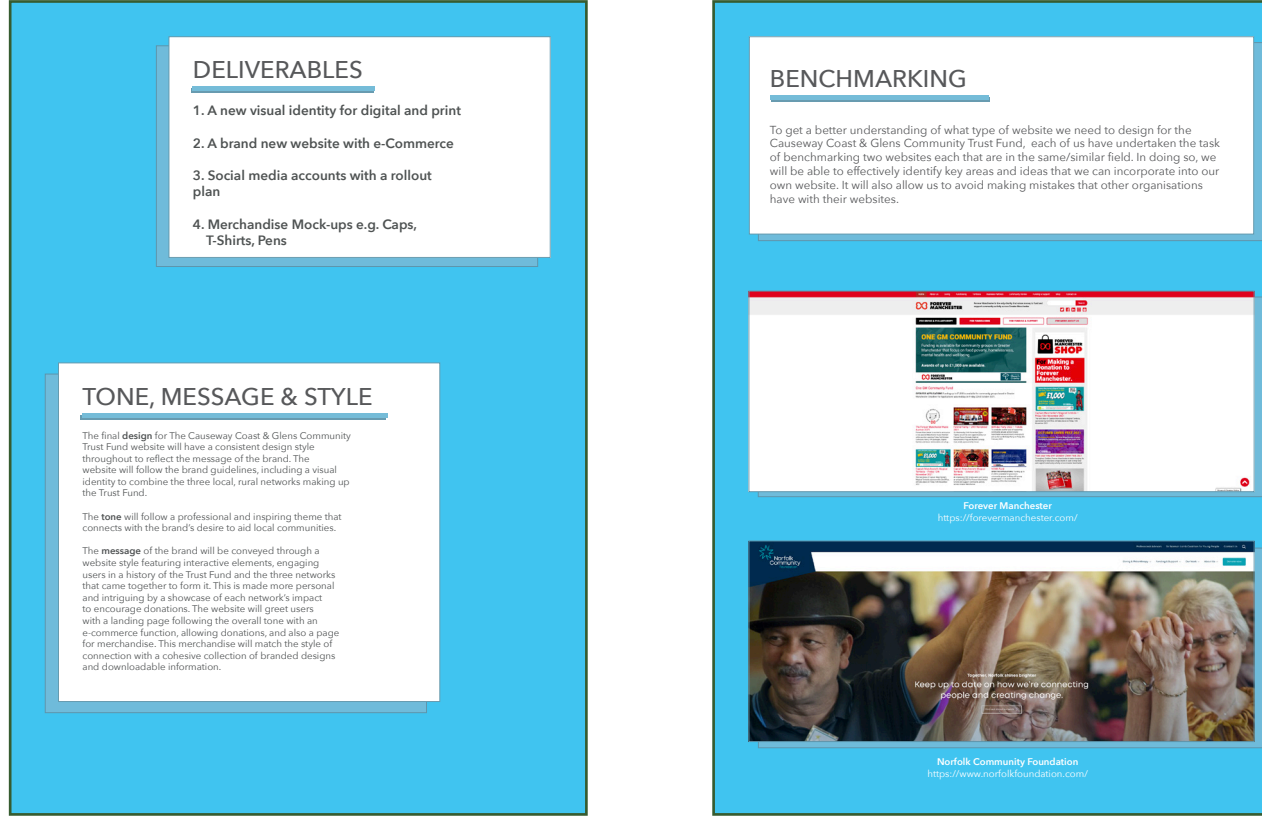

Benchmarking - Collaborative

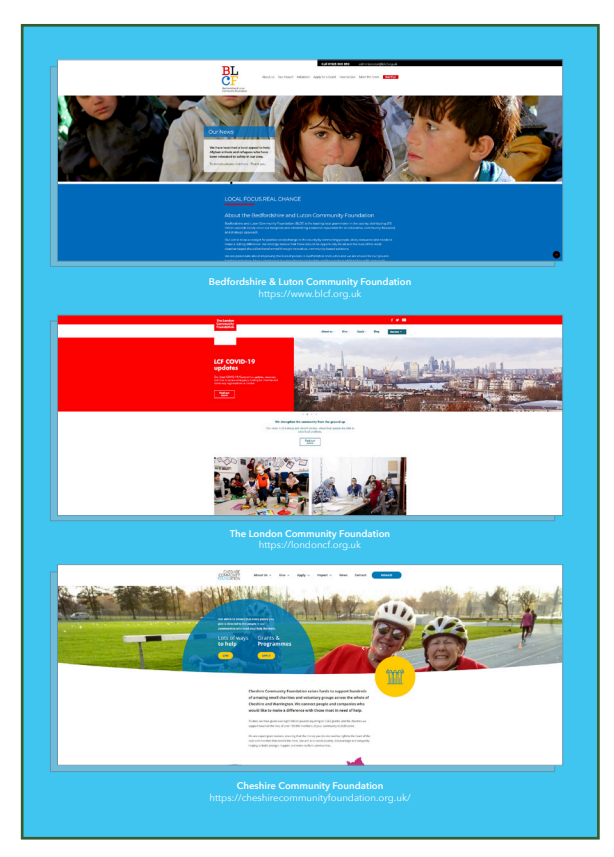

Deliverables - Daniel

Tone, message & style - Ross

Screenshots of each website used for research and benchmarking.

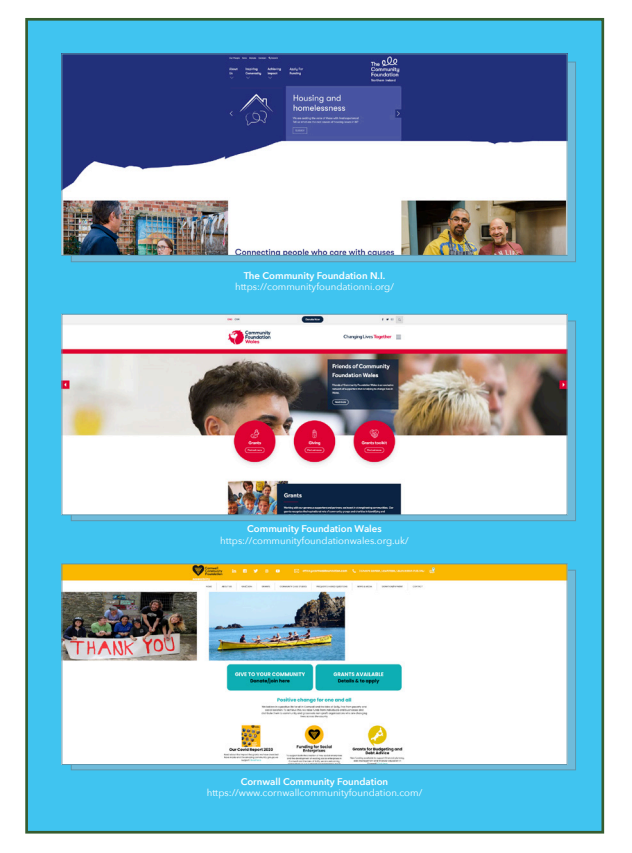

Screenshots continued.

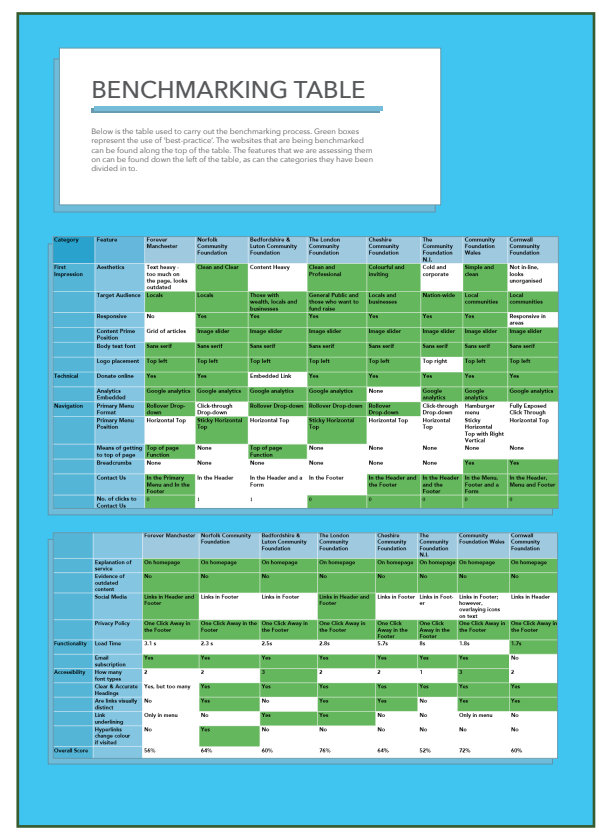

Benchmarking Tables - I asked if someone on the team could put the table together and Daniel stepped forward to do so.

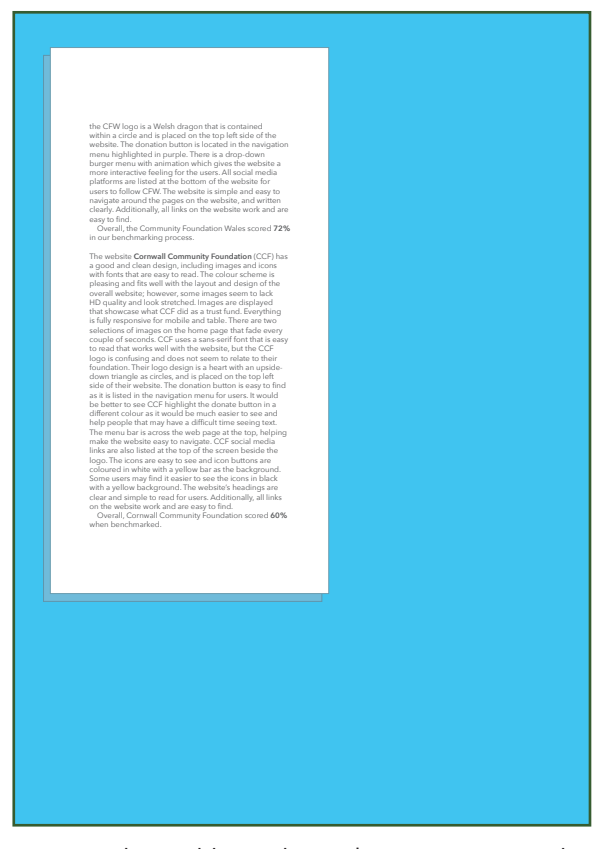

Research and benchmarking continued. Similar organisations - Billy

#### BENCHMARKING SUMMARY

The **Forever Manchester** website received one of the worst scores out of all the websites we benchmarked with **56%**, this is because it was very text-heavy which instantly gave the impression that is old. On top of this it was a completely static website, which made the website not engaging and boring to use. It had big buttons for the user to click on to get to different parts of the website however, other than the button shape there was no other way to tell that this was a link. Another downside was that it was not responsive with images having no padding and text becoming unreadable.

The **Norfolk Community Foundation** received a slightly better score of **64%**, by having a more modern design with clearer sections, headings and distinct links that changed colour. As a team we particularly liked the sticky nav-bar which we would like to implement into the Causeway Coast and Glens Community Trust Fund's new website. The Norfolk Community Foundation logo changed as you scrolled down the page, unfortunately however, it did not animate. Another positive for the website is that it was completely responsive. The **Bedfordshire & Luton Community Foundation**

website has some positives on its side. It is fully responsive, making it easily accessible on any device. It makes use of contemporary design, such as dividing information up into blocks and alternating between aligning text and images left and right. However, after spending some time on the website, we came to find that we were dissatisfied with it. There is simply too much to it. The menu has drop downs with many pages in each; of which some had sub menus of their own, making navigation less than comfortable. Whilst we appreciate the colour scheme, as it is consistent with the branding of the logo, we found there were too many colours on the website. Selecting two, maybe three colours at a push, would have made for a more enjoyable experience. Overall, the Bedfordshire & Luton Community Foundation website is far from a bad website, though receiving a score of **60%** means there is a large

enough margin for improvement. We did not have a bad experience, but we feel it has missed the mark on cementing itself as a 'professional' type of website. Instead it has a 'child-like' aesthetic. The **London Community Foundation** is a very clean and organised website. The menu has drop-down menus, but each one is not over saturated with links to other pages. It feels like there is just the right amount to cover all of the relevant and necessary information that anyone interested would need to read. Its design is modern; dividing sections up into block format. Everything has a squared edge to it, there are no rounded features such as a round-edged button, or bowed page divider. This, we believe, helps add to the clean aesthetic. The main down-side that we found with this website is that all of the text and main body content runs centreleft. It feels that it is skewed and looks as though it is not sitting quite centred on the page. As a group, we also feel that there could be less text on most pages, or that

it could be divided up into more manageable sections. We do like that they kept to a manageable colour scheme. Red is clearly their main branding colour,

along with white as a secondary. For text they used two different shades of grey; light for body text, dark for text they want to stand out more. They also made use of teal for testimonials and quotes, which we liked as it does not clash with the grey of the main body text, but allows it to stand out just that little bit extra. Overall, the London Community Foundation is a pleasant website to use. It received a score of **76%.** It has some short comings but has enough positives to have us

feeling optimistic and inspired by it. Our first impression of the **Cheshire Community Foundation** website was its colourful and inviting design. Combined with its fully responsive design, this website looks great at first glance. It makes use of images and bright colours which show that the community is welcoming and inviting, which we believe is a good image to portray to potential donators. We believe this website contains many features that the Causeway Coast & Glens Community Trust Fund asked us to replicate in our design of their website. Specifically, the agency asked us for features such as a clear donation button, not text heavy pages and a subscription form to a newsletter which this website

achieves perfectly. Looking at the cons of this website, the images take some time to load when first joining the website. This makes it look unprofessional and their logo does not r grab your attention when you visit the website. The website has some features that we would like to implement to the Causeway Coast & Glens Community Trust Fund's website, such as the roll-over drop-down feature, Google analytics and the image slider. Overall, this website achieved a score of **64%**.

In contrast to our opinion of Cheshire Community Foundation, at first glance, the **Community Foundation N.I.** website seemed very "cold and corporate". It did not give us the same welcome and inviting feeling that Cheshire did. Its website was very text heavy and was overall very static looking. However, it is responsive and did contain some features that are of interest to our partner such as a donation button. Although this button did not stand out and would be difficult to see unless you were actively seeking it out on the page. Despite the poor visual appeal, it did contain other features such as a subscription form, donation button and Google analytics that we wish to bring to the

Causeway<br>Constant website. Overall, this website got a score of **52%**. The aesthetic of the **Community Foundation Wales** (CFW) website fits well with the colour scheme and design layout of the website. The CFW branding for the website looks well designed and we can see they have spent a lot of time and thinking on the development of the website. The website also includes a carousel with up-to-date information for users to read news feed

updates and also includes images. CFW has a clear and concise design style with its red, white and purple colours. They have also included high-quality images which showcase the projects where they have been involved with the community. Everything is responsive for mobile and tablet. CFW uses a sans-serif font, and

Summary of our research and benchmarking.

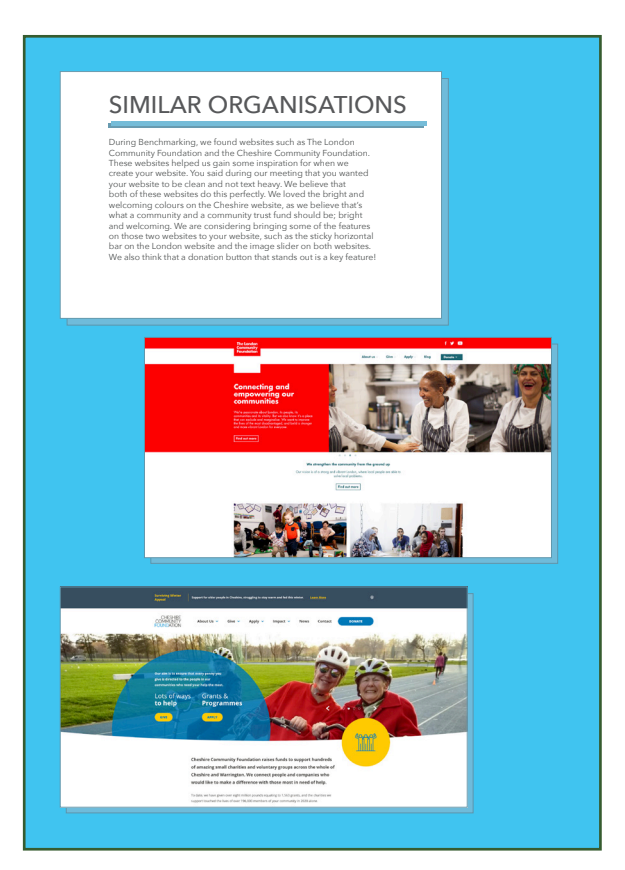

| There is no strict budget for this development task as this has been assigned to us through the university as a course<br>module and so, is not billable to the Trust Fund. However, there are costs that The Causeway Coast and Glens Community<br>Trust Fund must pay such as Domain name purchase and renewal, hosting and e-commerce related costs.                                                                                                    |                                                                                                    |                                                                                                    |                                                                                                    |                                                                                                    |                                                                                                    |
|----------------------------------------------------------------------------------------------------|----------------------------------------------------------------------------------------------------|----------------------------------------------------------------------------------------------------|----------------------------------------------------------------------------------------------------|----------------------------------------------------------------------------------------------------|----------------------------------------------------------------------------------------------------|
| <b>WordPress Premium</b><br>Business (£20/mo) or<br>e-Commerce (£36/mo)<br>The business package<br>comes with some features<br>that are available in<br>cheaper packages such as<br>e-mail support if assistance<br>is required in the future,<br>ad free and with Google<br>analytics integration. This<br>feature is useful as you can<br>view various stats about<br>your website. The reason<br>we suggest the larger                                                                                              | <b>Domain Hosting</b><br>The WordPress plans that<br>we have suggested come<br>with a free year of a domain<br>name of your choice. Your<br>domain name determines<br>your website address. We<br>would recommend using<br>something as short as<br>possible to maximise visits<br>to the website as a long<br>web address is hard to<br>remember. | Merchandise<br>During our meeting, you<br>said you'd like to sell<br>various items on your store.<br>You will need to buy these<br>from a supplier and have<br>any text/logo added on to<br>these to then be sent to<br>the customer. Often, you<br>get discounts from these<br>suppliers by buying in<br>bulk. If, for example, you<br>wanted to create a t-shirt.<br>we found a company (www.<br>teamshirts.co.uk) that will<br>allow you to create them |                                                                                                    | <b>Promotional Material</b><br>We recommend that you<br>develop a social media<br>presence to enable the<br>Trust Fund to engage with<br>the community. When<br>engaging on social media,<br>there may be material that<br>needs to be designed such<br>as posters, flyers or videos.<br>Hiring designers will come<br>with a cost, as will deciding<br>to do them in-house, as<br>you will need software to<br>enable you to create these. |                                                                                                    |
| package is because you<br>told us at our meeting that<br>you would like the website<br>to be able to sell various<br>items to your customers<br>and these packages best<br>support that as they come<br>with e- commerce functions<br>such as allowing sales<br>in more companies and<br>working with shipping<br>companies to allow your<br>products to reach the<br>customers. They also<br>have automated website<br>backups so that if anything<br>happened to the website<br>you would have backups.<br>oldelieve |                                                                                                    | for £12 each. This means<br>you would need to sell<br>for higher than that price<br>to make a profit. This is<br>important to consider when<br>selecting a supplier.                                                                                                    | <b>Business</b><br>C20<br><b>Start with Business</b><br>- Free Domain for One Year<br>- British days hording<br>- Seminar WordPress.com Ado<br>$\sim$ Collection message<br>- Unlimited Email Support<br>- the Out Siggest<br>- taxat revenue<br>- Upload videos                                                                                                    |                                                                                                    | eCommerce<br>CT/L<br><b>Start with eCommercial</b><br>- Free Domain for One Team<br>- Bed-in-Gass hosting<br>- Renow WordPress.com.nds<br>Collect Alerton<br>v Unimited Email Support<br>- Die Olet Support<br>v tanatreene<br>- liphod videos                                                                                                    |
| free domain name for your website for 1 year.                                                                                                    | If you choose to purchase a WordPress package, you will receive a                                                                                                    |                                                                                                    | - Geogle analytics Integration<br>$\begin{array}{l} \nu \quad \text{length objects and extend} \\ \text{functionality for your star with} \\ \text{arcsum to re than 53,000} \\ \text{measives, objects} \end{array}$<br>Advanced SEO (Search Engine<br>Optimization) tools<br>Automated site backups and one<br>click restore<br>SFTP (SSH File Transfer Protocol)<br>and Database Access<br>Accept payments in 80+ countrie<br>Integrations with Top Shipping |                                                                                                    | - Google analytics integration<br>Install plugins and extend<br>functionality for your site no<br>access to more than 50,000<br>WordPress plugins<br>Advanced SED (Search Engine<br>Automated site backups and one<br>click restors<br>SFP (SSH File Transfer Protocol)<br>Accept payments in 60+ countries<br><b>Integrations with Top Shipping</b><br>Carriers<br>Premium design options for only |
| ccgcommunitytrustfund.com Recommended<br>V Fract match<br>Extension ".com" matches your query<br>√ ".com" is the most common extension                                                                                                    |                                                                                                    |                                                                                                    |                                                                                                    | \$15.00 /year<br>£10.97/year                                                                                                    | Salare                                                                                                    |
| ccgcommunitytrust.fund Recommended<br>✔ Exact match                                                                                                    |                                                                                                    |                                                                                                    |                                                                                                    | \$35.00 /year<br><b>FOS AD/vear</b>                                                                                                    | Select                                                                                                    |

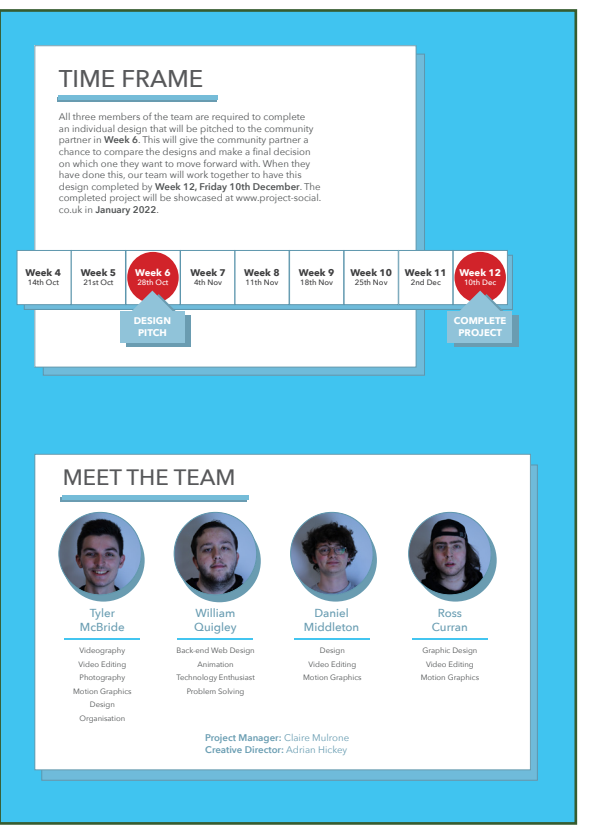

Budget - Billy Time Frame - Daniel (I created visual the illustration to compliment what Daniel had written).

Meet the Team - Me

# The Brief - Feedback

### Feedback from Adrian and Claire

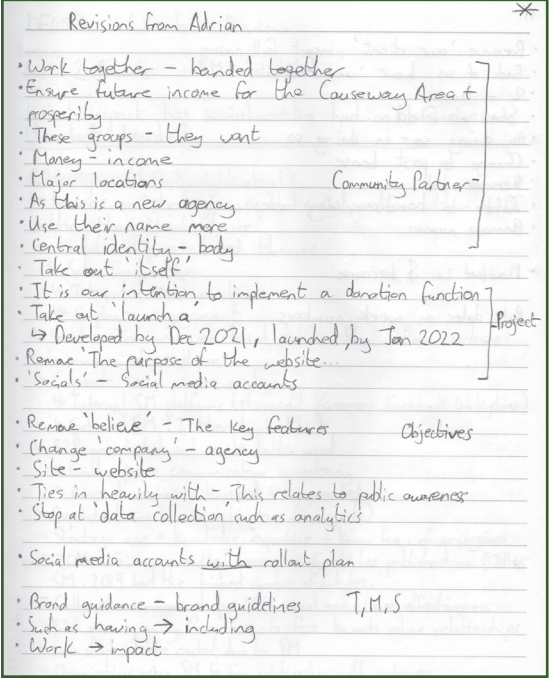

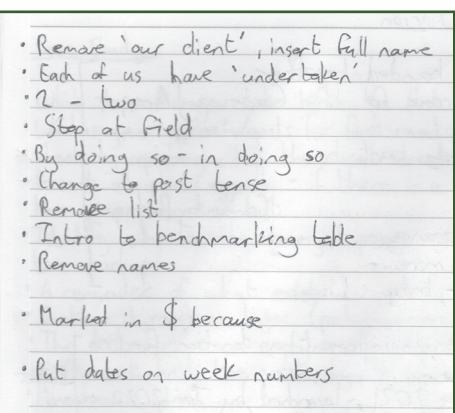

These two images are scans from my notebook. Adrian sat with me in class of week 4 and went through the brief document. I noted down what he suggested should be changed. The changes were mostly text based. That night, using these notes, I went through the brief and applied each of these changes.

#### **Claire Mulrone**

Oct 12

This reads well. Please refer to the client as Partner or Community Trust fund and not company. Seen some typo's, check the word Fun.

'Cause and glen' in the domain name can't be used as an abbreviation of Causeway Coast and Glen (CCGCommunitytrustfund) please find two new domain names. Do you have a list of deliverables for the Community Trust Fund.

good work so far

In the two screenshots above are Claire's feedback on the client brief document. Similar to Adrian, Claire's feedback was in reference to the text. She had noticed some spelling errors. She also made us aware that the domain names that Billy had initially put forward were not suitable. I informed Billy of this and he found two new domain suggestions. Those are the two that are in the final brief document.

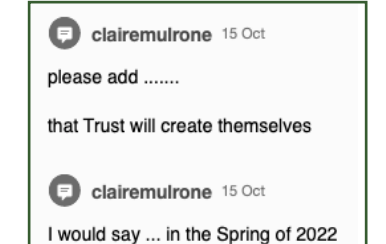

### Feedback from the client

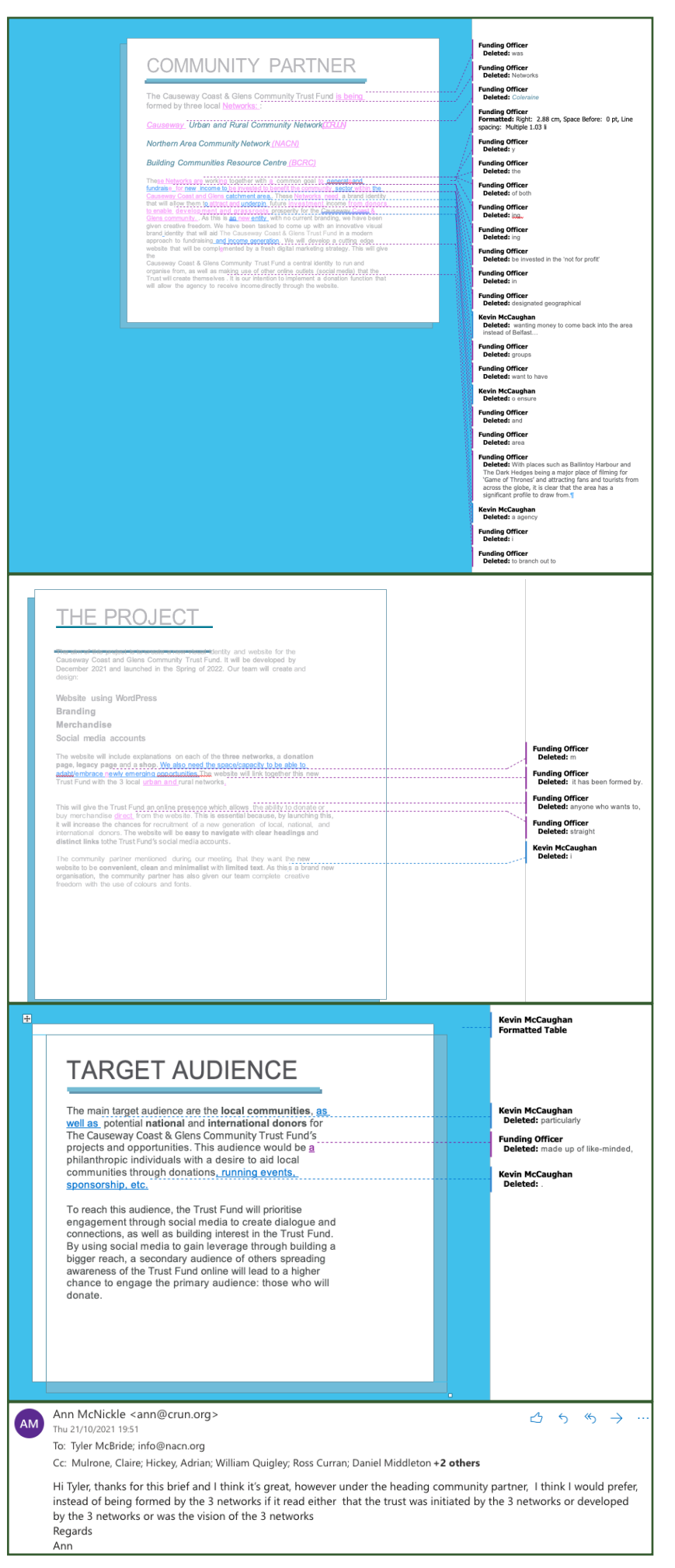

After receiving and implementing Adrian and Claire's feedback, the next stage was to pass the brief over to the client to allow them to provide input and feedback.This was crucial to ensure that we as a team, were hitting the mark of what the client wanted out of this project.

Thankfully the feedback from the client was positive and any changes were of minor detail. It was mostly wording changes. They wanted to ensure that the correct and appropriate vocabulary that was specific to who they are as an organisation was being applied. One such example of this was to change the word "profit" to "invested".

The screenshots to the left show all of the feedback that was given to us by the client.

# Phase 1 - Communication

### Communication with the team

The following pages contain my communication log with my team during phase 1 of the project and development of the brief. We used Discord as our main platform for communication. Due to this being an external platform, we each have usernames that are different to our real names. The key to the right shows who relates to what username.

#### Discord Usernames:

- RedFox Myself
- Ongietan Ross
- MINIaMIDD Daniel
- SlashedChaynz Billy

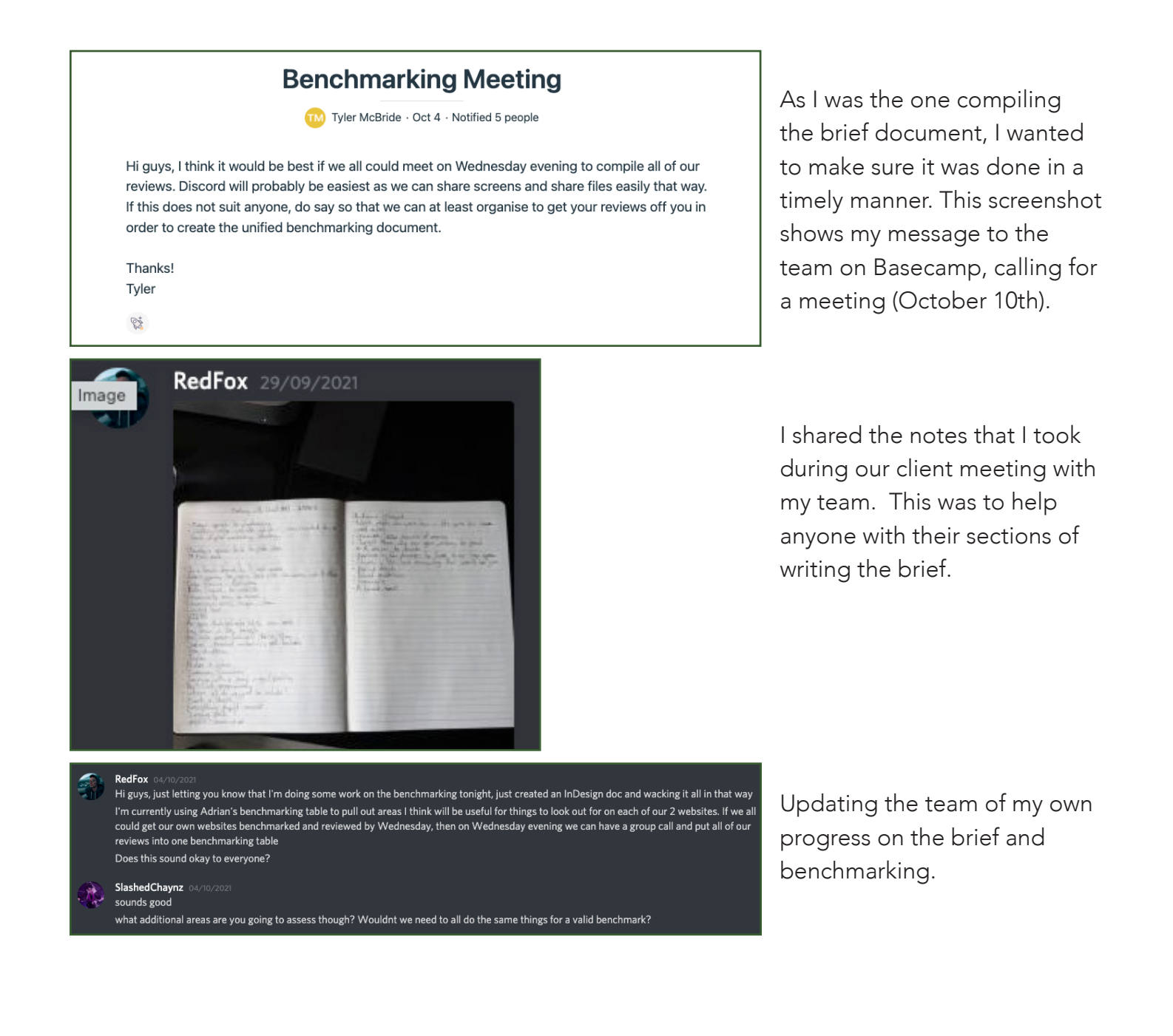

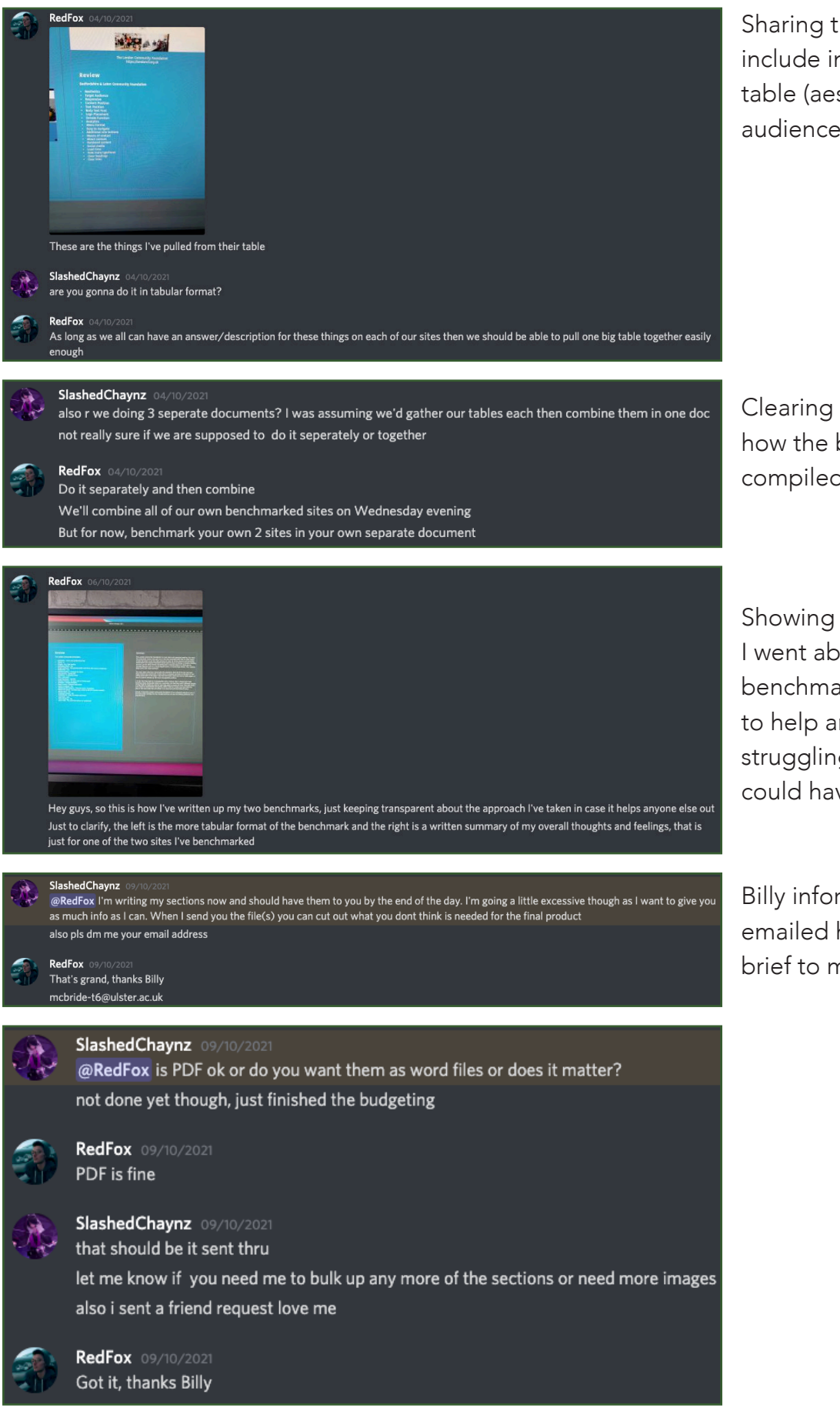

Sharing the key areas to include in our benchmarking table (aesthetics, target audience etc.).

Clearing up confusion about how the brief would be compiled.

Showing the team how I went about doing my benchmarking. This was to help anyone who was struggling and so that we could have consistency.

Billy informing me that he had emailed his sections of the brief to me.

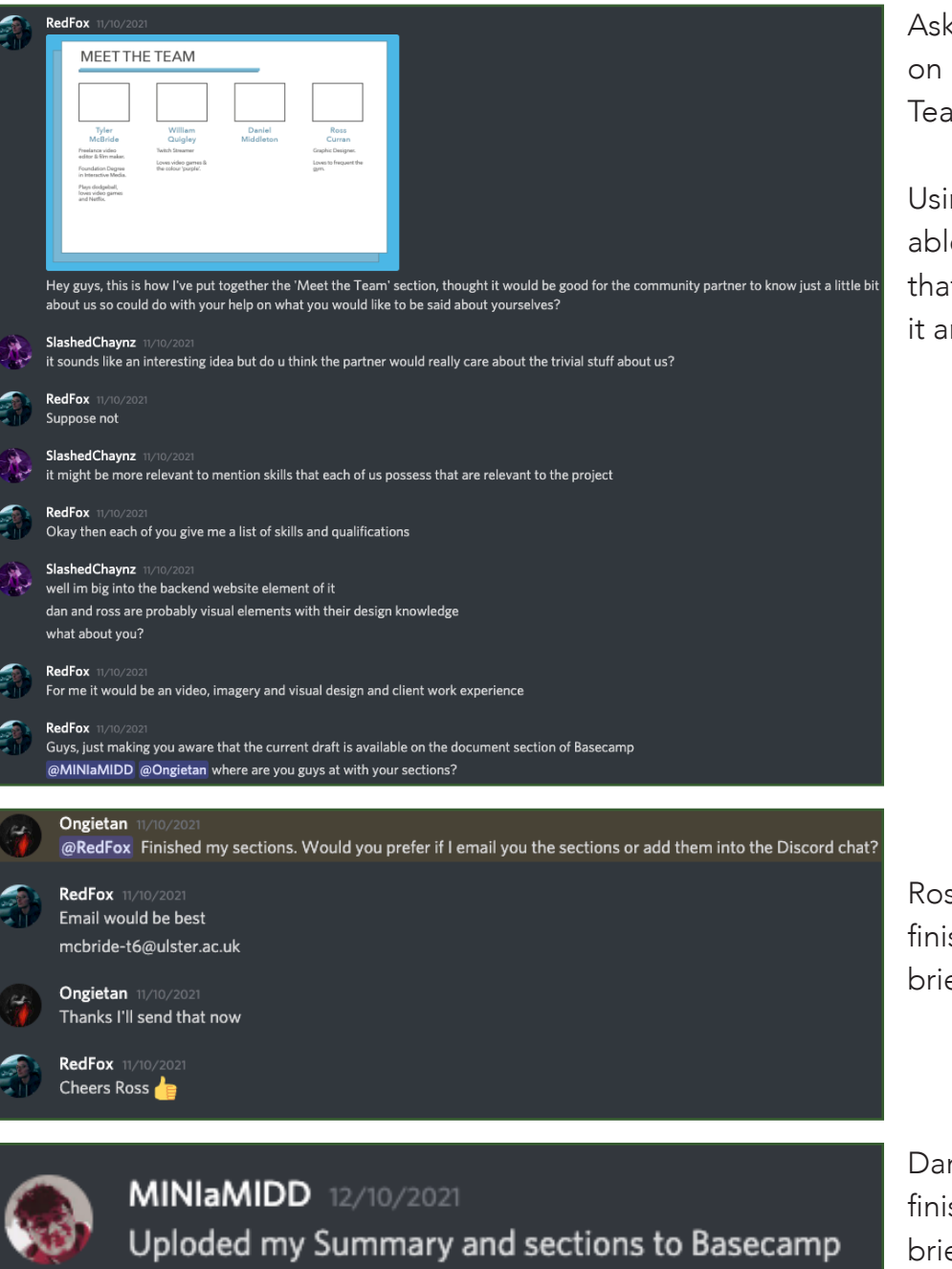

king the team for feedback my ideas for the 'Meet the m' section of the brief.

ing their feedback, I was e to create this section so t everyone was happy with ind had an input.

ss confirming he had shed his sections of the ef.

niel confirming he had shed his sections of the brief.

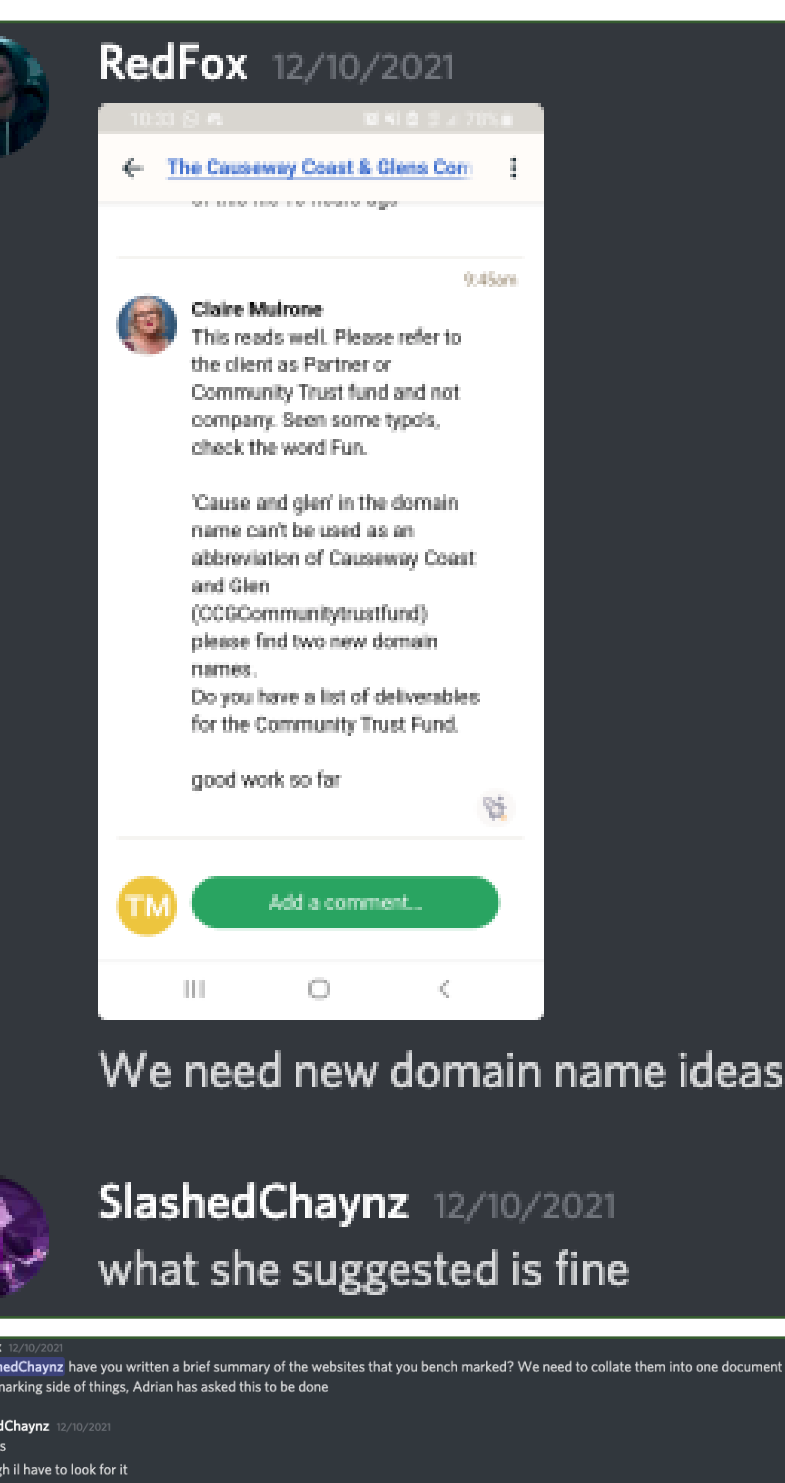

Informing the team that Claire had posted feedback on Basecamp about the brief.

I specifically highlighted to Billy that the domain names he had put forward as suggestions for the client had been flagged by Claire. I asked him to update the domain names and resend them to me as screenshots so I could update the brief document.

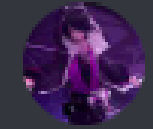

a SalashedChaynz have you written a brief summary of the websites that you bench marked? We need to collate them into one document for the benchmarking side of things, Adrian has asked this to be done SlashedChaynz 12/10/202 i did ves although il have to look for it RedFox Thanks, if you could upload it on the benchmarking docs on Basecamp please SlashedChaynz 12/10/202 will do

I kept on top of the team to ensure I received each section of the brief to form the final document in a timely manner.

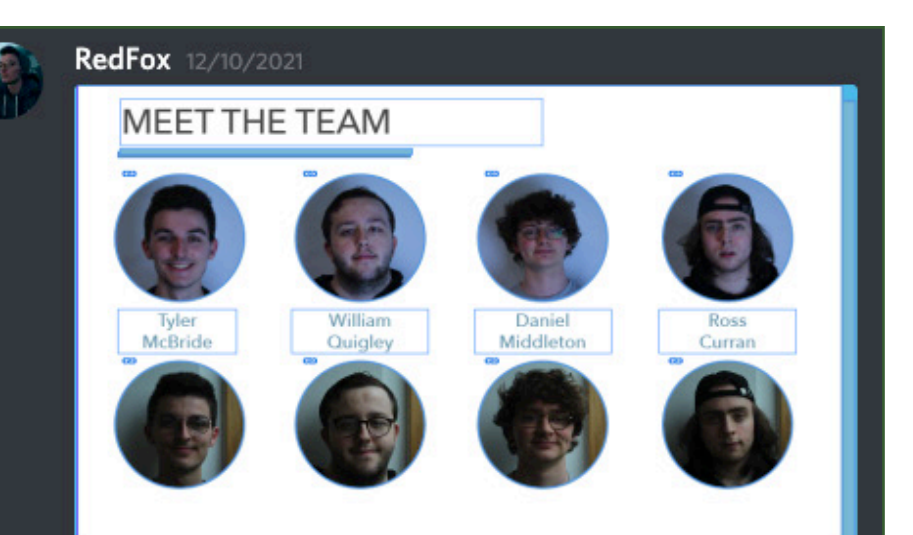

**Right lads** Which group of photos do you want?

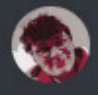

MINIaMIDD 12/10/2021 Top row

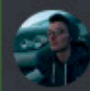

RedFox 12/10/2021 Okay 1 vote for top row

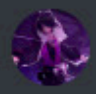

SlashedChaynz 12/10/2021 either

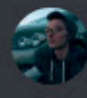

RedFox 12/10/2021 @Ongietan

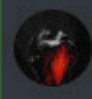

**Ongietan** 12/10/2021 I like the top one

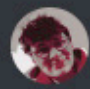

**MINIaMIDD** 12/10/2021 Hey Ross used my account.. **But idc** 

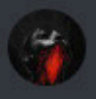

**Ongietan** 12/10/2021 I think the bottom ones are too dark on our faces

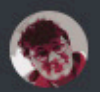

MINIaMIDD 12/10/2021 Seems like it's the top one

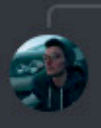

7

@ @MINIaMIDD Hey Ross used my account.. RedFox 12/10/2021

Okay, top row it is

For the 'Meet the Team' section of the brief, I had brought my own camera to take photographs of each team member after class (week 3).

I asked them for feedback of which photographs they would rather be used.

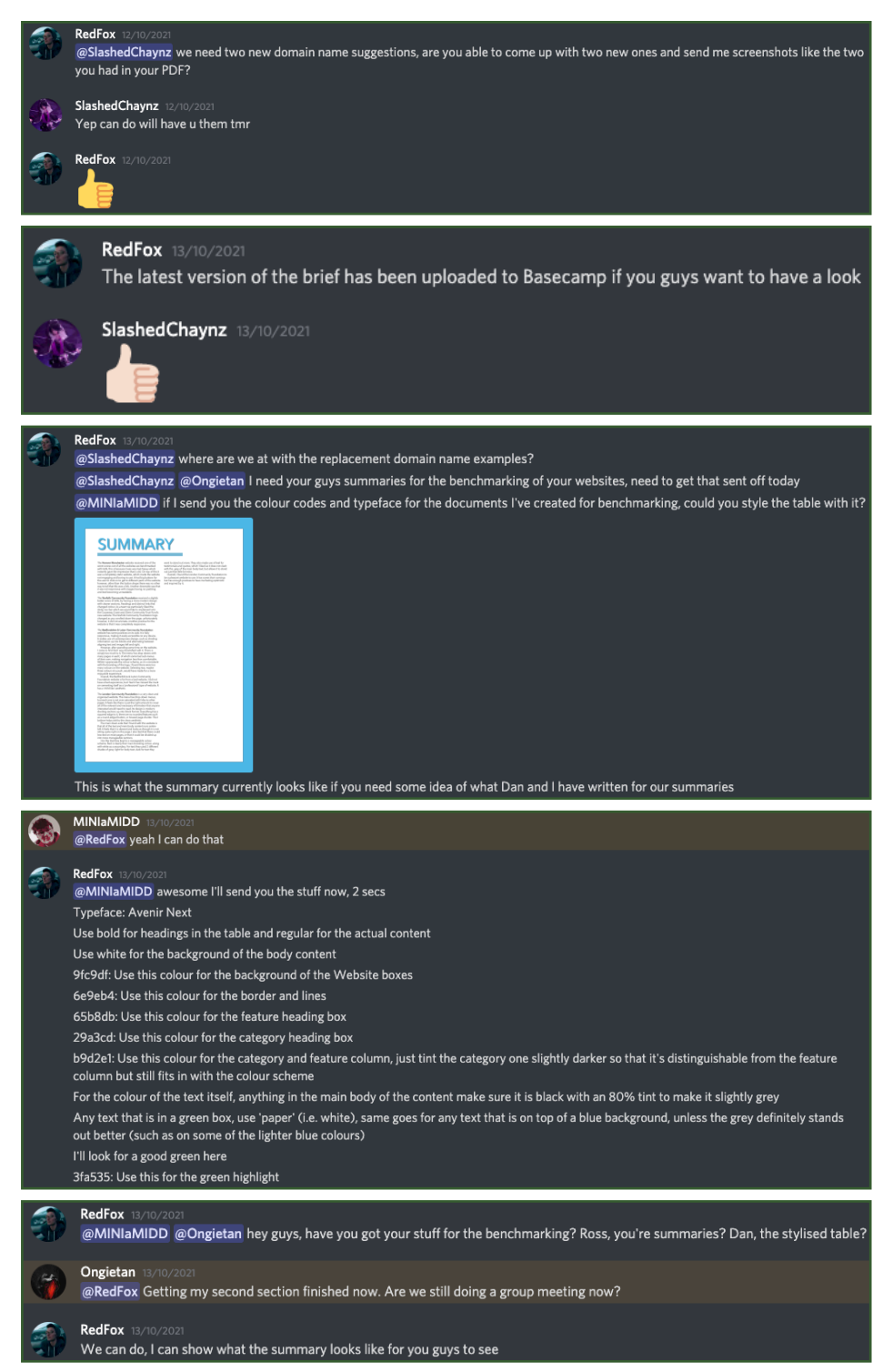

Reminding team members of when I needed their pieces of work.

Updating the team of when the latest version of the brief was on Basecamp for them to view.

Keeping on top of the team to ensure their sections of the brief are completed on time.

I asked Daniel if he would assist me by creating the benchmarking table.

To ensure consistency, I gave Daniel the hex codes for the colours I had used to create the document.

This was a great help from Daniel, as the tables were an important feature of the brief.

Ensuring team members are carrying out their part of the brief.

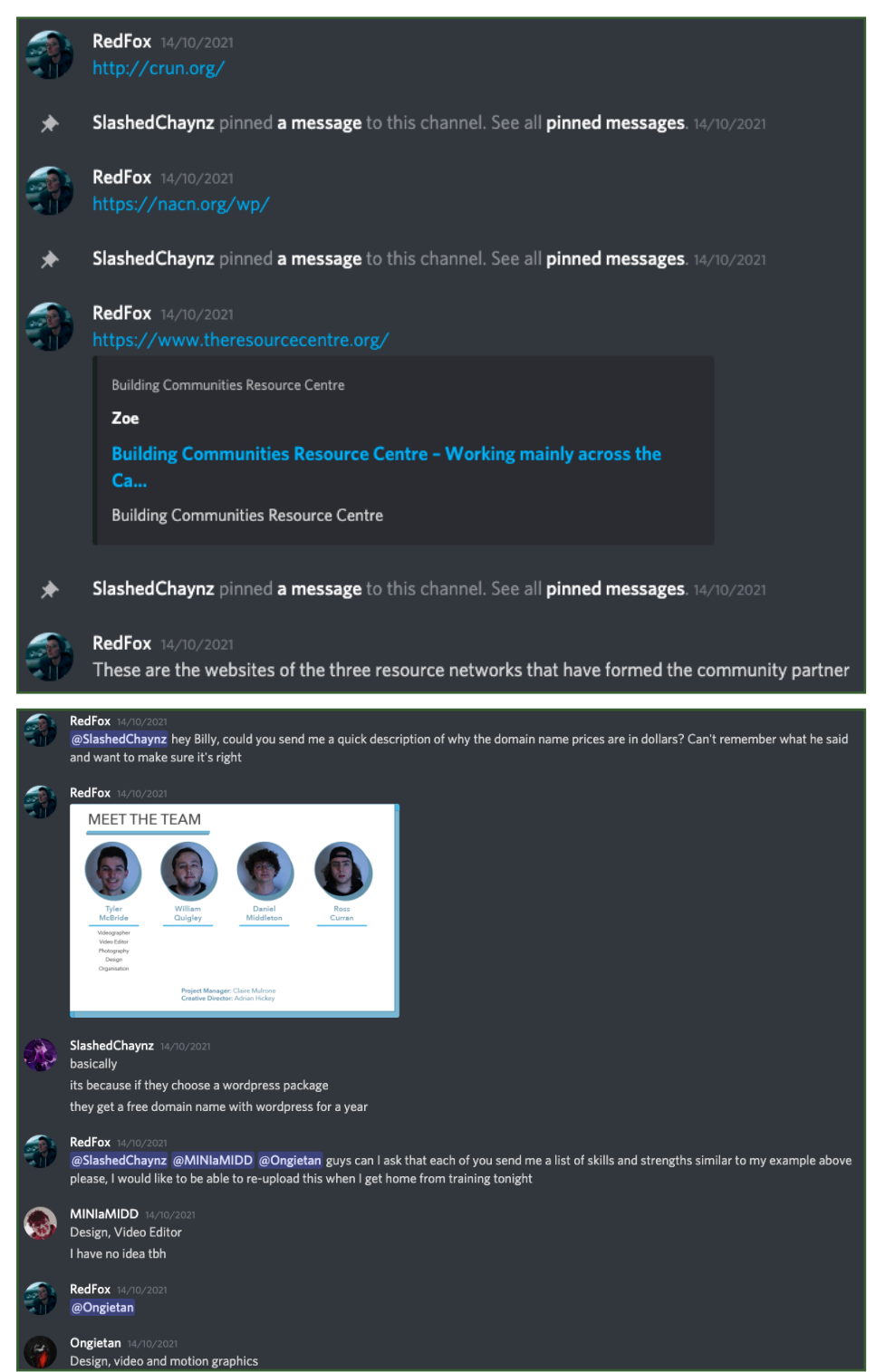

I shared each of the client's websites to the team.

Asking Billy to clarify a discrepancy with the prices of the domain names.

To complete my section, 'Meet the Team', I asked each member to send me a list of skills they possess.

### Communication with Adrian and Claire

The following pages will show my communication with both Claire and Adrian during this phase of the project. I did also communicate with them verbally during class time, asking questions and getting queries resolved.

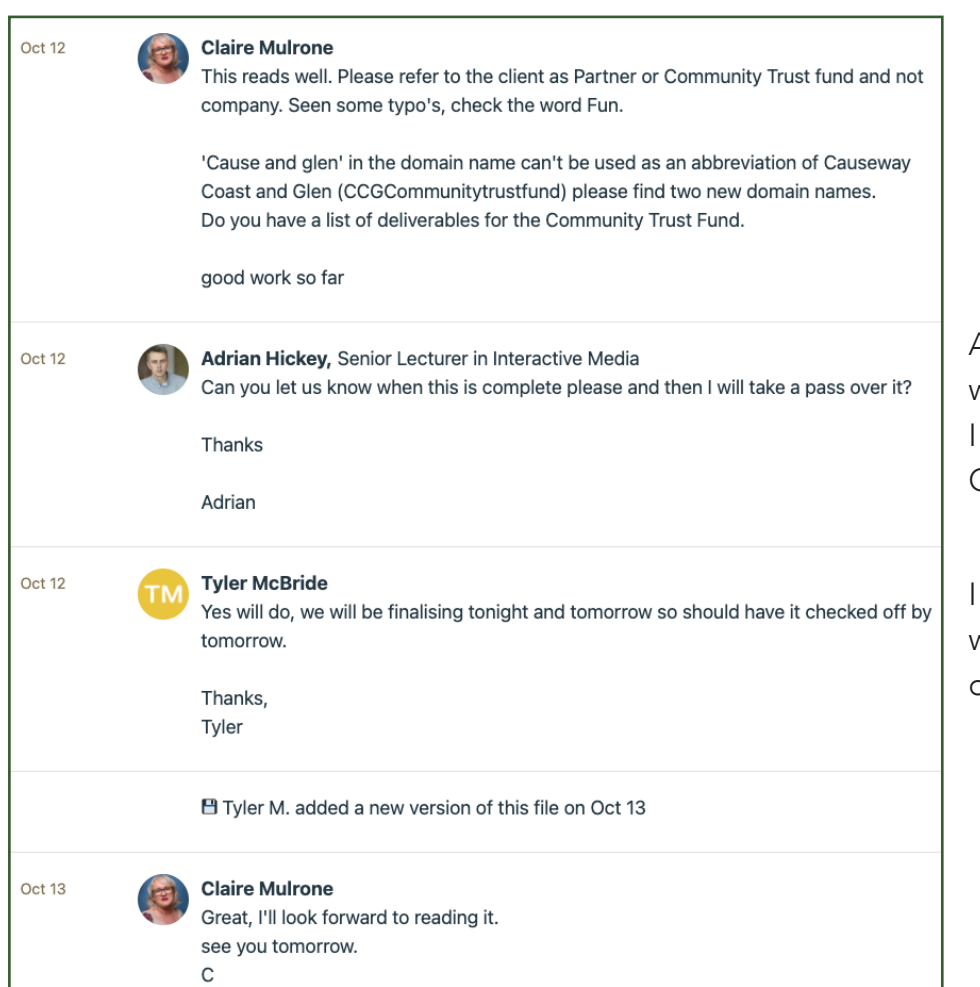

Adrian informing me that he would provide feedback once I had fixed the changes from Claire.

I updated them both, ensuring we would have the work ready on time.

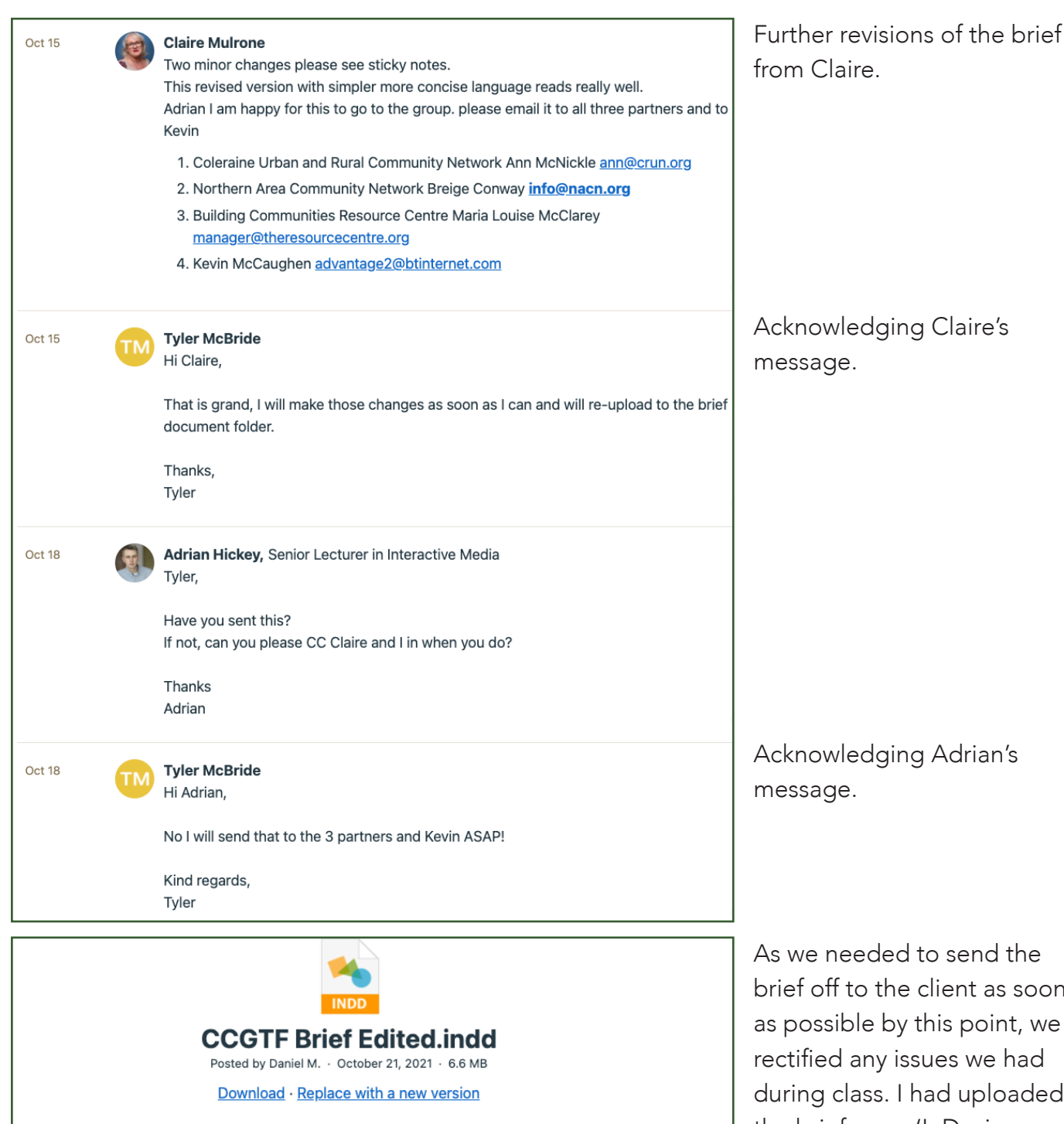

#### Notes:

We have made the changes to the brief, however, we have an issue with the fonts. I am uploading this document here that has the changes made so that as soon as I get home, I can re-export the brief with the original fonts.

Claire, was it Ann and Breige that I need to email it to directly and then everyone else CC'd?

Thanks, Tyler

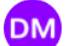

#### **Daniel Middleton**

I was logged in to the base camp on the PC in Iblock, however, Tyler wrote the message. Just to clear any confusion

to send the client as soon this point, we sues we had had uploaded the brief as an 'InDesign Package' to Basecamp in case of such an event. However, the font would not link. I wrote the message to the left on Basecamp to inform Adrian and Claire of this issue and that it would be resolved ASAP when I had access to my personal computer.

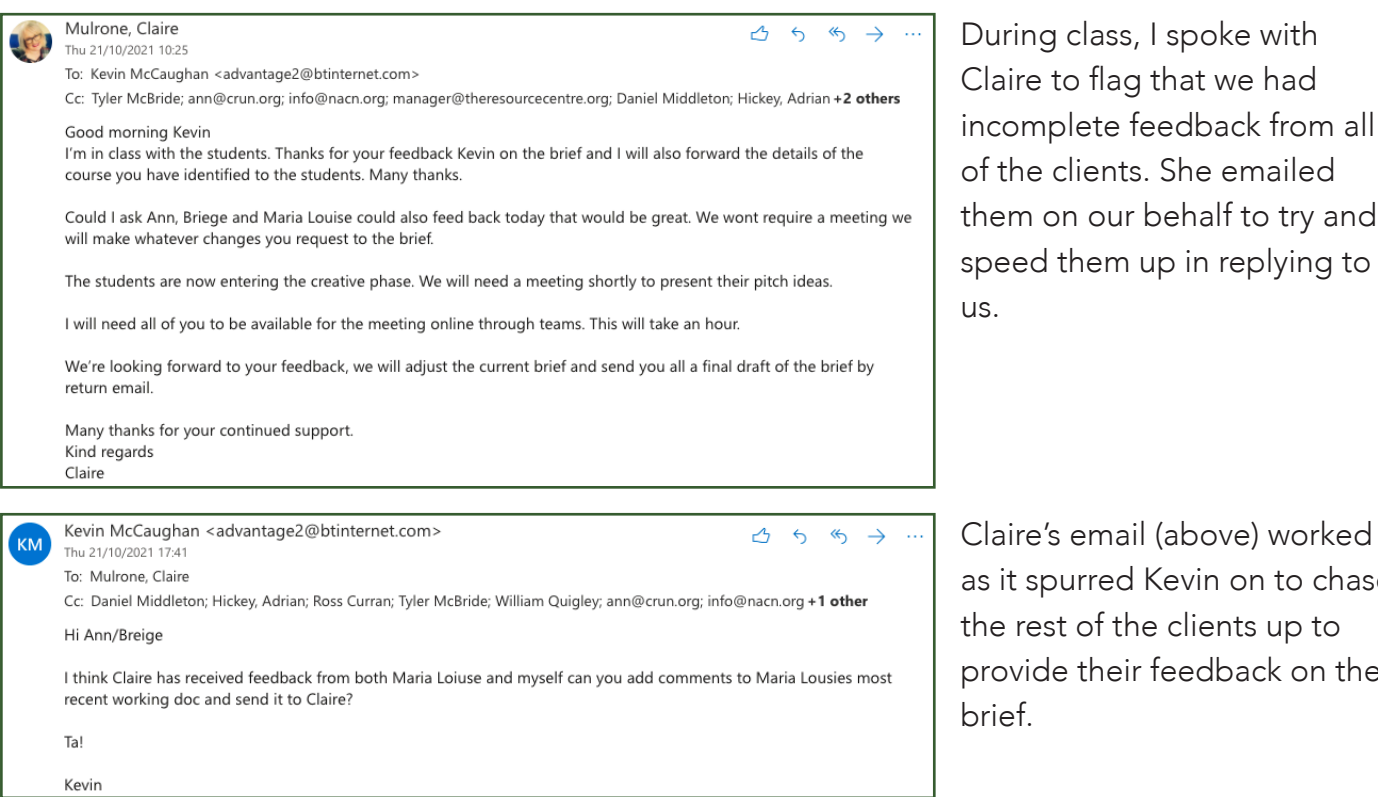

n on our behalf to try and ed them up in replying to e's email (above) worked

spurred Kevin on to chase rest of the clients up to ide their feedback on the brief.

### Communication with the client

The next few pages highlight my communication with client. The only time I had to contact the client during this phase of the project was to send them the brief so that we could get their feedback. Using the feedback gained through these emails, we were able to deliver the final brief document rapidly.

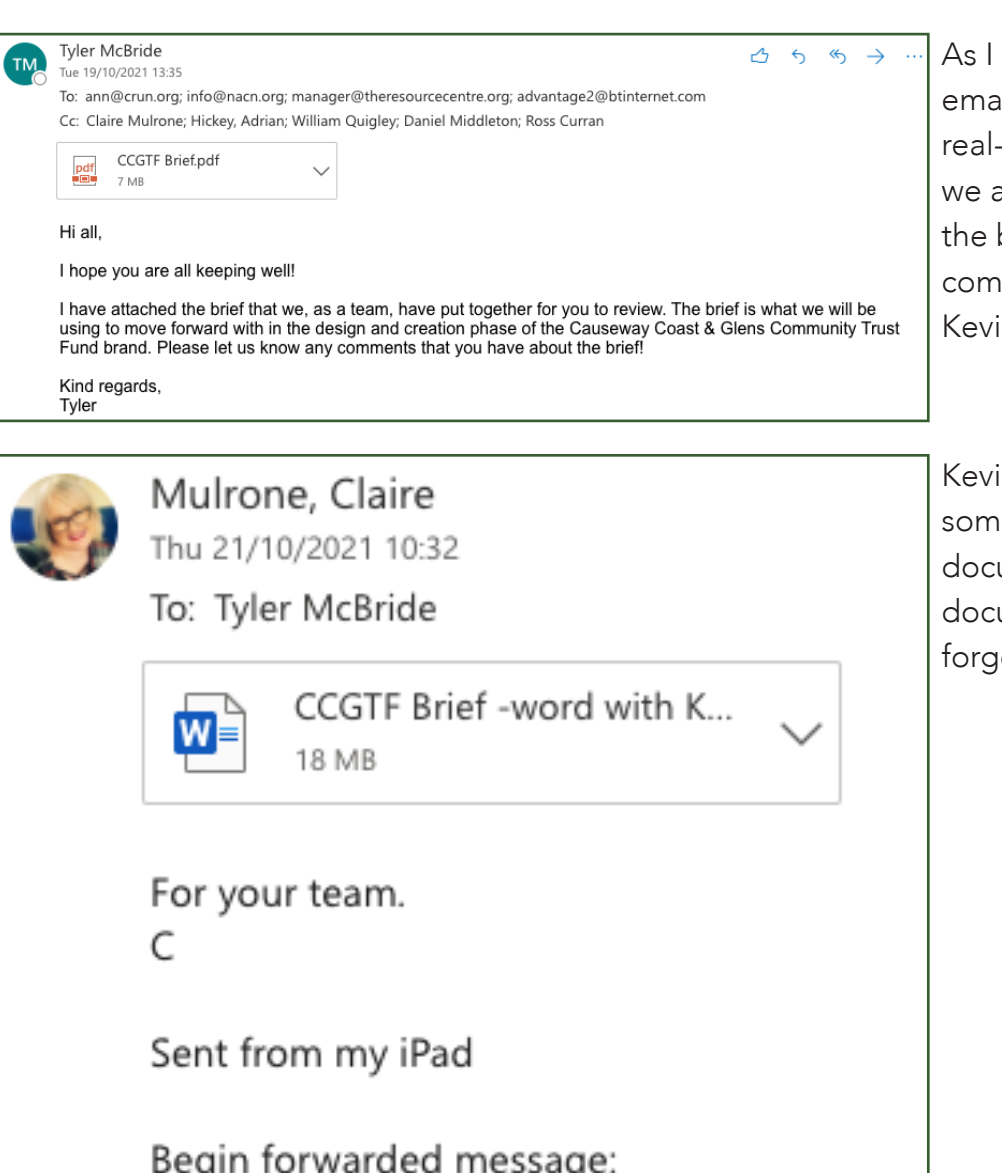

have the most experience iiling and dealing with world clients, as a team agreed that I would pass brief on to the three munity partners and in.

in provided us with e feedback in a Word ument. Claire passed this ument on to me as he ot to tag me in the email.

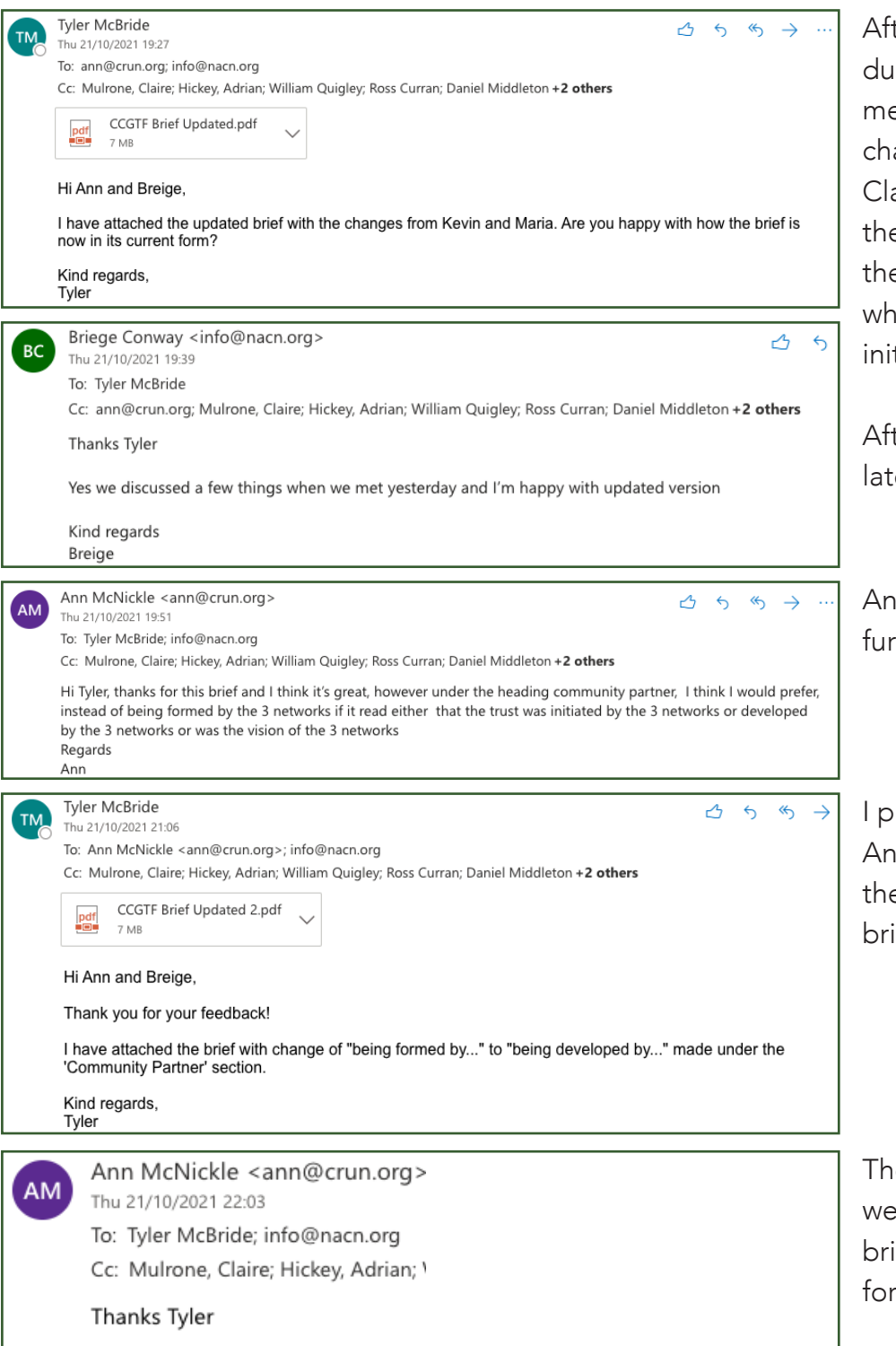

ter speaking with Claire ring class that day, she told e to make the most recent anges provided by Kevin. aire asked me to then email e updated brief directly to e two community partners o were yet to reply to my tial email for feedback.

ter providing them with the est brief, they replied.

In then replied with some ther feedback.

romptly made the changes In had requested and sent em the updated (and final) ef document.

e end result: the clients ere very pleased with the ief that we had put together them.

# Phase 1 - Reflections

### The Project

I was very pleased with the outcome of the brief. I was glad that I got to create the first document that would get the project off the ground and on to its feet. I did find it tricky to initially come up with the design for it, as at this point there was no material for the Causeway Coast and Glens Community Trust. I gave it my best attempt to create something that would be neutral but yet colourful and hopefully inspiring! I wanted to give the clients a good first impression of our work as a team and a reason to put their trust in us.

If I were to create the brief document again, I would reassess the full-blue background. Looking back, it is not something I feel will age too well. Instead, I would perhaps use a white background with blue accenting throughout the document.

As for the rest of the document, I am happy with it. I gave each item a 3D effect. This was to stop the document from feeling 'flat'. I wanted the information to pop out for the client and to catch their eye.

### The Team

I was very happy with the team's performance during this phase of the project. Everyone was responsive and replied quickly whenever I would ask them for updates on their progress.

I did find myself a bit frustrated at times with the speed at which everyone completed their sections of the brief. However, I know that this frustration is down to the fact that I work in the industry and have a lot more experience of working to tight deadlines and understand the runnings of a project.

Instead of getting frustrated with the team, I applied my experience. I regularly checked in with the each member to track their progress and ensure they were fulfilling their role.

In the end, we managed to deliver a complete brief to the client. We did run a week late with it, but I feel that with that extra time we came up with the right brief to fit the client.

# **PHASE TWO PHASE TWO**

35

https://northernirelandscontentpool.com/en

# Logo Design

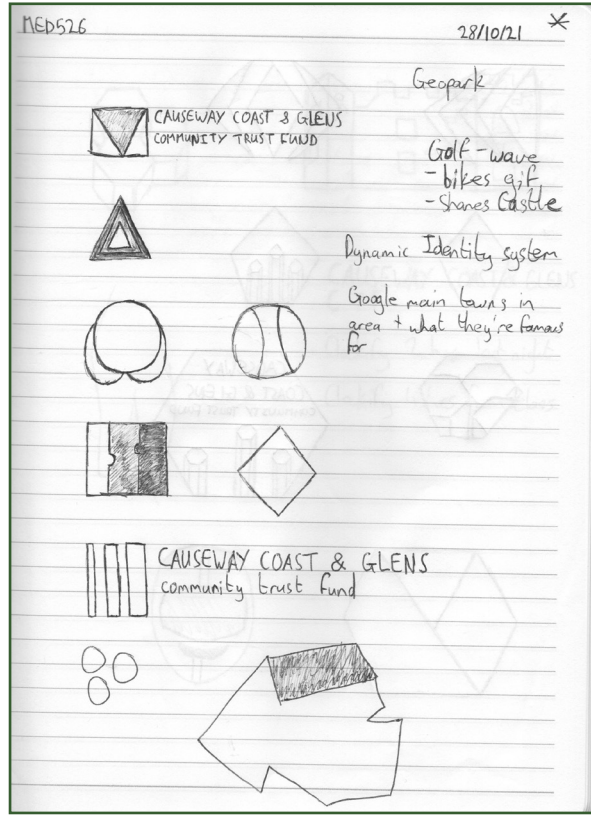

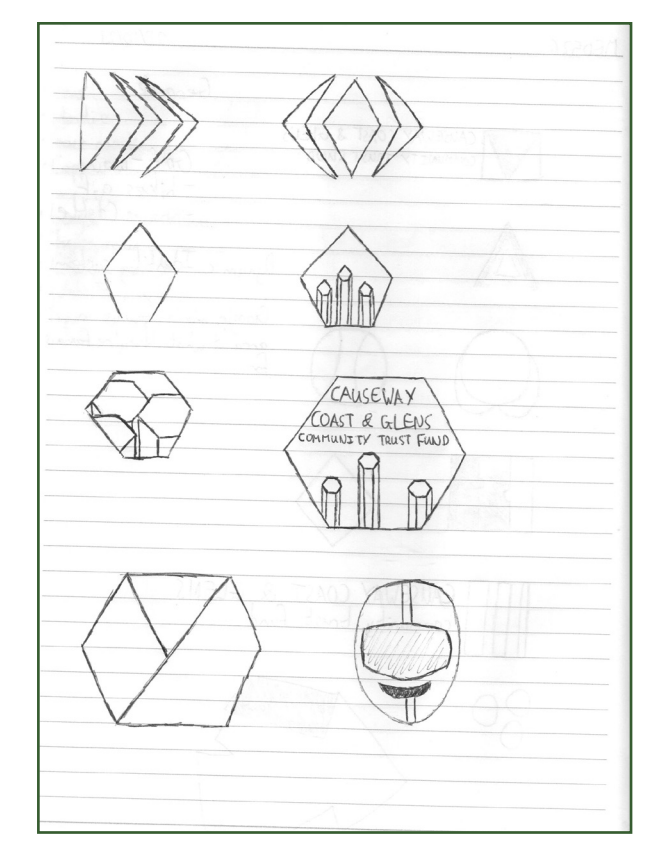

Coming up with a completely new brand was going to be hard, and graphic design is not my strength.

To get myself into it, I started by drawing some sketches.

My thoughts were to come up with a logo that mirrored the three community partners coming together to form one new organisation.

The sketches to the left show my first attempts at trying to come up with an idea that met my thinking.

The bottom sketch is a rough outline of Northern Ireland, with the Causeway Coast and Glens borough highlighted.

This page continues on with the idea of trying to show the connection of the three community partners.

After speaking with Claire and Adrian, they suggested looking at the branding from a geographical perspective.

Claire specifically aided me in thinking about what landmarks stood out in the Causeway borough. We then chatted about the idea of how could we incorporate the three networks geopgraphically into the logo. For example, the helment sketch is of Joey Dunlop. This would represent Ballymoney Community Resource Centre (BCRC), as that is where Joey and the famous Dunlop family are from.
Ū CAUSEWAY COAST & GLENS accify 2 hrs last night Clatify 4 hrs from class

Claire and I discussed that Shane's Castle could be sketched to represent the Northern Area Community Network (NACN). I looked up a photograph of it on Google and attempted to recreate it, as seen in the scan to the left.

For Causeway Rural and Urban Network (CRUN), Claire said that Ann was a big fan of golf. Using this idea I attempted to sketch out a golfer. Unfortunately I do not possess the drawing skills for that, but I do carry the idea of golf over further down the line.

I also began to experiment with lettering and words for the logo, rather than having an icon.

With 'Causeway' being in the name of the organisation, I tried to use it for inspiration. The sketch in the top left goes on to be a part of my final logo design.

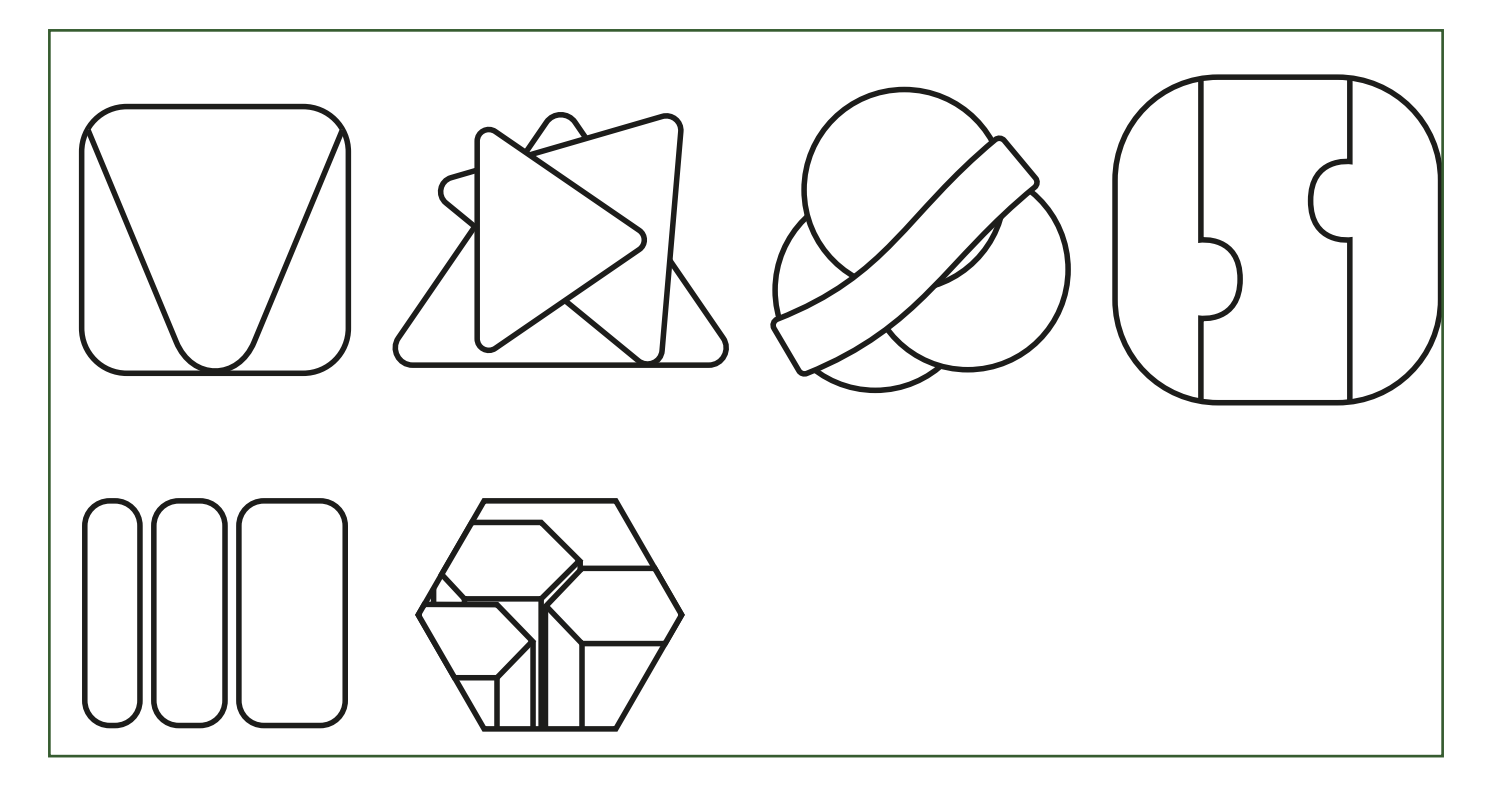

Above are some of my initial sketches from my notebook recreated in Illustrator. At this point I still had no clear or definitive idea of how I wanted the logo to look. These digital sketches were to get me started on using Illustrator to go further with my ideas.

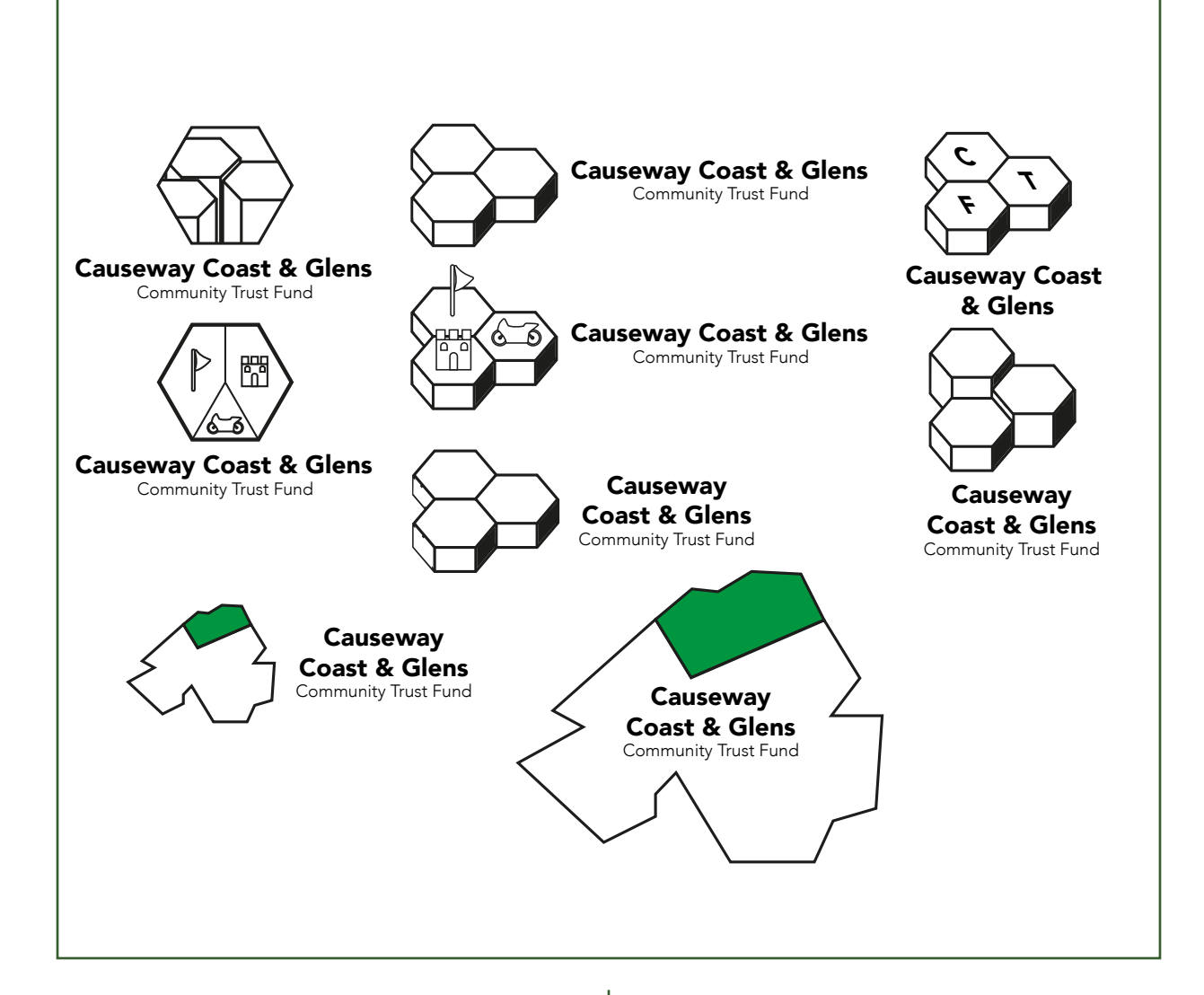

These are my first real designs. Adrian suggested that I try to use icons within my design to represent the three networks respectively.

The first design: the three hexagonal pillars within the hexagon were to represent the three networks coming together into one. This idea translated to the other hexagonal designs. The hexagons being physically connected were purposely designed to show this theme of the networks coming together.

From my sketches, I wanted to digitally see the Northern Ireland map idea brought more to life. I experimented with the placement of the text as well as the size of the icon to see which suited the style of the logo better. The green area represents the Causeway borough. The idea was that the logo would geographically

highlight the entire borough, instead of trying to represent the area through individual icons, which could verge on being too area-specific.

Icons on the raised hexagons:

- The flag is to represent golf in the borough. This is something I created to appeal to Ann from CRUN and to represent the area.
- The motorbike represents the motorbike racing heritage of the area, such as the North West 200 and the Dunlop family.
- The castle was created to represent Shane's castle, as previously sketched. I opted for a more simple style of a castle so that it could be applied to other heritage sites in the borough and not be restricted to the one castle.

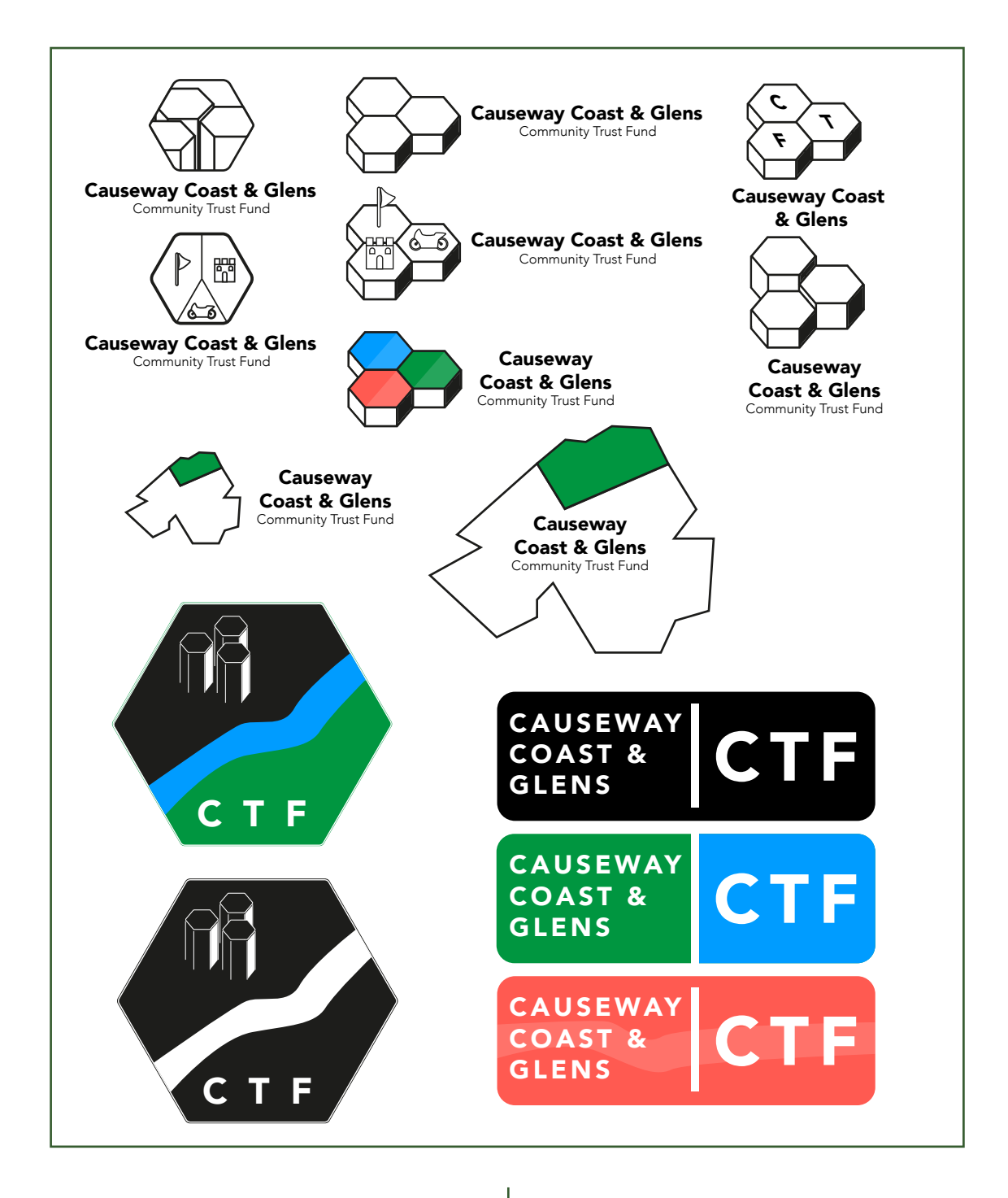

I continued to expand my ideas from the previous page. This time I started to experiment with some colours. I used red, green and blue for the time being as they felt like a good, neutral starting point on adding colour.

The two larger hexagons. The idea behind them was that the three hexagonal pillars represented the community partners. The river and green area were to represent the borough and its natural beauty; such as the glens.

When looking back at my notepad, I decided to experiment with a text/letter logo. The three logos in the bottom right show my initial concept of this. I wanted the name of the organisation to be clear and the first thing that people would read, so I positioned it centre left. I also wanted to get in that it was a community trust fund (at this point the clients had not changed from 'trust fund' to being a 'trust'). As the name of the organisation was very long, I decided to abbreviate the last three words to 'CTF'. The idea for that was to make the logo quicker and snappier to read.

I created three variations of the text/letter logo to play around with the colours on it. The black and white version was the base idea.

The blue/green version was to represent the area as a place of natural beauty, as it is a coastal borough with plenty of wildlands, such as the Glens of Antrim.

The red version was a riskier take on it. I wanted to see if it would make the logo stand out more when compared to the other variants. The faded white segment going through the centre of it is supposed to be a river, again to allude to the area's sense of nature.

### Reflections of initial designs

At this point I was pleased with the initial design concepts I had come up with. With graphic design not being my strongest element, I felt I had so far done a good job of attempting to represent the community partner geographically in my designs.

By this point I was favouring the three joined hexagons. I liked how the colours and 3D effect gave them a stronger 'presence' amongst the other designs. I also liked the map design, particularly the smaller version with the text to the right. I feel that this would have looked nice on a t-shirt/hoodie. However, it is too generic and does not have as much connection to the community partner as some of the other designs.

# Logo Feedback

#### adrianhickey 4 Nov

CTF is out!

#### adrianhickey 4 Nov

This is quite successful Can you develop this to include a range of icons that map more activities and therefore be more useul in different contexts.

#### Ξ adrianhickey 4 Nov

Can I see this with icons on it too please?

#### adrianhickey 4 Nov

Can I see the text underneath - this perhaps needs a horizontal and vertical version depending on use case - like the ulster logo

#### adrianhickey 4 Nov

Can I see these with icons instead of CTF please?

I think if you develop this one and the one above we can decide on which to pitch.

#### adrianhickey 4 Nov

Can I also see this in a range of colours? including a version that puls the colours from the existing agencies And put trust fund under the text on the left please.

I uploaded my designs so far to Basecamp to receive feedback from Adrian. The screenshots to the right display what he had to say.

I misunderstood what Adrian meant by 'CTF is out', thinking that the alignment of the letters was out. It was only after my second batch of designs did I realise that he meant 'CTF' was not to be used in the logo - it was too confusing for the audience to understand what it stood for.

The next three comments are in reference to the three combined hexagons. I was pleased that Adrian liked this concept.

Adrian is referring to the text/letter 'capsule' logos. I was glad to know that he liked another concept of mine. It gave me a touch more confidence in my graphic design abilities.

You will see in my next batch of designs that I took the advice of pulling the colours from the existing agencies.

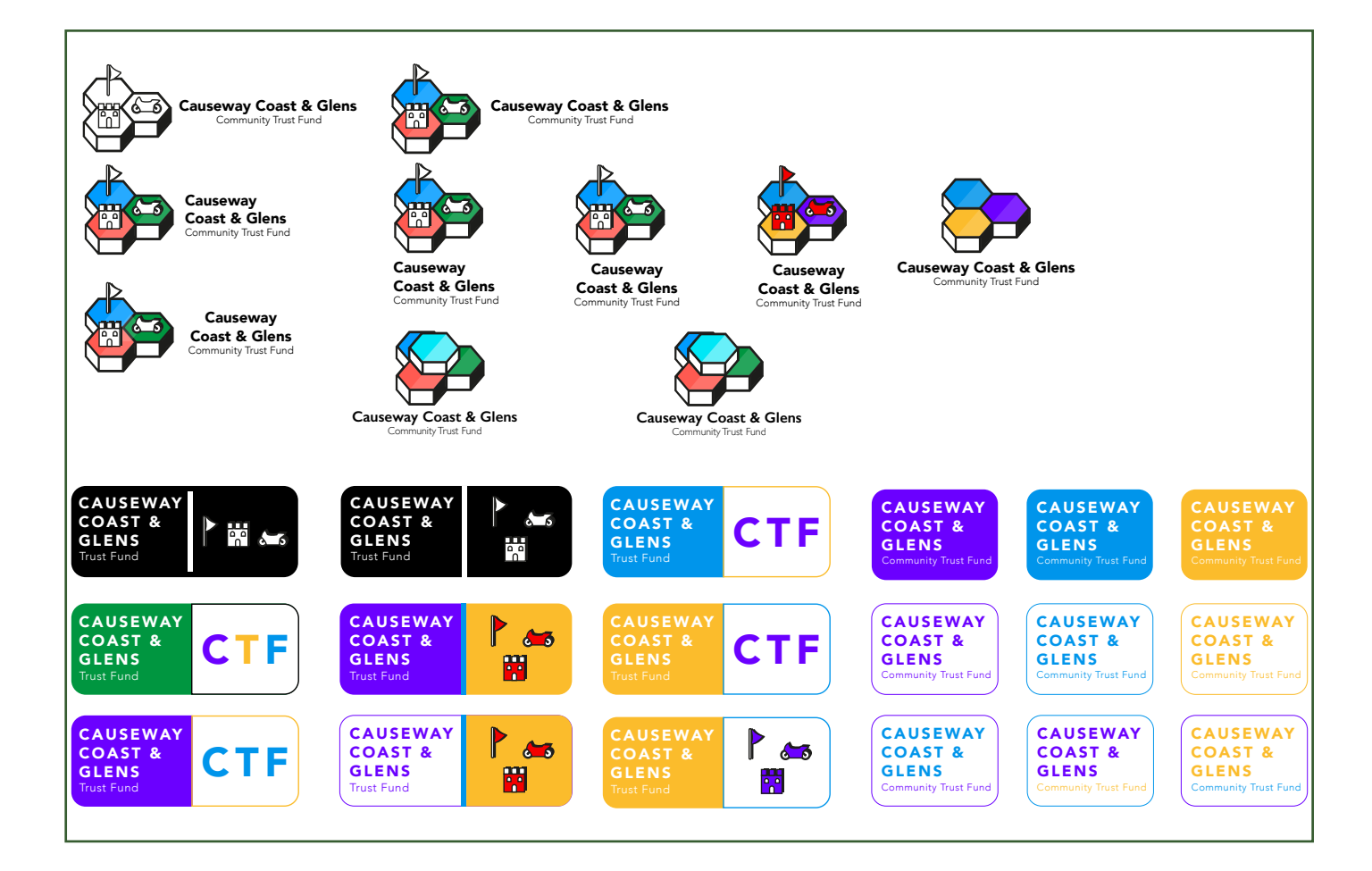

This page shows my second round of designs. Using Adrian's feedback, I attempted to improve the two designs that he pointed out as my strongest concepts.

For the hexagon design, I created multiple variations. These ranged from colour variations, text alignment/placement and with or without icons.

After looking through each of the community networks websites, I pulled one colour from each that stood out as what could be their 'main' colour. Blue - NACN, purple - BCRC and yellow - CRUN.

I will admit that I was stumped for more icons. I found this to be quite challenging to come up with three more unique ways of representing the community partners. Instead of giving up on the icons entirely though, I added the colour red to make them stand out more.

I also added a fourth hexagon variation to the design. The idea for this was to more visually show the three networks coming together to form the new organisation.

I tried to build upon the 'capsule' concept using Adrian's feedback. I created many variations, utilising the colours from the networks websites. I also created versions with the icons to replace the letters 'CTF'.

# Logo Feedback

Nov<sub>5</sub>

Adrian Hickey, Senior Lecturer in Interactive Media Big improvement Tyler. I think I said to one of the others in the group 'CTF' is out - not well enough known to run with CTF.

My preference is the raised Hexagon treatment with the icons on top - left align text underneath - and it has the full wide horizontal version too. But I prefer the vertical version. It is up to you which you run with.

If you run with a bottom version make sure you replace CTF with icons.

Well done.

Above is Adrian's feedback on my second round of designs. Again, I was very pleased at the positive response. Taking this feedback, I was able to refine my final logo, which can be seen below.

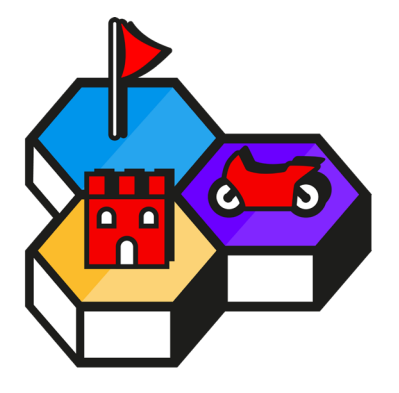

**Causeway Coast & Glens Community Trust Fund** 

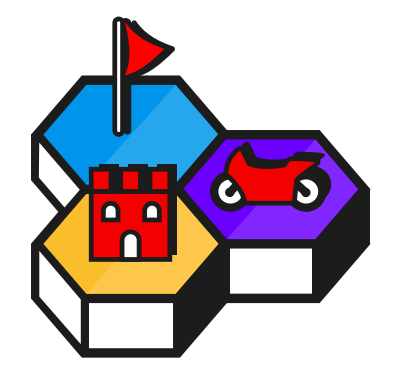

**Causeway** Coast & Glens Community Trust Fund

### Reflections of final designs

I am pleased with the second round of designs that I created. I feel that I applied Adrian's feedback in an appropriate manner and gave it my best efforts.

Looking back, I wish I had given myself more time to try and come up with more icons, or refined the ones I had even more. I would also experiment with more colours, particularly for the icons. After I pitched, I feel that the red of the icons did not work in my favour. A softer, more inviting colour may have been more suitable for this particular project.

Overall, I feel that I accomplished something in this part of the project. With graphic design being a weaker skillset, I feel that I have learnt more about the craft and how to analyse my work more critically. It has also given me more confidence in my abilities given that I successfully made it through this phase.

# Design Deck

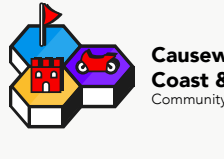

Causeway Coast & Glens Community Trust Fund

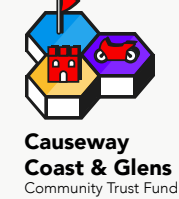

abcdefghijklmnopqrstuvwxyz abcdefghijklmnopqrstuvwxyz abcdefghijklmnopqrstuvwxyz

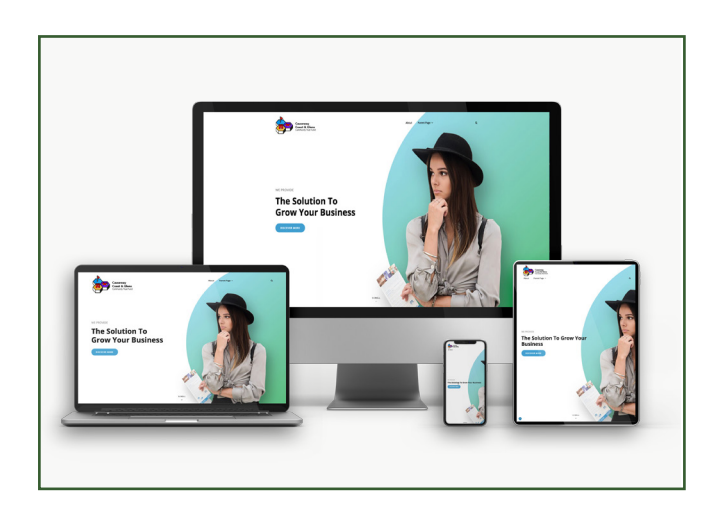

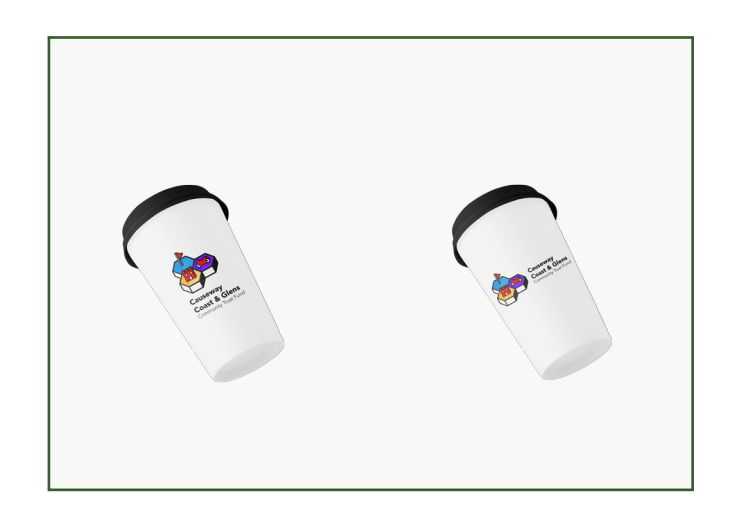

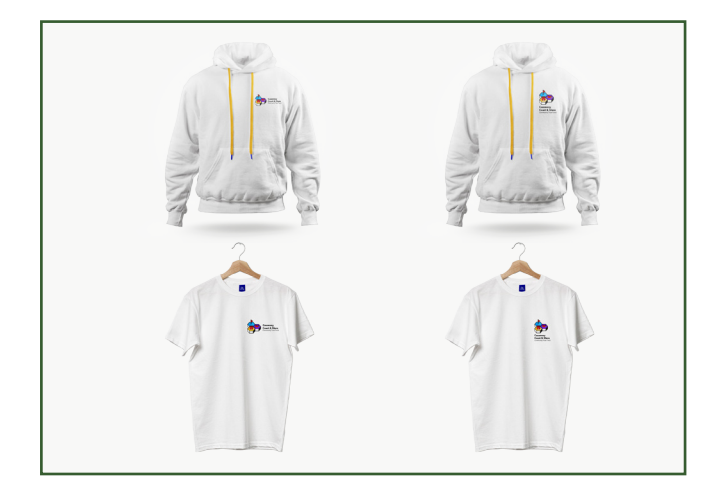

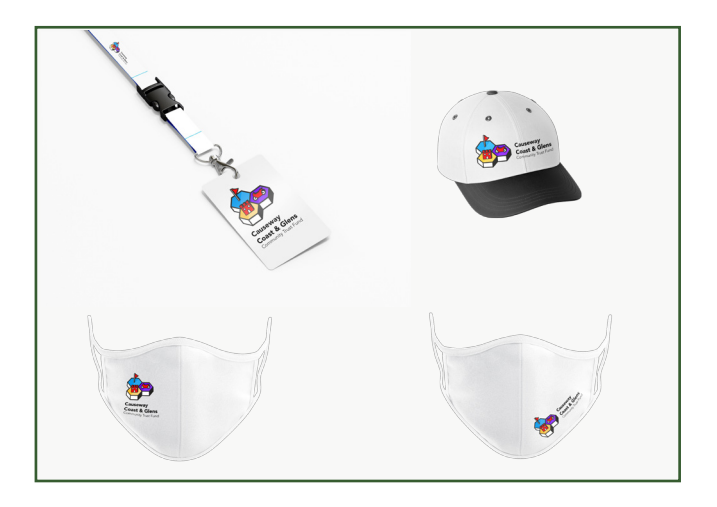

# Design Deck Feedback

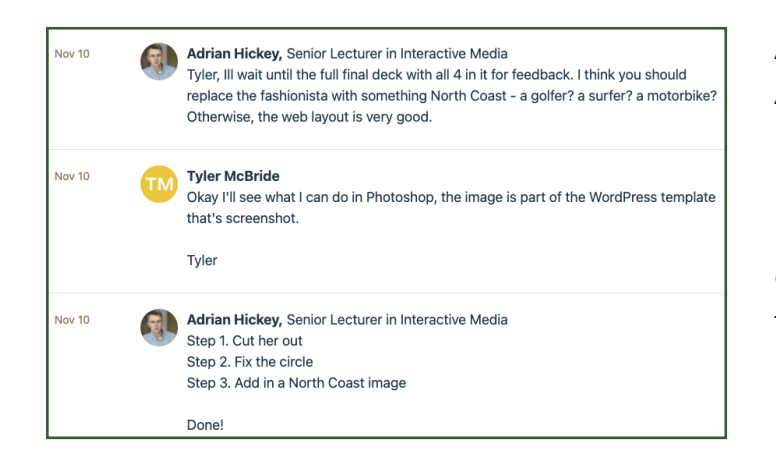

After uploading my design deck to Basecamp, Adrian promptly gave me some feedback. He pointed out that the image of the woman in the website template I had used was inappropriate. This is not something I had considered and I am glad that he flagged this up to me. Following his advice, I quickly rectified this using Photoshop.

# Pitch Deck

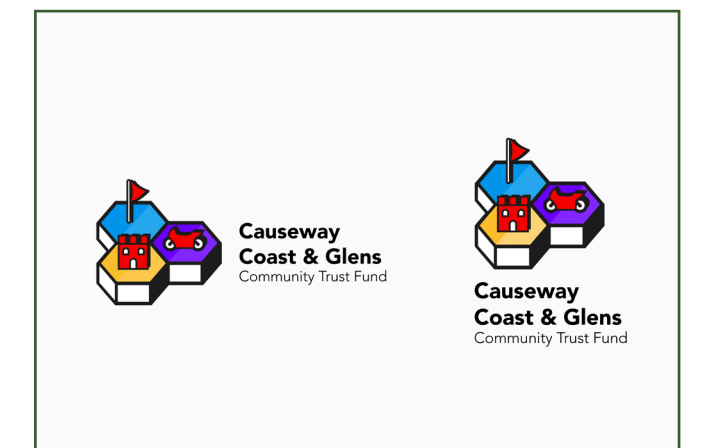

The next two pages show case the deck that I pitched to the client.

I wanted to demonstrate how my logo could be used in two different formats. I explained that depending on where the logo was being placed, on a piece of merchandise for example, that if it did not fit using one, then the other variation would likely work better.

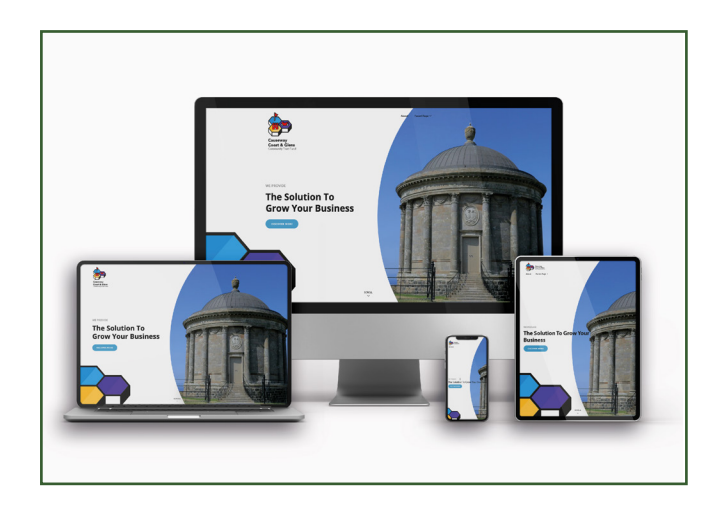

Having taken Adrian's advice, I replaced the woman from the WordPress theme using photoshop. I used my own photograph of Mussenden Temple to replace her.

I used this theme as in the first meeting with the client, Kevin had explained that they want a clean and clear website. To me, this theme represented that idea best, making use of definitive areas to display text and images.

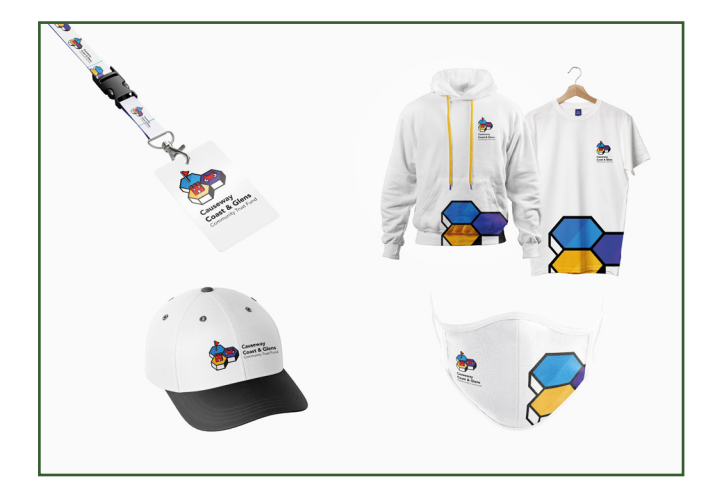

In my first design deck I felt that the merchandise were simply too plain. This was my solution. I took the hexagon icon part of the logo and used it almost like a pattern to add a bit more texture and colour to the merchandise.

I am glad that I made this change as even my team mates commented that they liked the aesthetic of my merchandise with the update.

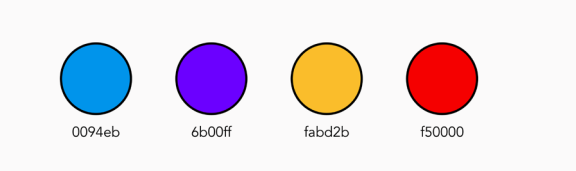

### abcdefghijklmnopgrstuvwxyz abcdefghijklmnopqrstuvwxyz abcdefghijklmnopqrstuvwxyz

I also updated my typography page to include the colour palette I had used for my design. I added this to my pitch deck so that I could visually display the breakdown of my theme and to assist the client in understanding my colour choices. I explained how I pulled a key colour from each of their websites and applied them to my logo.

I then explained my reasoning for choosing 'Avenir' as my typeface for my design. I made reference to our benchmarking and that each website researched uses a sans-serif typeface. I also explained how it is commonplace to use sans-serif typefaces online as they are clean and modern: fitting with what we wanted to create for them, as outlined by the brief.

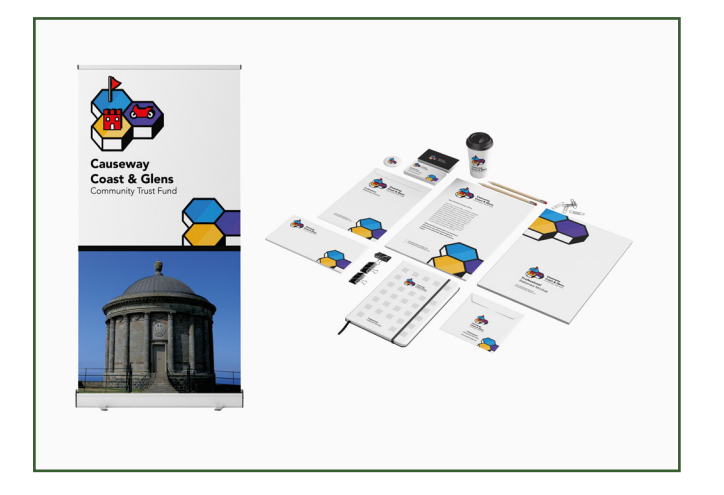

When showing my stationary mockups, I was able to explain better how the two variations of my logos would be of benefit. With some items suiting one version over the other.

# The Pitch

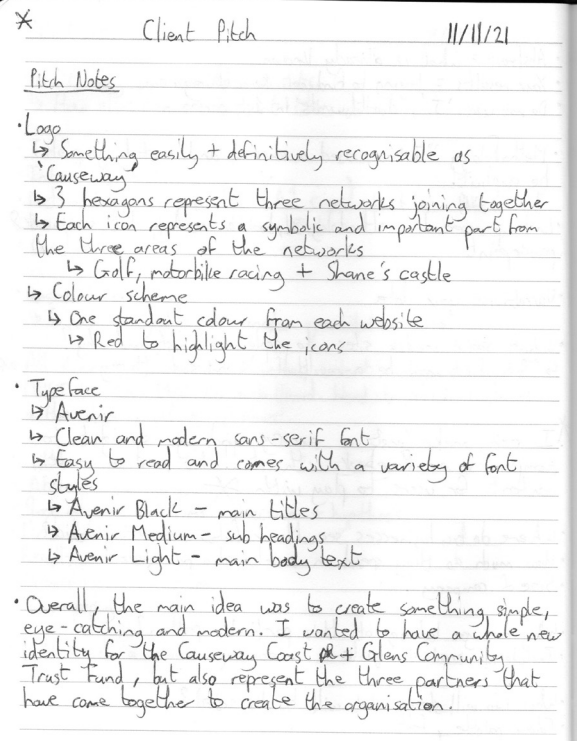

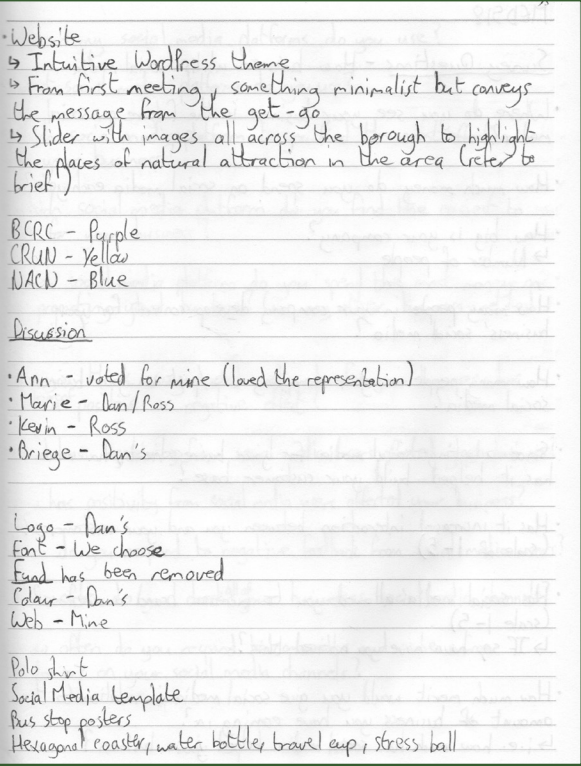

These are the notes that I had prepared before pitching to the client. Whilst I knew I would be able to see the pitch deck in front of me, I wanted to have key points and explanations at hand to keep a flow during my presentation.

I feel that the pitch went very well for all members of the group. Despite Billy being absent for this, he managed to create an audio recording of his pitch, which Daniel played for the clients.

Looking back, I am happy with how I presented my design. It gave me a chance to put my presentation skills to use and I feel that I spoke clearly and confidently. Towards the end I did start to ramble and quickly wrapped my presentation up. This was due to nerves of putting my design to the client and ultimately opening it up for criticism.

Even though my design was not chosen as the one to go ahead for the organisation, I am still proud of what I was able to produce. I received some positive feedback of my design from the clients. Ann said she believed my design represented the organisation nicely in a geographical manner. I was very pleased to hear this as that was the ultimate goal of my design, to represent the networks and organisation in a geographical way. Kevin, Breige, Marie-Louise and Kevin did all praise my design. They felt that Daniel's design represented their vision more fully and that was understandable! Daniel had created a very strong and geographic design and I can see why they were drawn to it.

# The Pitch - Feedback

#### **Great Pitch**

Claire Mulrone · Nov 11 · Notified 5 people

This was a difficult ask bring together three distinct networks with one common purpose and visual identity. I think the final outcome works best to represent the huge geographic area they represent

the website is important so we must to find the right theme and the right e commerce plugin.

We need to source a gallery of images that they can choose from for the interchanging logo.

You all gave a good accounts of your design choices. there is still work to be done and collectively with each of you taking a distinct role in the final weeks of the project we will develop a great range of media outputs.

Well done again

Claire

 $\mathbb{R}^+$ 

**Nov 11** 

Adrian Hickey, Senior Lecturer in Interactive Media Well done

A complex project that needs your focus and attention to complete in the 4 short weeks remaining.

New Name: Causeway Coast and Glen Community Trust. (No Fund anymore) Logo: Daniel loved the artistic treatment on the photos for the logo.

Photography: 12 representative royalty free photos to be selected for an inter-changable. these must include the images of the coast and inland including the glens, shane castle, dungiven and limavady. source and send to them to select images and the three reps from the trusts to approve

Gif: loved Daniels demo

Font: happy for the team to choose an appropriate font.

Colour Pallet: Deniel

Web design : want a responsive website that has a scrolling carousel of appropriate royalty free images. the website must have a donate button and an shop to sell merchandise so will need an ecommerce plugin.

#### Merchandise

1. Bus stop poster

- 2. Billboard poster.
- 3. Three pop up designs one for each of the Trust's to use (logo on top, image, web address)
- 4. Polo shirts (embroidered logo) in range of colours in line with the pallet
- 5. Gillets (embroidered logo) Navy
- 6. Jackets zipped (embroidered logo) Navy
- 7. Travel cup and water bottle Eco friendly so sustainable rather than disposable
- 8. Stationery, letterhead, compliment slip, business cards
- 9. Pens with web address using pallet
- 10. Key rings
- 11. Coaster using the 12 images chosen
- 12. Golf umbrella using pallet
- 13. Baseball hats in line with the pallet (embroidered logo)
- 14. PVC Banner design to secure to railings at outdoor events
- 15. Legacy folder to hold leaflets
- 16. A4 template to insert to pack with information to Community trust
- 17. Stationery letterhead, compliment slip, business card
- 18. Social media template
- 19. create a variety of hashtags for SM posts #
- 20. Year planner
- 21. Calendar with the 12 images used for the logo and the website.
- Hope these are useful

Claire

I was relieved to hear that Adrian and Claire were pleased with how the pitch went. I now felt that as a team, we stood on good ground to enter the final phase of the project.

Claire provided us with her notes from the pitch through Basecamp. It was using this, that we were able to develop the final pitch deck as we now knew exactly what the client wanted.

# Final Design Deck

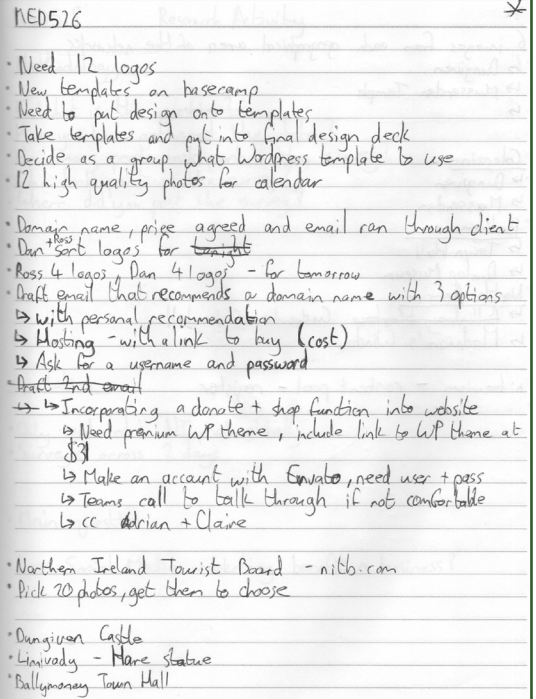

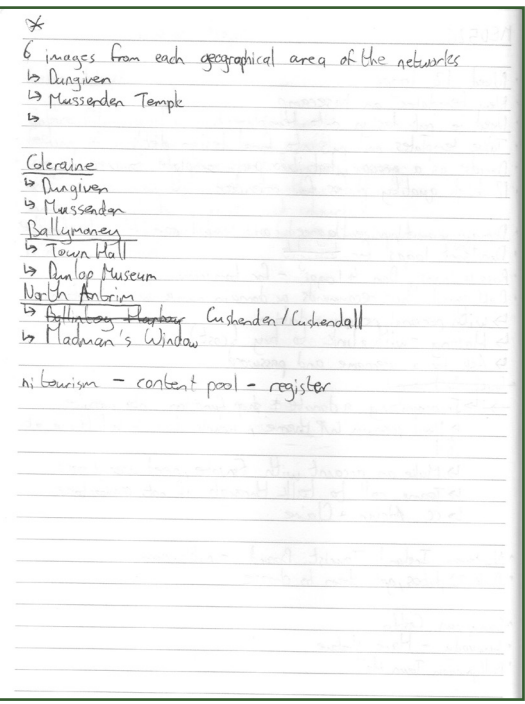

During the class following the pitch, I took down notes of the key elements that we needed to create for the final design deck to submit to the client.

As it was Daniel's design that had been chosen, he became the lead graphic designer.

We split up the jobs that were required to create the final deck. I took on the role of sourcing a new WordPress theme and photographs for the calendar the client had requested during the pitch.

At the pitch, the client requested for a selection of logos (using Daniel's design) that were of different landmarks around the borough. Initially we were instructed to come up with 12 designs. However, after some discussion with Claire and Adrian, we settled on coming up with 6 designs. I wrote down in my notes some of the options we had come up with for each town the networks were from.

I spoke with Claire about sourcing quality photographs for the calendar and she recommended 'nitourism'. I signed up for to the site and picked out 25 photographs that were all to do with the Causeway Coast & Glens Borough.

### Calendar photographs

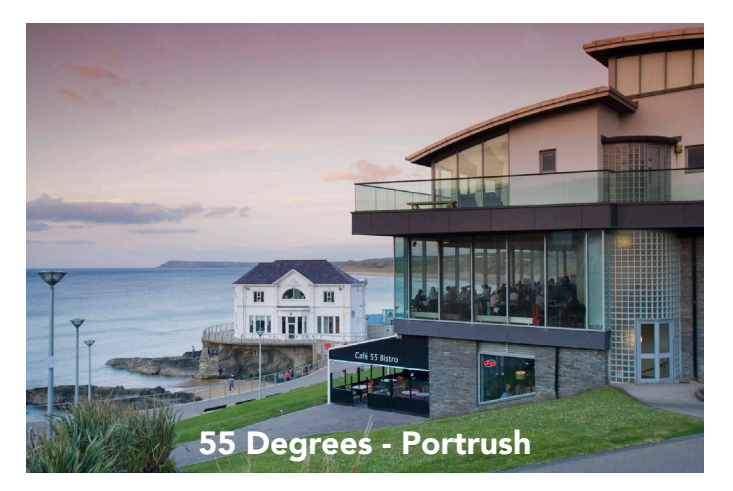

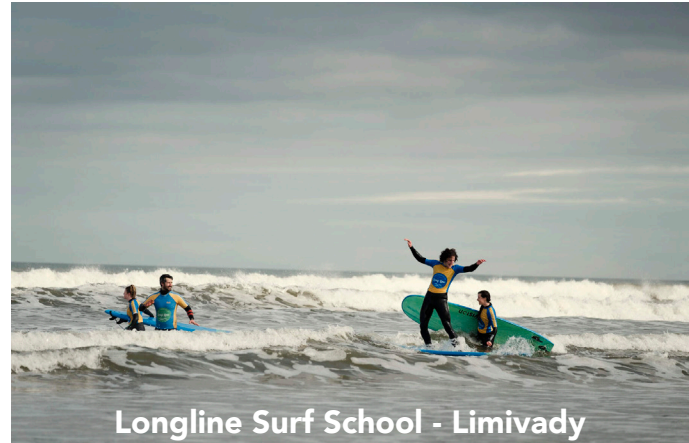

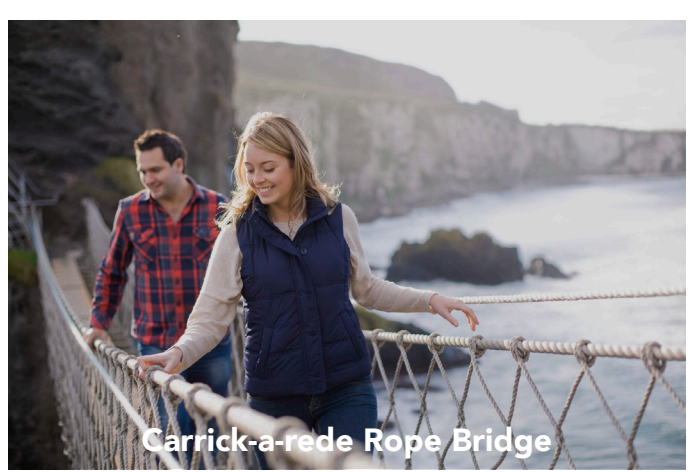

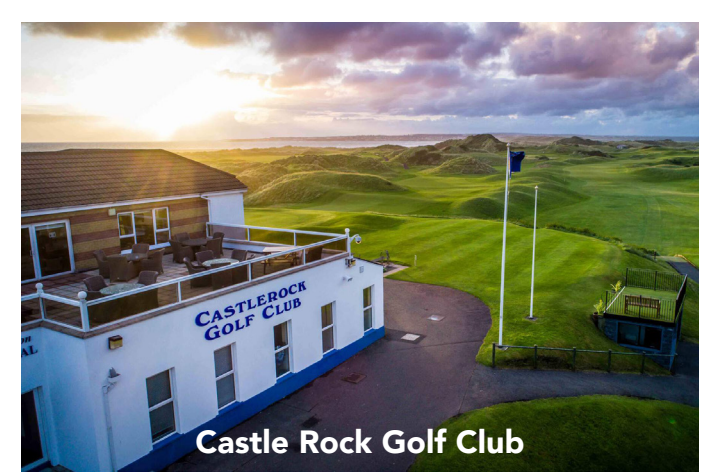

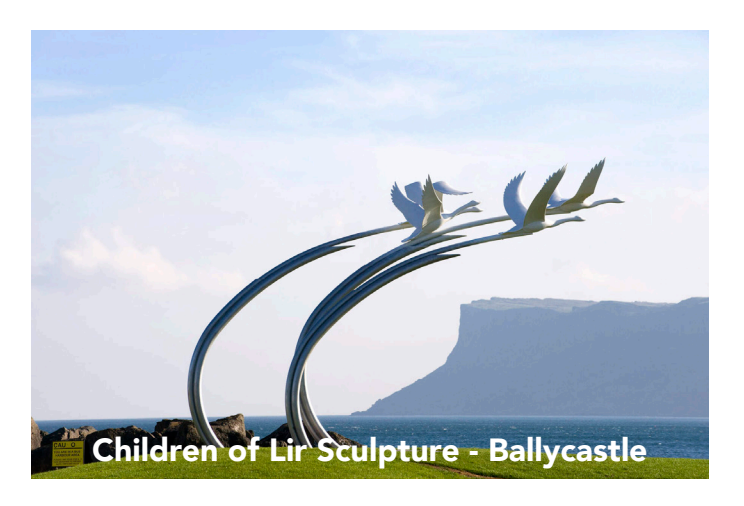

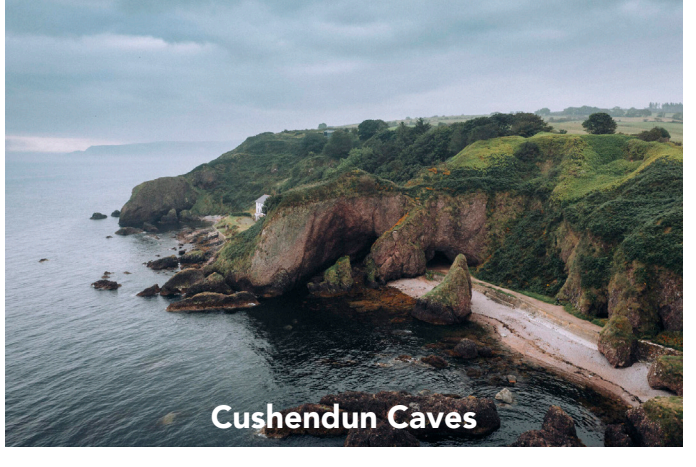

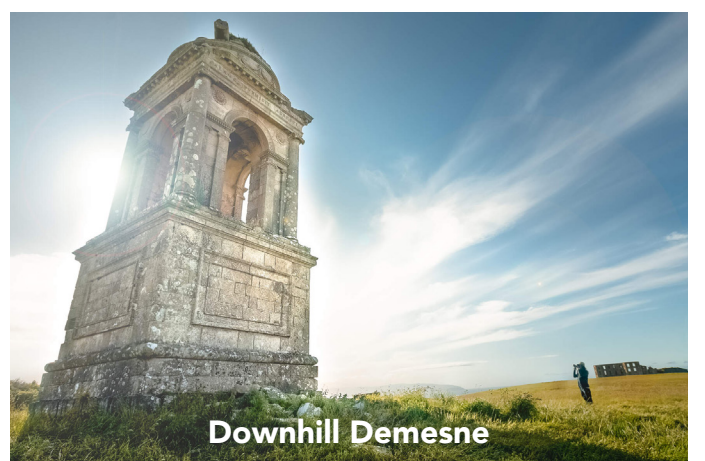

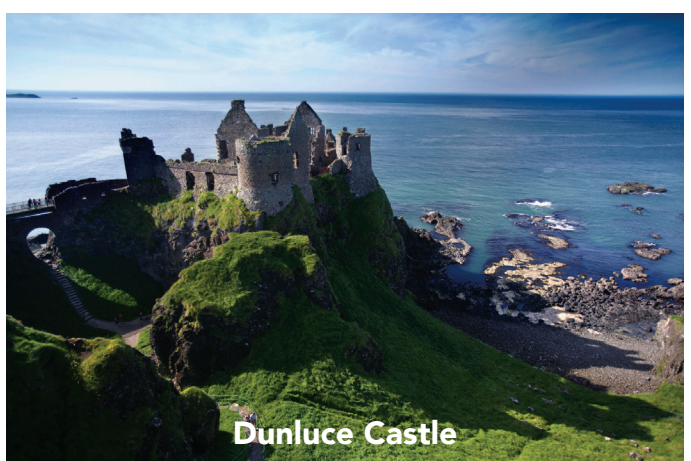

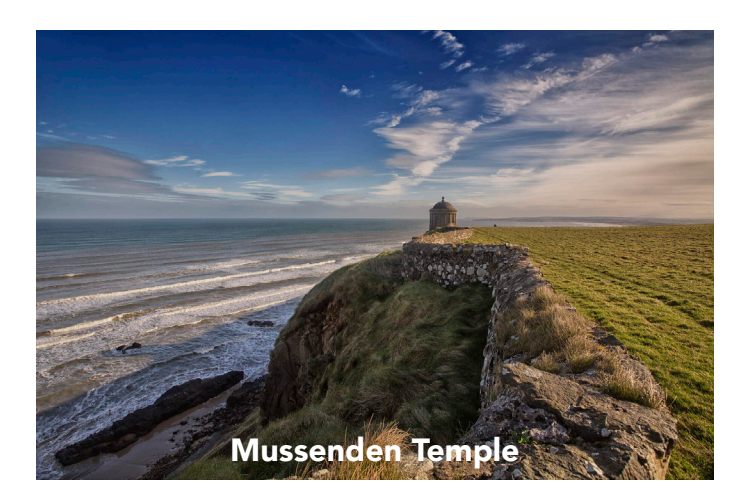

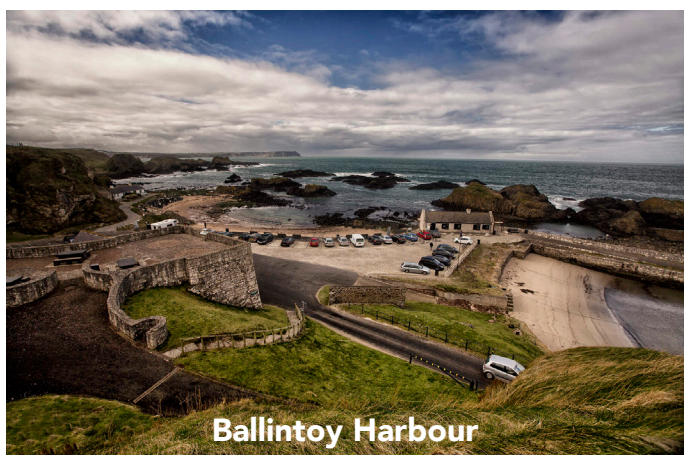

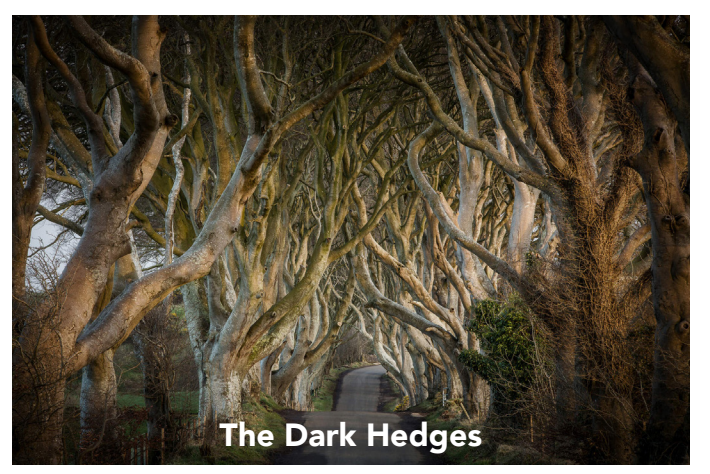

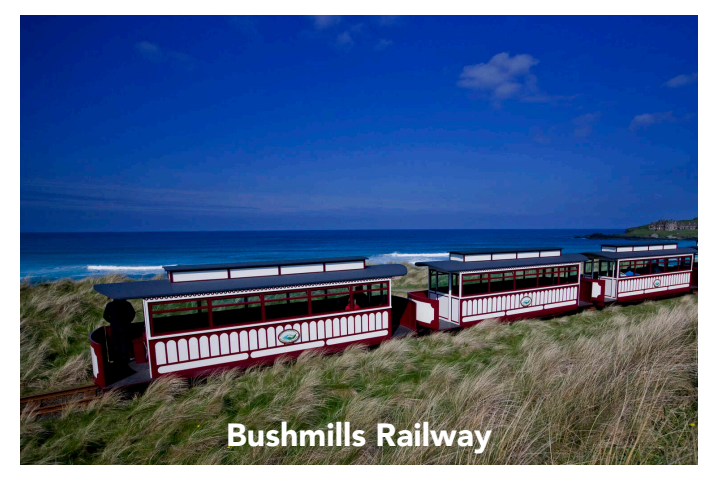

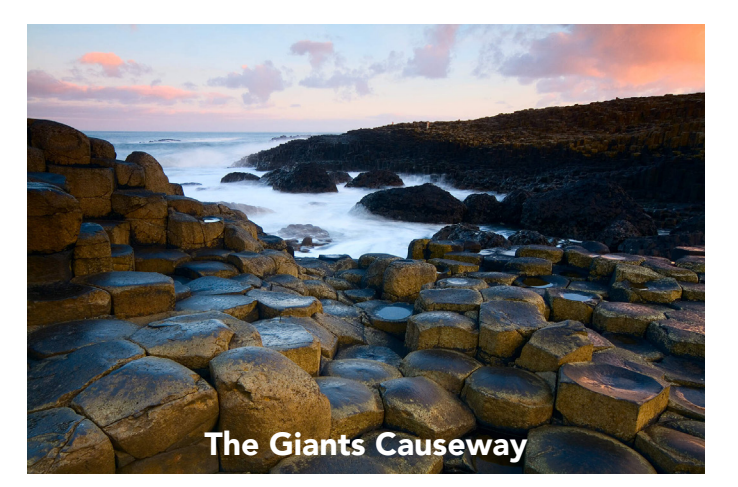

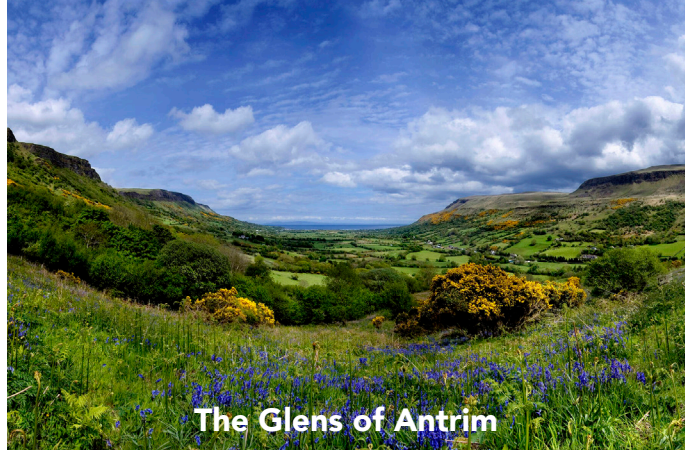

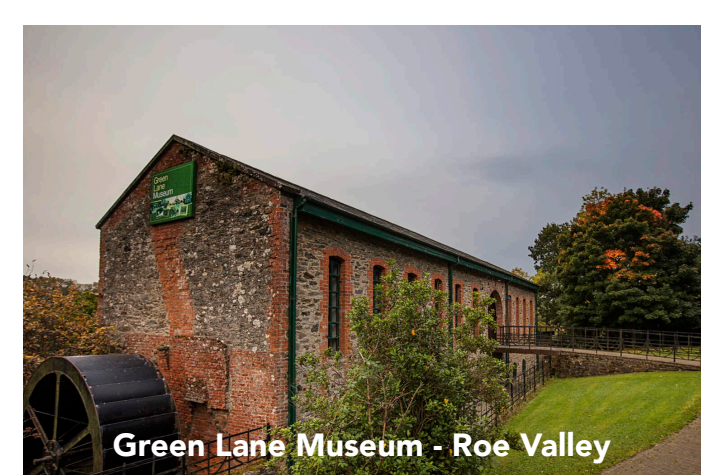

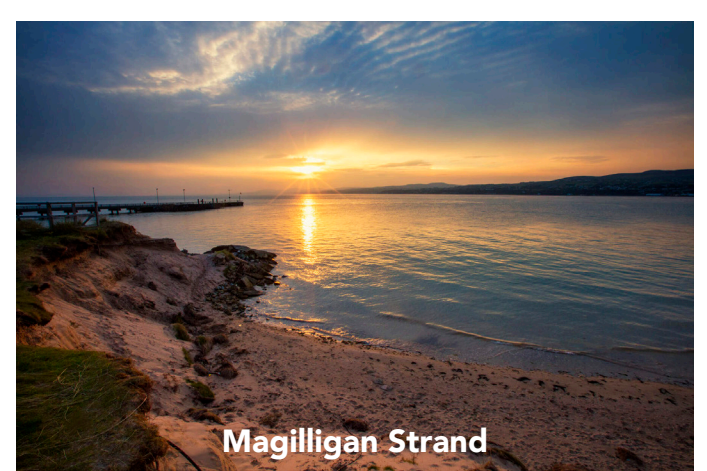

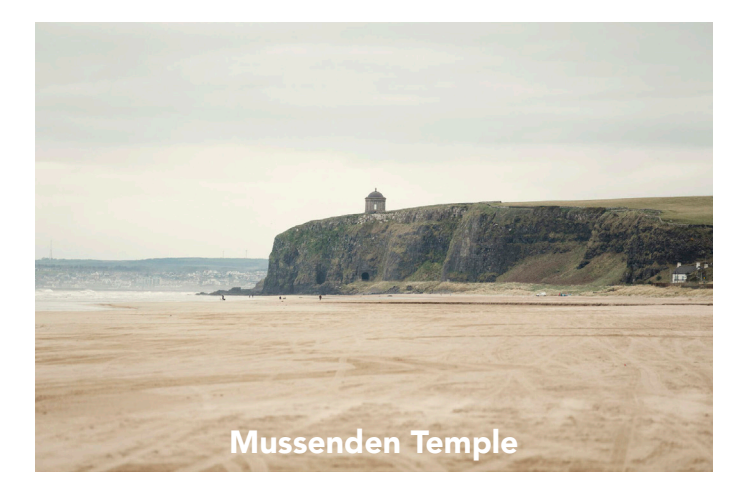

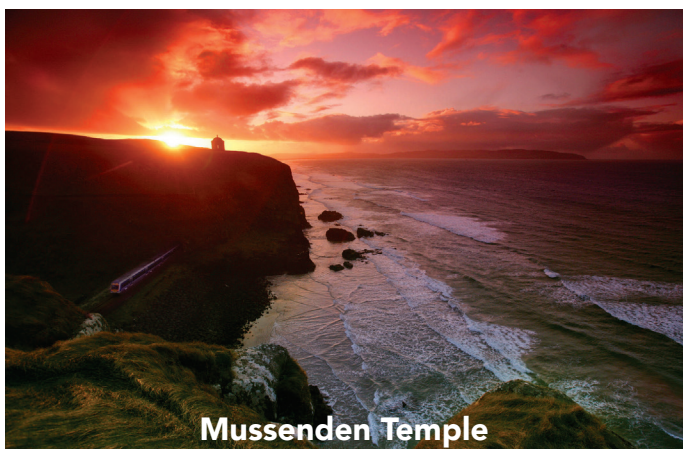

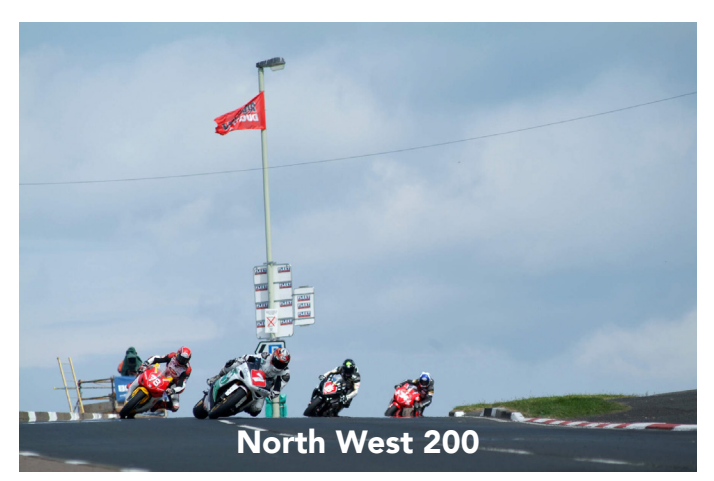

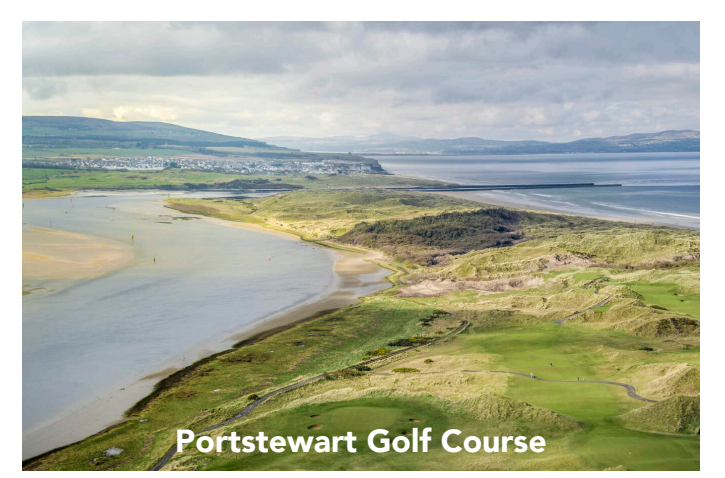

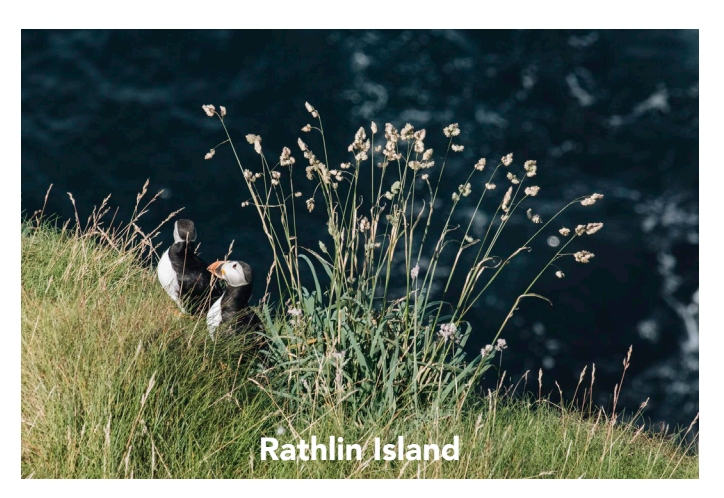

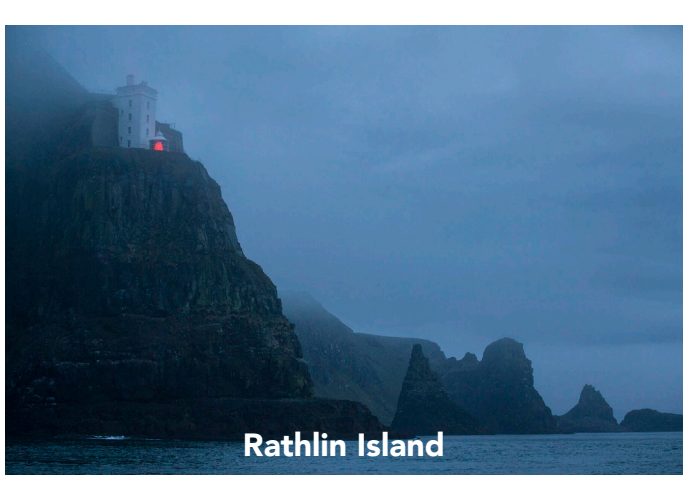

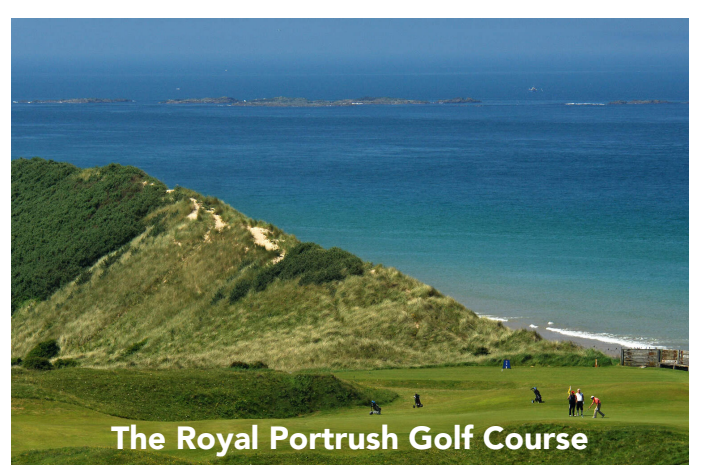

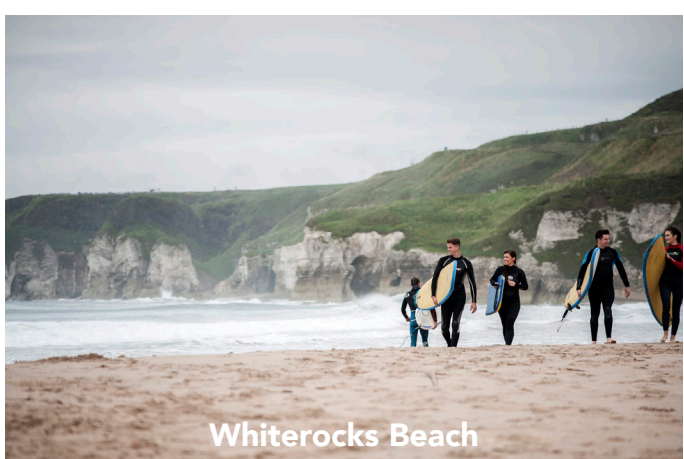

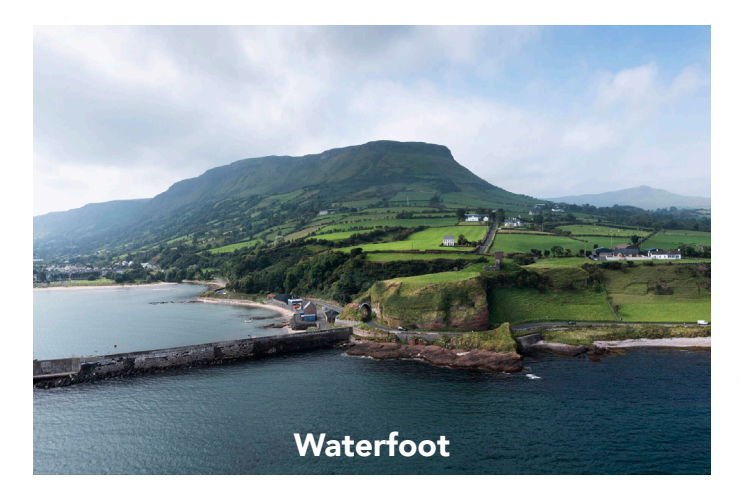

All photographs were sourced from: 'Tourism NI Content Pool' https://northernirelandscontentpool.com/en

#### **Towns and villages**

- Armov
- Ballintov
- Ballycastle
- Ballymoney
- Bellarena
- Bushmills
- Castlerock
- Cushendall
- Cushendun
- Coleraine
- Dervock
- Downhill

#### Drumsurn

- Dunloy
- Limavady
- Magilligan
- Portballintrae
- Portrush
- Portstewart
- Rasharkin
- Waterfoot

To assist me in searching for photographs of locations in the area, I Googled "Causeway Coast and Glens". On Wikipedia, I found a list of all of the towns and villages that exist within the borough. Using this list, I searched for photographs of each of these places on the content Tourism NI Content Pool website. Whilst not every town and village had photographs on the website, it made gathering photographs for the calendar a lot easier and quicker. This way, I knew I was putting together appropriate images to show to the client.

The reason I only used Tourism NI Content Pool for photographs is because they are high quality, professional and free. This was to reduce costs for the client, as they would not have to worry about licensing for these images.

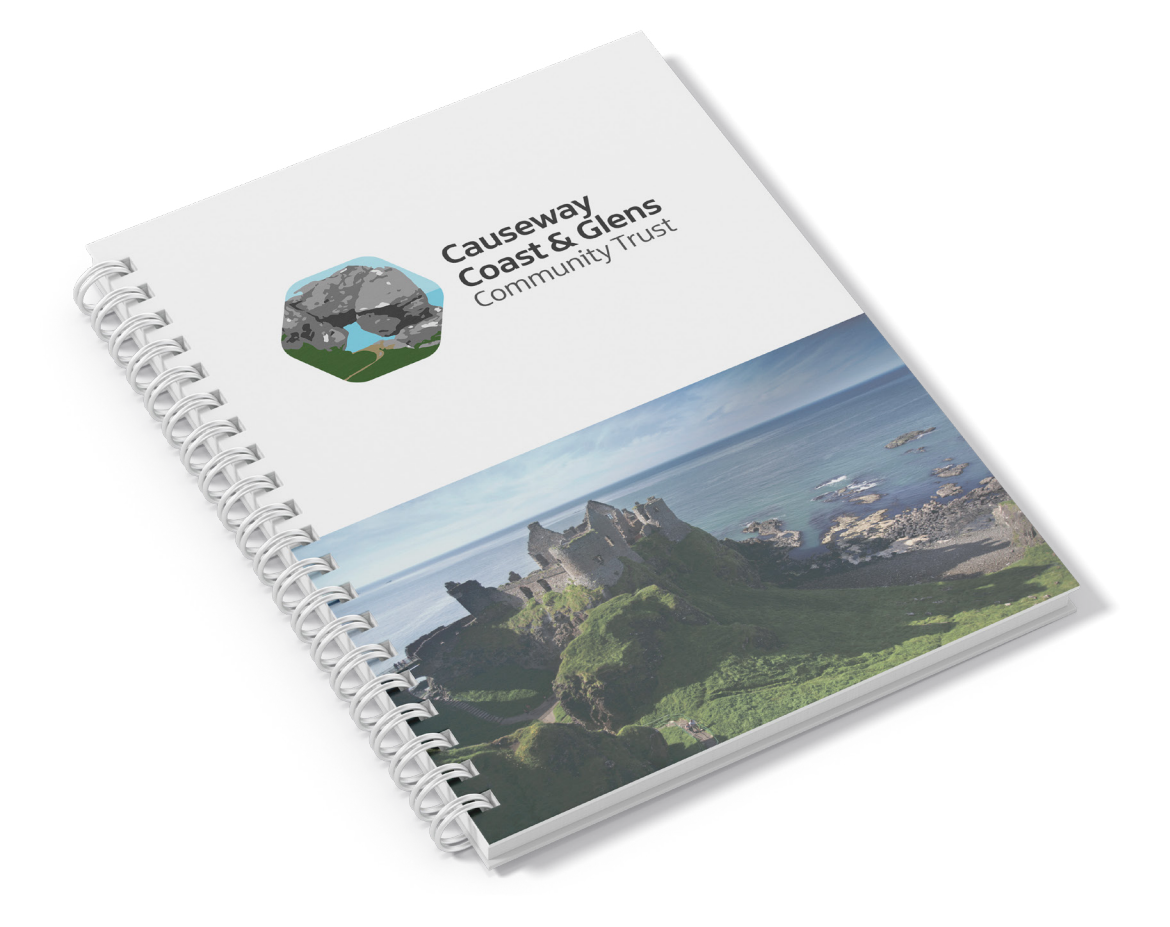

Even though Daniel and Ross were handling the mockups and design element of the final design deck, I made sure to regularly check in with them and ask if there was anything I could do to assist. On one of these occasions, Daniel asked if I could put together a mockup of a diary whilst he and Ross worked on something else. I was happy to oblige and using Photoshop, I produced the above mockup. I posted it to the Basecamp for Daniel to add it to the final design deck.

### WordPress Themes

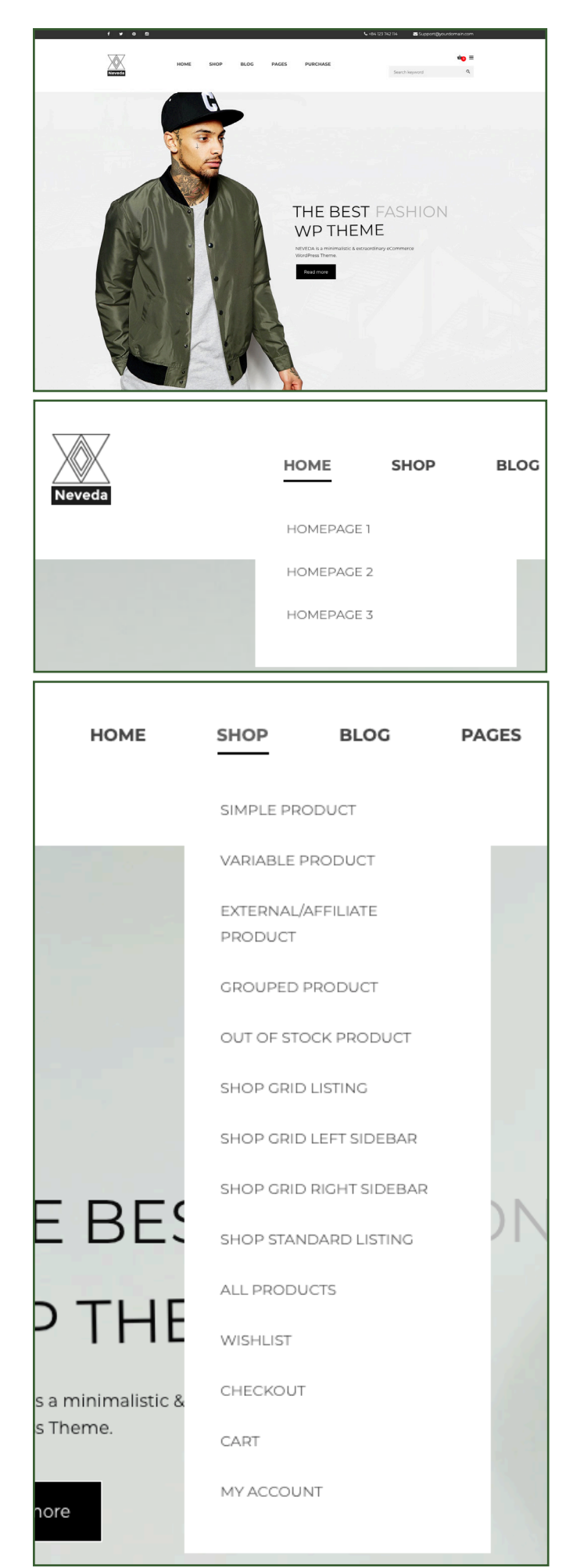

As well as sourcing photographs, my other task for the second half of phase two was to find a new WordPress template. The problem with the one I had used in my pitch deck is that it did not come with a shop function.

After discussing with the team, we agreed it would be best to find a premium theme, rather than a free one. Daniel explained to me that premium themes tend to come with more features and the shop functions are better optimised.

#### Theme 1 - Neveda (£23.43)

Now knowing the requirements I was looking for, I started searching for a premium WordPress theme. I found Neveda on Themeforest Envato.

It stood out to me amongst others as it retains a similar aesthetic to the one I had used in my pitch deck - which the clients had said they liked the style of.

Another key reason I selected it as an option is the amount of built in pages, options and features it boasted (see left). It looked like a strong option to use to build our WordPress website, so I saved it and continued searching to see if any other themes would rival it.

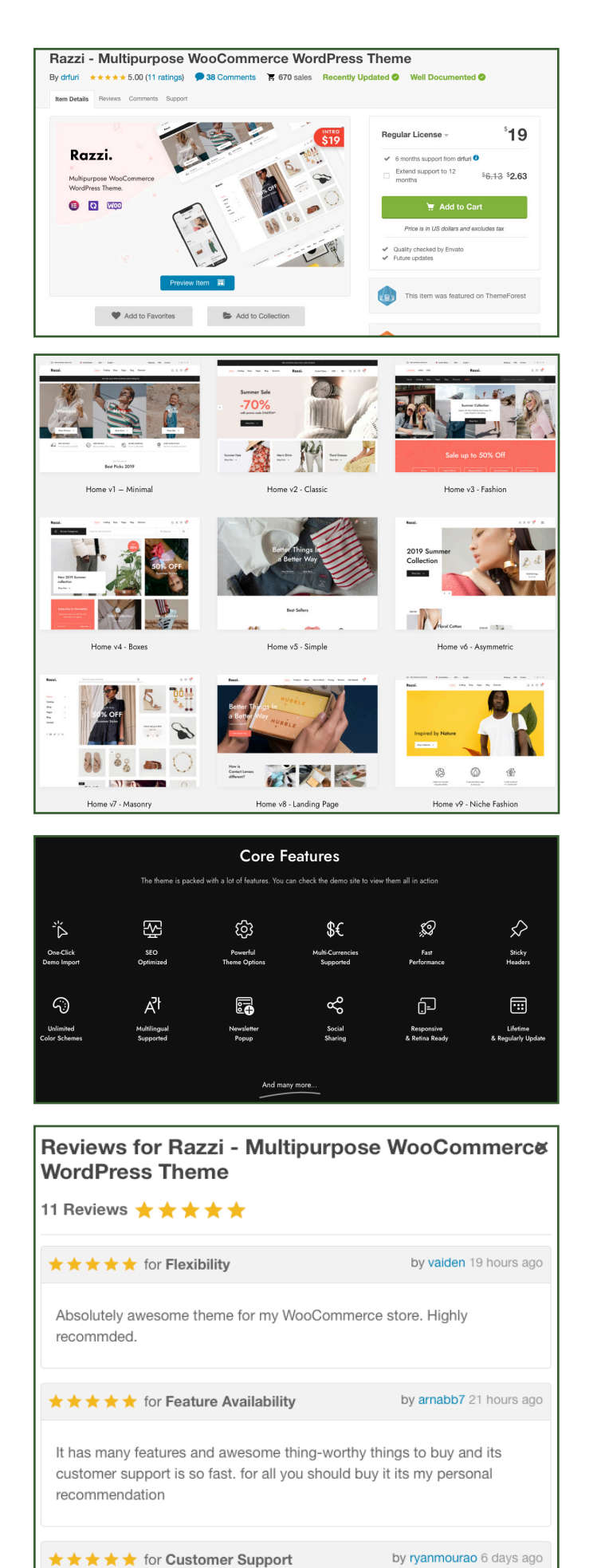

Very well constructed theme. Amazing fast and efficient support. It really is

very professional.

#### Theme 1 - Razzi (£14.36)

Razzi is the second WordPress theme that I sourced. It also fit the requirements. It is modern and contains many presets and features. With the selection of preset builds it contains, creating a website in the minimalist style the client wants would be straightforward.

Some of the presets.

List of core features

Reviews and ratings for the theme.

# Phase 2 - Communication

### Communication with the team

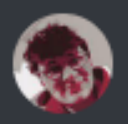

### MINIaMIDD 02/11/2021

The new design layout is up on Basecamp!

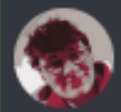

### MINIaMIDD 02/11/2021

Don't forget to clock in your time

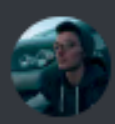

RedFox 02/11/2021 Yoooo

The pitch deck looks amazing!

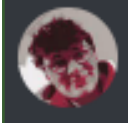

MINIaMIDD 02/11/2021 Thanks

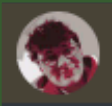

MINIaMIDD 02/11/2021 @RedFox vou there?

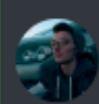

RedFox 02/11/2021 Yes?  $($ edited).

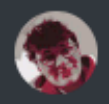

MINIaMIDD 02/11/2021 was wondering the list of places you mentioned earlier

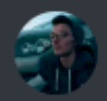

RedFox 02/11/2021 Royal Portrush Golf Course Joey Dunlop Shane's Castle

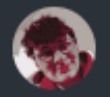

MINIaMIDD 02/11/2021 That's it? Thanks!

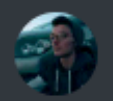

RedFox 02/11/2021 Those were the three Claire and I had discussed You can do different ones if you like, we're not limited When Daniel uploaded the first draft of the pitch deck, I wanted to let him know that he had done a good job with it. I know he had spent some time working on it.

I communicated with Daniel the list of geographical areas that we had discussed in class. This was to help us design our logos around. Claire and Adrian had suggested the idea, and so when Claire and I discussed the possible areas we could use for inspiration, I took note of them.

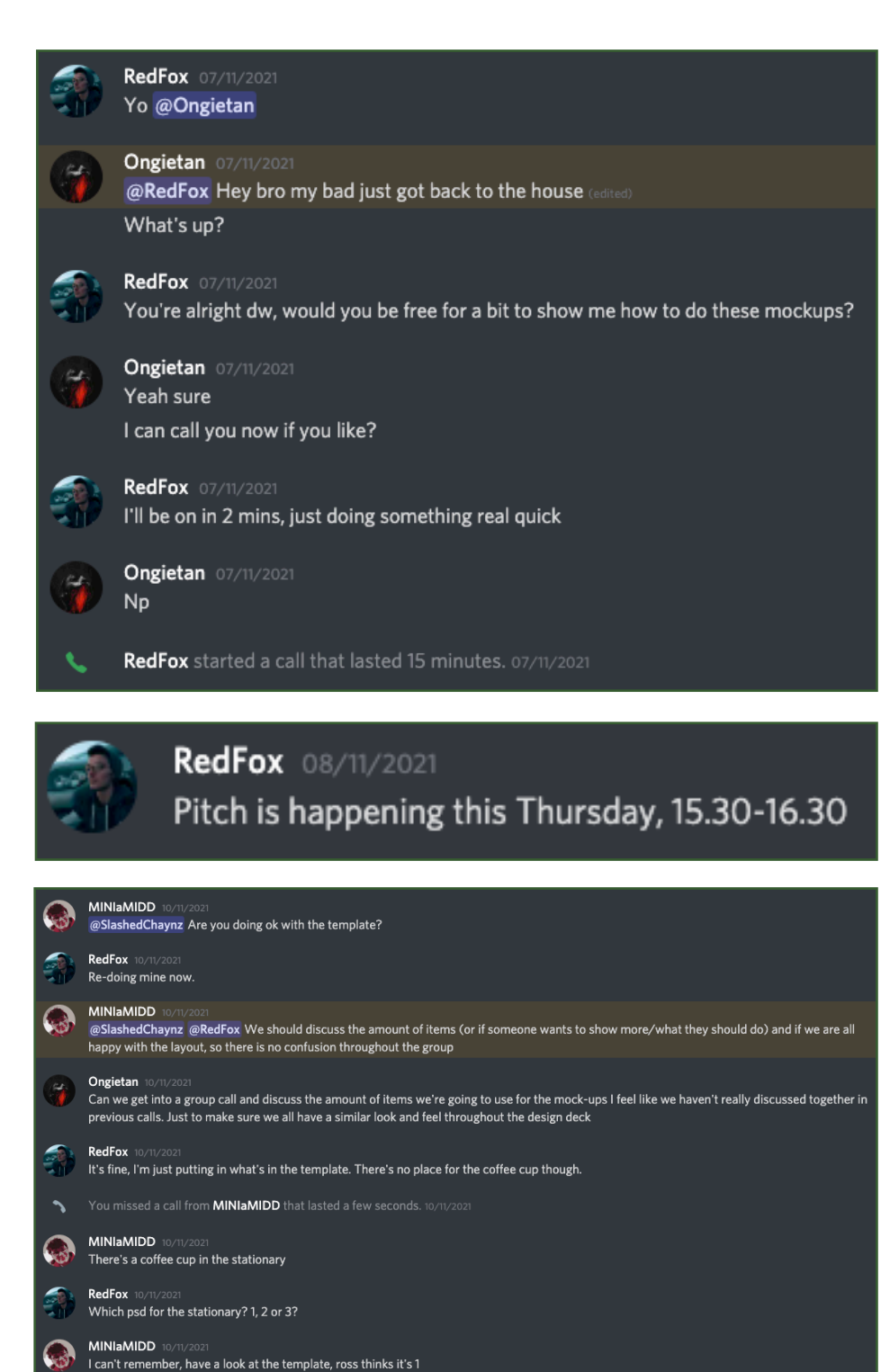

RedFox 10/11/2

When it came to creating the mockups for my design deck, I was unsure how to do it. I knew Ross has much more Photoshop experience than I do, so I asked him if he could show me the process.

After chatting on a call with him, I was able to successfully create my mockups for my design and pitch deck.

I ensured to communicate with the team of when the pitch had been set, as this was a major date we had been waiting for and working towards.

There was some confusion when it came to creating our pitch decks. We had not discussed which templates and how many we were going to use. In order to keep our decks consistent with one another, Daniel came up with a template for all of us to follow.

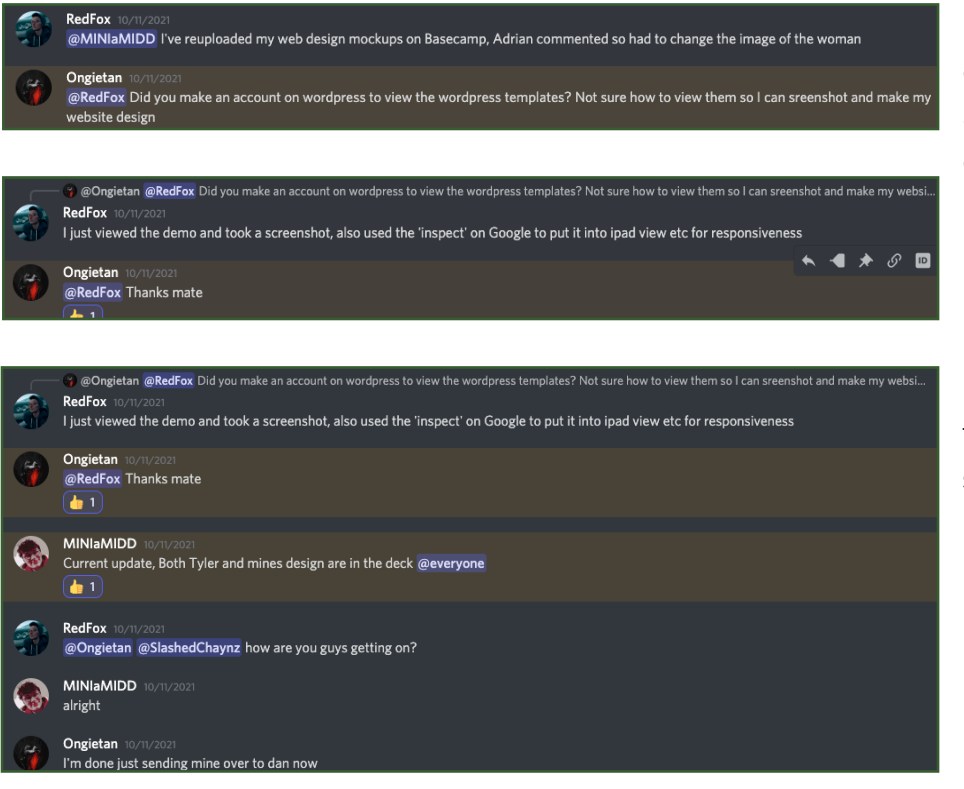

I explained to Ross how I created my website mockups, as he was unsure of how to create this particular one.

Daniel communicated with the team to update us of what stage the pitch deck was at.

RedFox 10/11/2021 @SlashedChaynz When are you recording your pitch?

SlashedChaynz 10/11/2021 Tmr at airport I've 7 hrs

As the pitch drew closer, I wanted to make sure Billy had his recorded in time.

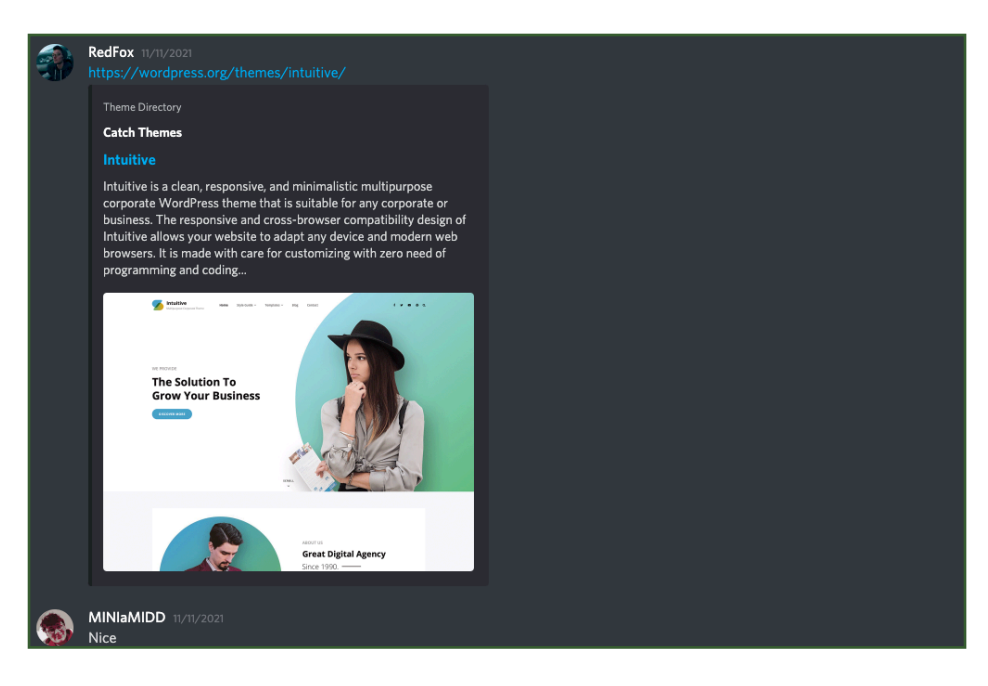

As Daniel was the one putting the pitch deck together, I made sure he had all components of my deck. Whilst I had uploaded my design deck to Basecamp for him to download it from, I forgot to include the link to my WordPress theme. I rectified this by sending it to him through Discord.

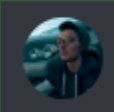

#### RedFox 11/11/2021

SlashedChaynz 11/11/2021

I'm about to start recording it

@SlashedChaynz have you recorded your pitch?

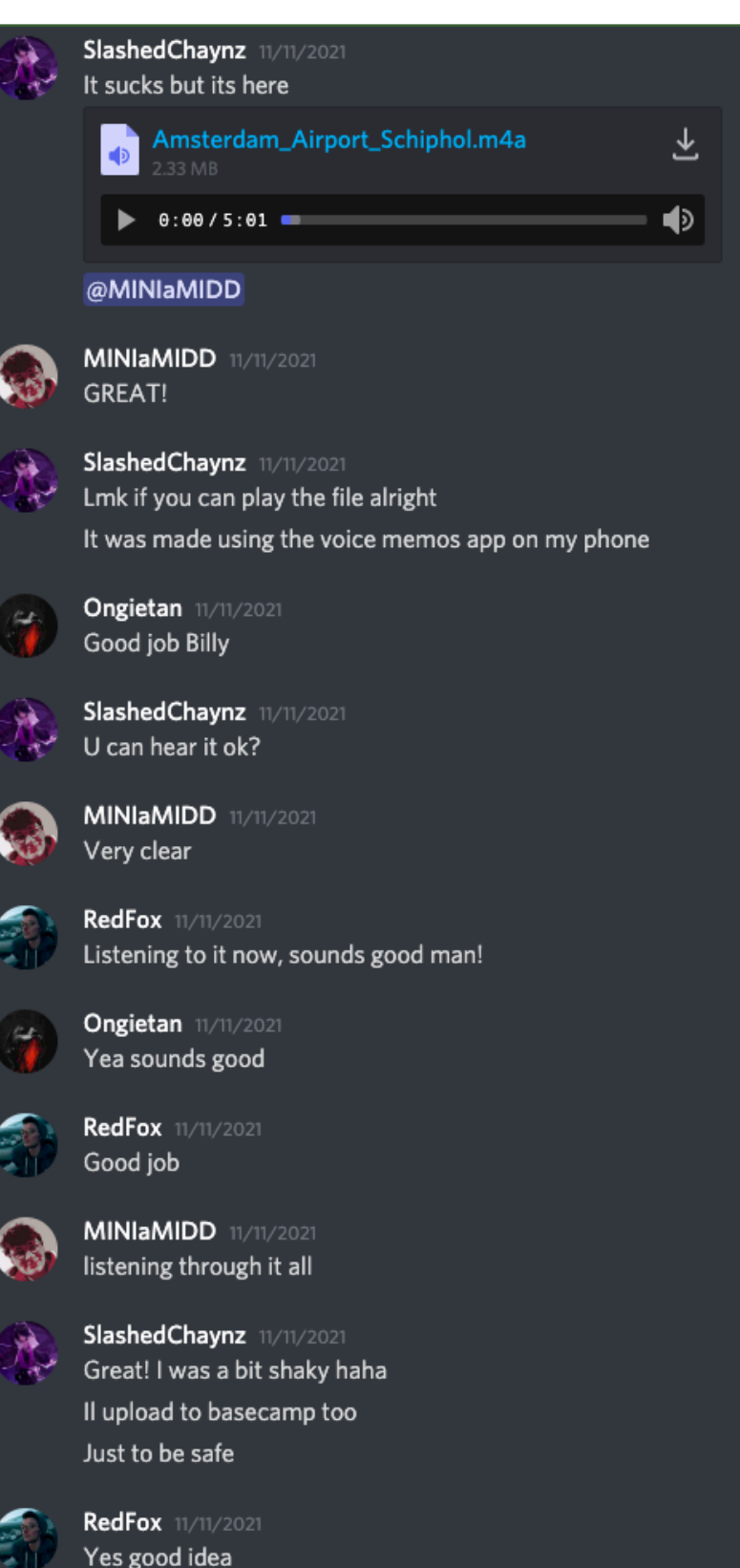

As the time for the pitch got closer, I grew anxious about Billy getting his recording to us, as I did not want him to miss his chance to show case his work.

Once Billy got his pitch recorded and sent over to us, we gave it a listen. Thankfully for the rest of us, it gave us a good insight on how we should also conduct our pitches. We made sure to let Billy know that he had done a good job with his pitch and overcoming the fact that he could not be present for the pitch itself.

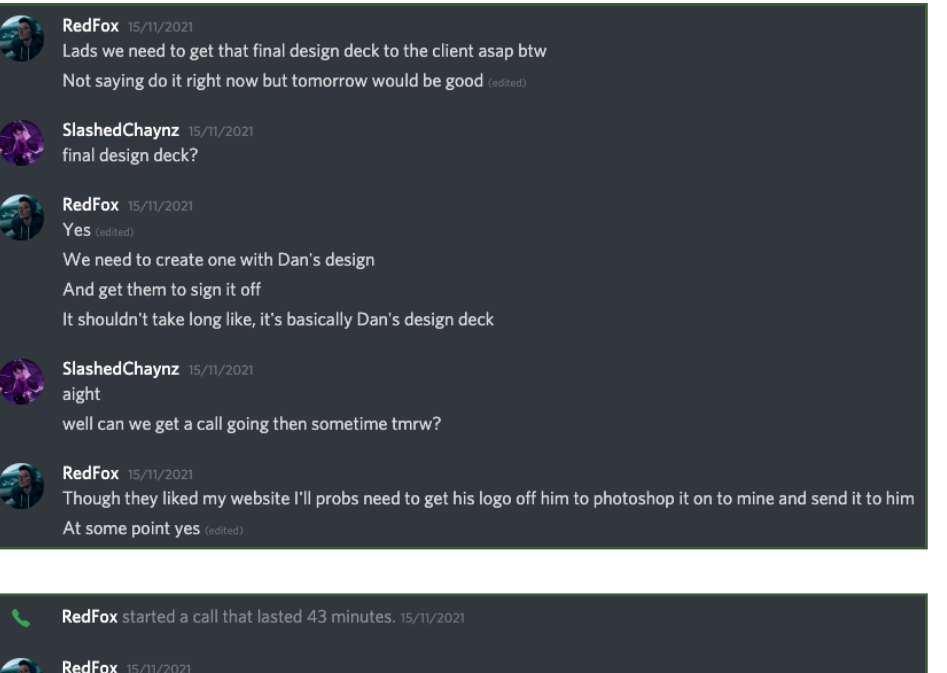

@MINIaMIDD Polo shirt, hexagonal coaster, water bottle, travel cup, stress ball, umbrella, bus stop poster (edited)

Communication fell silent for a few days in regards to the final design deck. I tried to remind the group that it was something we needed to get done as soon as possible.

We had a meeting and I took note of the key elements that needed to be included in the final design deck.

RedFox 15/11/2021 Dan/Ross - Logo **Billy - Templates** Tyler - WordPress template

@SlashedChaynz you joining?

"Fund" has been removed from name

We get to choose font, clean sans-serif

Social Media Template Dan's overall theme Make logo changes

Colour - Dan's theme

During the same call, we allocated who would carry out each task.

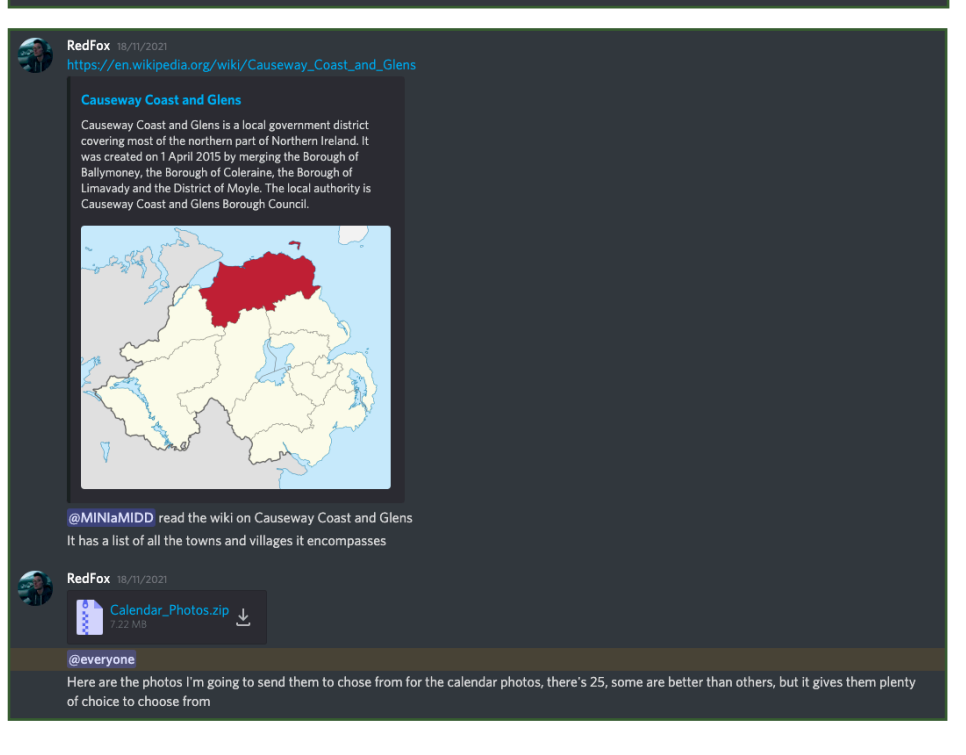

To assist Daniel with creating more logos for the final design deck, I shared the Wikipedia page with all of the towns and villages within the Causeway Coast and Glens borough that I had found. This was to help give him ideas of other geographical areas he could use for the 12 designs he needed to come up with.

I updated the team that I had fulfilled my task of gathering photographs for the calendar.

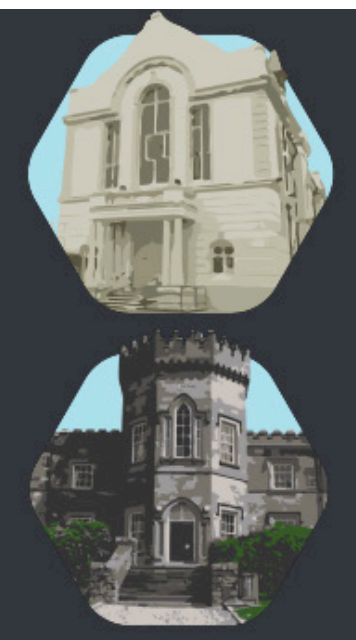

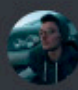

RedFox 19/11/2021 I like the last 2, is the 2nd one Cavehill?

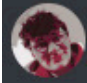

**MINIaMIDD** 19/11/2021 **Dungiven Castle** 

**@** @MINIaMIDD Click to see attachment RedFox 19/11/2021 I mean this one

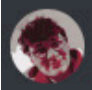

**MINIaMIDD** 19/11/2021 Fairhead

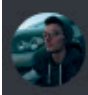

RedFox 19/11/2021 Ahh

I prefer that over the 1st fairhead one

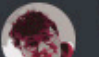

MINIaMIDD 19/11/2021

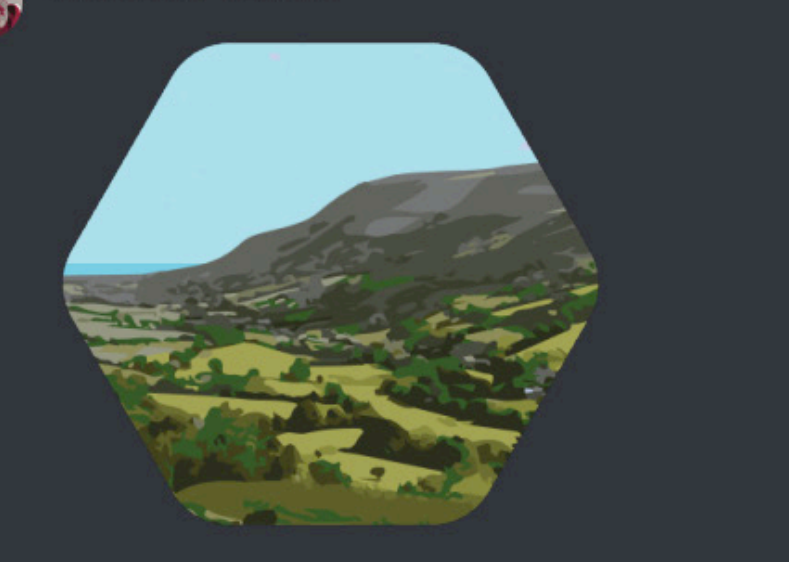

Daniel shared some of his recent logo designs with us and asked for our feedback.

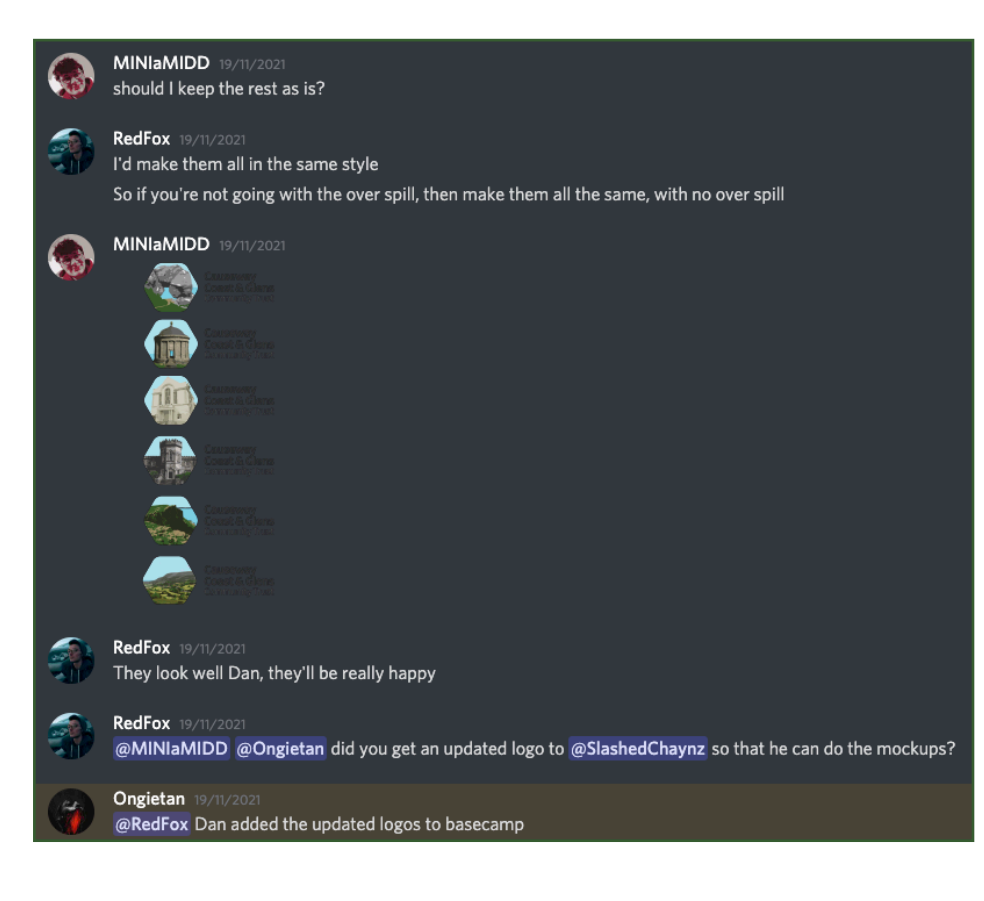

Daniel asked for my opinion for the styling of his logos, I suggested that he stick to one method for consistency.

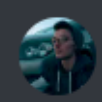

#### RedFox 23/11/2021

@MINIaMIDD I've uploaded the web mock ups on Basecamp

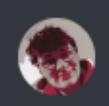

#### MINIaMIDD 23/11/2021 cool

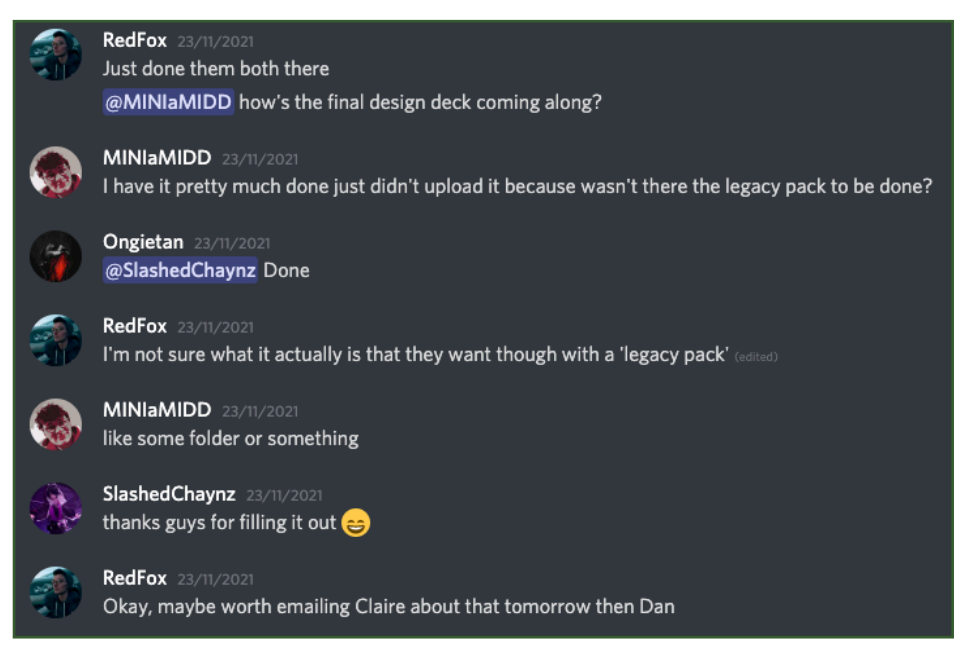

As I created the website mockups for the final pitch deck, I communicated to Daniel when I had completed these and uploaded them to Basecamp as he was the compiler.

I made sure to check in with the team about the progress of the final design deck.

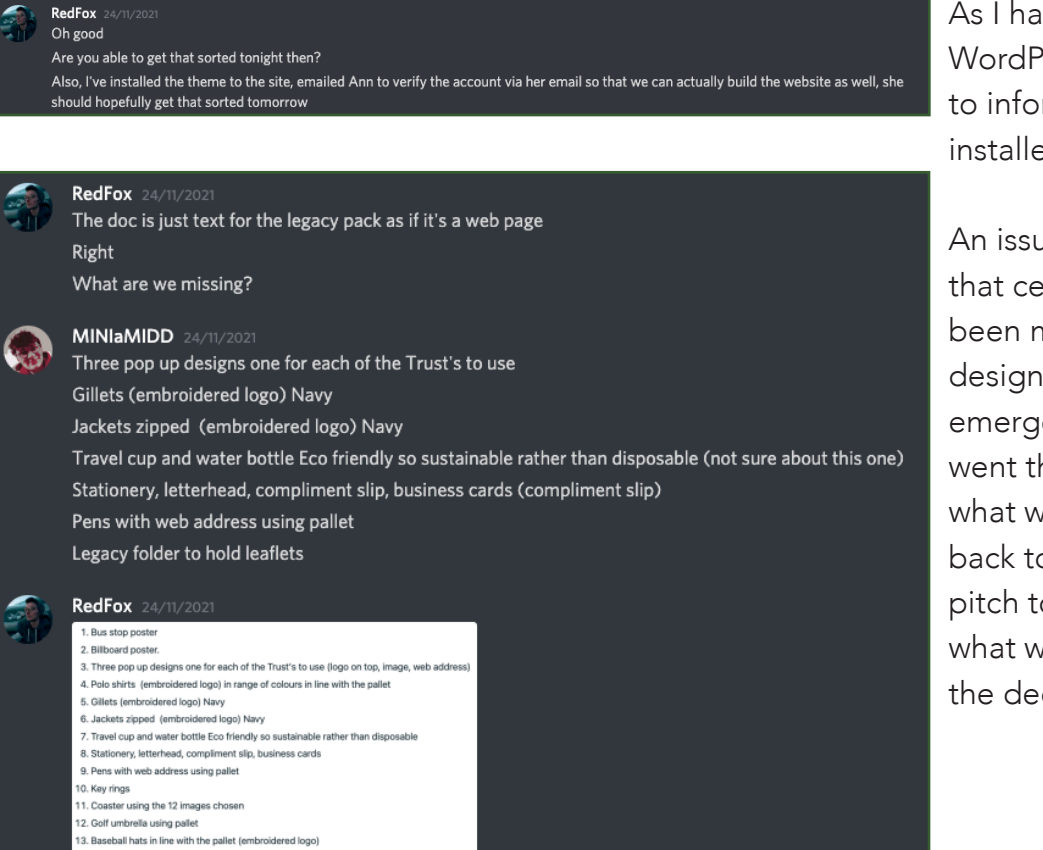

As I had handled getting the WordPress theme, I made sure to inform the team when I had installed it to the website.

An issue we ran into was that certain mockups had been missed for the final design deck. I called for an emergency meeting and we went through and found out what we were missing. I went back to Claire's notes from the pitch to use as a reference for what we needed to include in the deck.

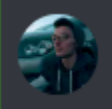

#### RedFox 25/11/2021

14. PVC Banner design to secure to railings at outdoor events 15. Legacy folder to hold leaflets<br>16. A4 template to insert to pack with information to Community trust 17. Stationery letterhead, compliment slip, business card

21. Calendar with the 12 images used for the logo and the website This is the list that Claire uploaded

18 Social media termilate 19. create a variety of hashtags for SM posts #

0. Year planne

I've grabbed us the first side room that's closest to agency

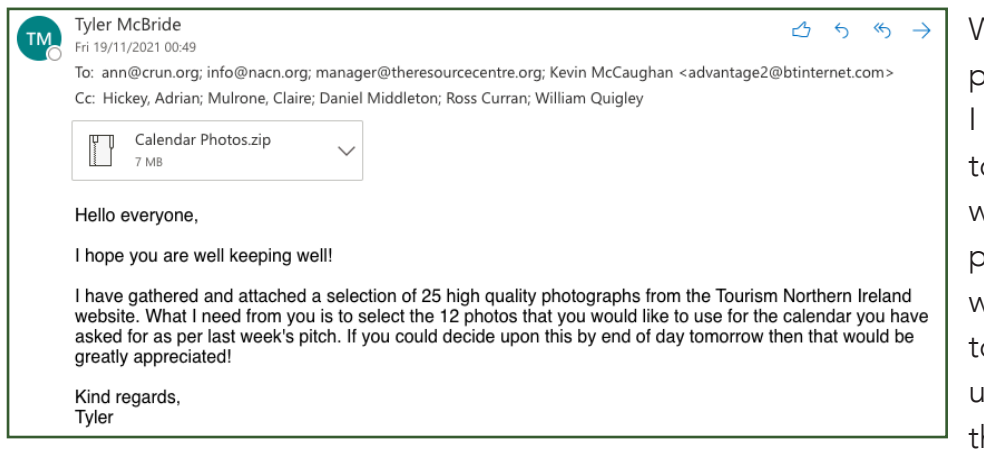

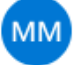

Marie-Louise McClarey <manager@theresourcecentre.org> Fri 19/11/2021 08:47

To: Tyler McBride

Cc: ann@crun.org; info@nacn.org; Kevin McCaughan <advantage2@btintern

hi Tyler lovely images can i suggest that we crop photos with business/golf club names ... i would just keep it neutral landscapes thanks best wishes Marie-Louise

When I had gathered the hotographs for the calendar, then needed to show them to the clients. As discussed with Claire, I sourced 25 photos and would share them with the clients and ask them o select 12. Then we would use these 12 photos to create he calendar.

Unfortunately the photographs I had sourced were not exactly what they were looking for. What they then requested was not possible for us to achieve as we were now short on time and keeping things tight to the brief.

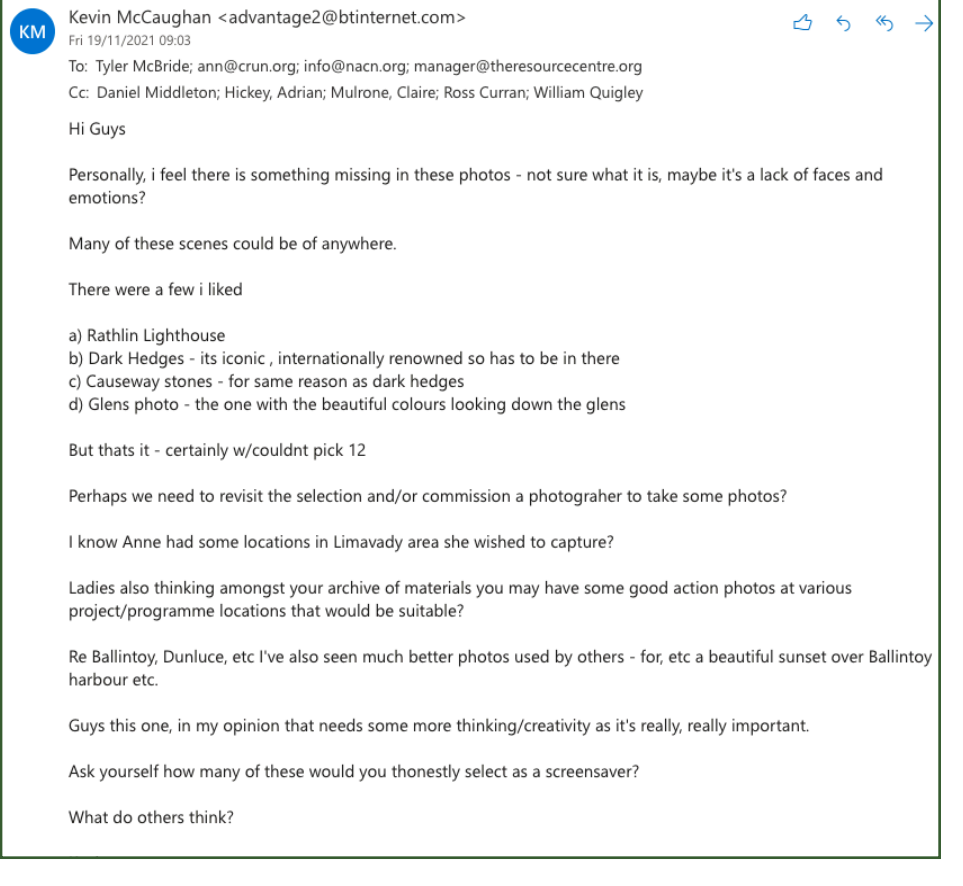

#### Ann McNickle <ann@crun.org> -<br>АМ Fri 19/11/2021 15:17

To: Mulrone, Claire; Kevin McCaughan <advantage2@btinternet.com>; Breige Conway <info@nacn.org> Cc: Daniel Middleton; Hickey, Adrian; Ross Curran; Tyler McBride; William Quigley; manager@theresourcecentre.org

Hi guys, I would be similar to Kevin, I feel that we have lots more natural beauty areas throughout the area that we are missing out on . I have a friend that sells beautiful photography and has ones of the river Roe, the downhill forest etc, I will contact her and see if she would allow us to use some as long as we possibly could keep her name on bottom of photos Regards

 $\left( 4\right)$ 

 $\rightarrow$ 

 $A 6$ 

Mulrone, Claire ᠿ  $\triangleleft$  $\left( \nabla \right)$  $\rightarrow$ Fri 19/11/2021 09:46 To: Kevin McCaughan <advantage2@btinternet.com>; ann@crun.org: info@nacn.org: manager@theresourcecentre.org Cc: Daniel Middleton; Hickey, Adrian; Ross Curran; William Quigley; Tyler McBride Good morning Ann, Maire Louise, Briege and Kevin Kevin, thanks for the feedback re photography. It is a great idea, if you have the budget, to commission photography for<br>the calendar, that way you can control the images and introduce action shots, that represent the beau For the purposes of this project, as it is a final year course work module, we will create a template of a calendar and<br>include it in the media outputs as a demonstration of the student's skill in developing this type of m However, as a Community Trust, you can change the photography in the calendar, at the later date, once you want to hard<br>copy print it. Our choice of photography during the pandemic is limited to what we access that is roya Mulrone, Claire Fri 19/11/2021 09:54 To: Tyler McBride Well done Tyler these are a lovely selection photographs. You'll have seen my email back to the Trust we haven't time to wait for these new images. The ones you have sourced will be great to create a calendar template. Claire **Tyler McBride**  $\overline{A}$  $\leftrightarrow$  $\left\langle 6\right\rangle$  $\rightarrow$ TN. Fri 19/11/2021 13:12

To: Mulrone, Claire Hi Claire. Thank you! Yes, I seen your email to the Trust there. I'll select 12 of the best from the selection as place holders for the calendar template and then if they wish to change them later themselves then they can. Kind regards Tyle

Claire stepped in and informed the client that to get the photographs they wanted specifically they would need to hire a photographer further down the line and that it would not be possible for us to achieve ourselves at this stage.

I was glad to receive positive feedback from Claire on the job I had done at finding relevant photographs for the calendar. They still served a purpose and were used as placeholder images for both the calendar and the website.

# Phase 2 - Reflections

### The Project

Looking back at this phase, I found it difficult. Coming up with various logo/brand designs was a struggle. However, I am glad that I managed to work through it. I have more confidence in my graphic design abilities and this part of the project allowed me to explore my creativity in more depth.

I believe that I carried out my share of the tasks accordingly and in a timely manner. I managed to deliver a range of photographs that fit the initial description I was given by the client at the pitch, "images that represent the entire borough".

Looking back, I would allow myself more time for completing the logo design stage. This is where I lost some time with the project. I believe this was due to a lack of confidence in my abilities and an oversight of how much time we really had to afford. However, once I completed this section, I felt I was able to get myself back on track with the second stage. I completed all of my tasks and did so as accurately as possible to meet the deliverables set by the brief, my team, the clients and Adrian and Claire.

### The Team

I became concerned of our time during this phase. Pitching two weeks later than we were initially supposed to really drove the pressure up for the second half of the phase and also for the final phase.

I believe as a collective, we thought that we had more time than what was really afforded. This part of the project has taught me a lot about time management, especially when delivering for a client.

I am very proud of what the team managed to produce during this phase! Everyone stepped up and completed their share of the pitch and final design deck. Daniel and Ross did an excellent job at delivering the final logo designs and mockups. Billy assisted in sourcing templates for the mockups for our pitch decks and the final design deck.

Despite the issue of time management, I am very happy with outcome of this phase of the project.

# **PHASE THREE**

71

https://northernirelandscontentpool.com/en

# Purchasing A Theme

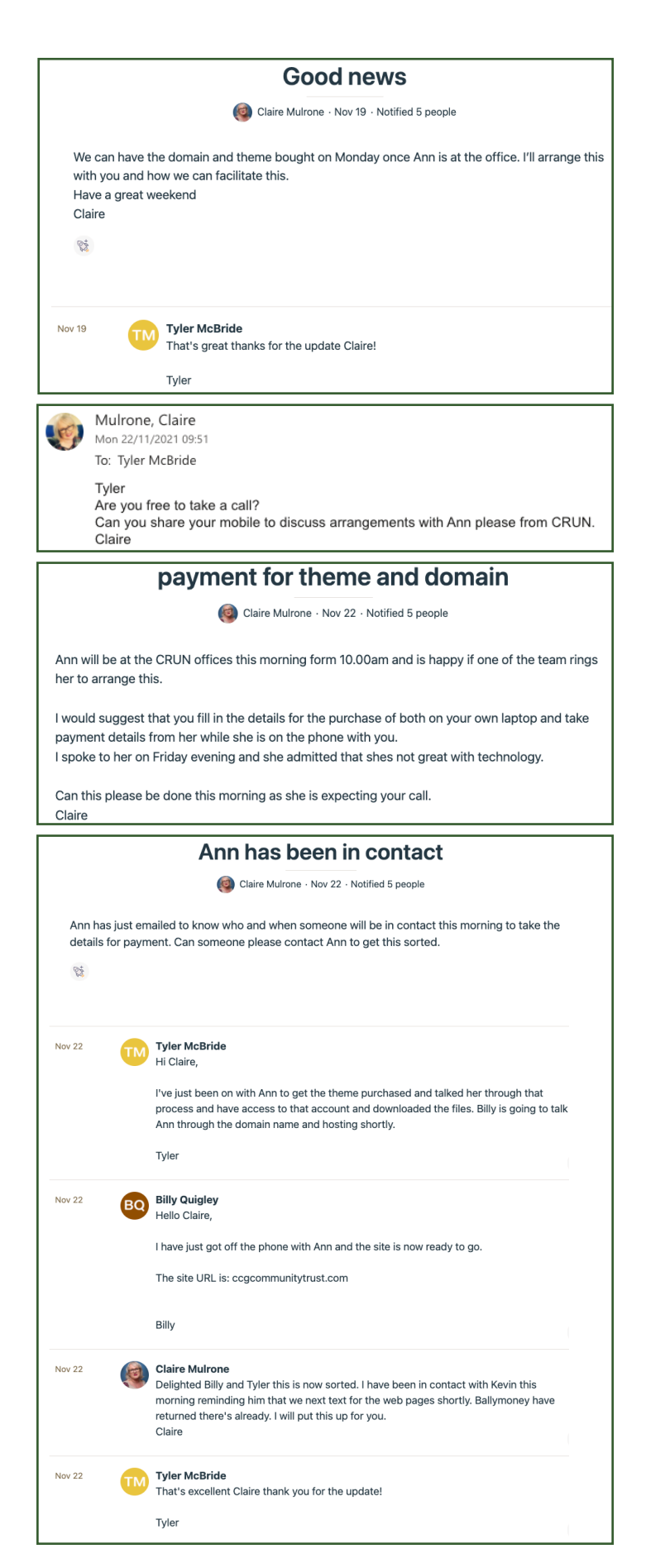

8 days after the pitch, Claire informed us through Basecamp that we would be able to purchase a theme and set up hosting and domain on the Monday morning.

We ran into an issue. No one on the team had decided who would arrange to complete this task.

As it required speaking with Ann directly over the phone and I had the most client experience, I decided to take charge of the situation. I needed to talk Ann through the process of purchasing the Neveda theme. I was nervous about this task as it involved the client paying out money, so I did not want to get it wrong.

After successfully guiding Ann through the process and acquiring the Envato account details (used to download the theme from), I rang Billy and asked if he would phone Ann to talk her through the domain and hosting process. This part was beyond my knowledge and I knew that Billy understood it better than anyone else on the team. I gave him a quick lesson on how to speak to a client (as he was nervous about doing so) and passed over Ann's phone number. After ten minutes, Billy confirmed with me that he had completed this task.

I updated Claire on Basecamp (see left) so that she knew this task had been completed and explained that Billy assisted me.

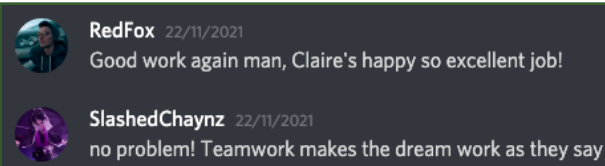
# Planning the Website

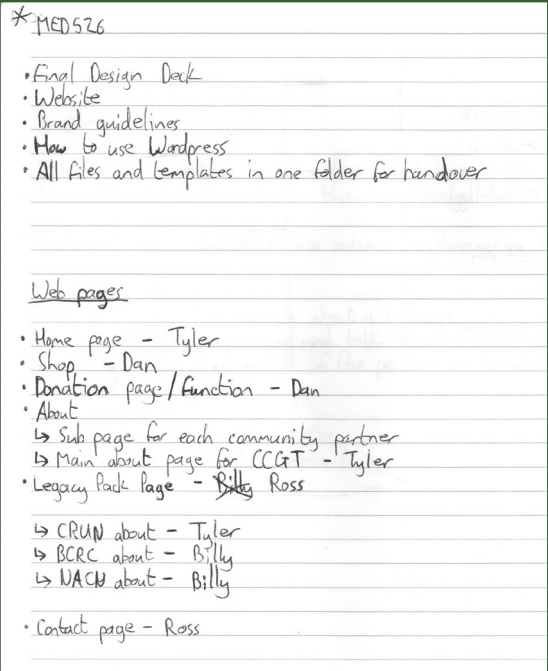

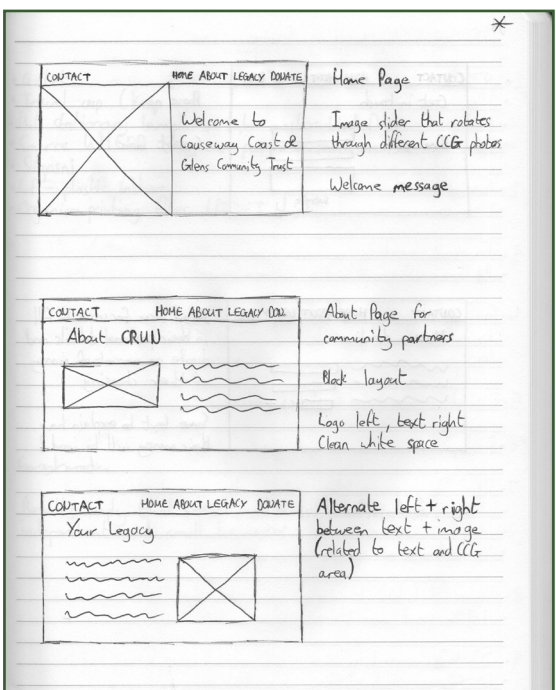

During class of week 10, we had a team meeting. We divided up the tasks that were next to be completed. Daniel worked on the finishing touches of the final design deck; some logos needed adjustment and a handful of mockups were to be made.

We decided as a team that Ross would work to create and deliver the brand guidelines document. We wanted each member of the group to have experience of delivering a document to the client; for me it was the brief, Daniel created the pitch deck and final design deck, Ross made the brand guidelines and Billy wrote the WordPress manual for the client.

Billy assisted Daniel in gathering the last mockup templates that he needed.

I took the responsibility of listing what pages we would need to create the website:

- Home Page
- Shop
- Donation Page
- About the organisation
- About the three networks
- Legacy pack page
- Contact Page

Once I confirmed with the team that I had not missed any pages, I then assigned who would create each page when it came to building the website.

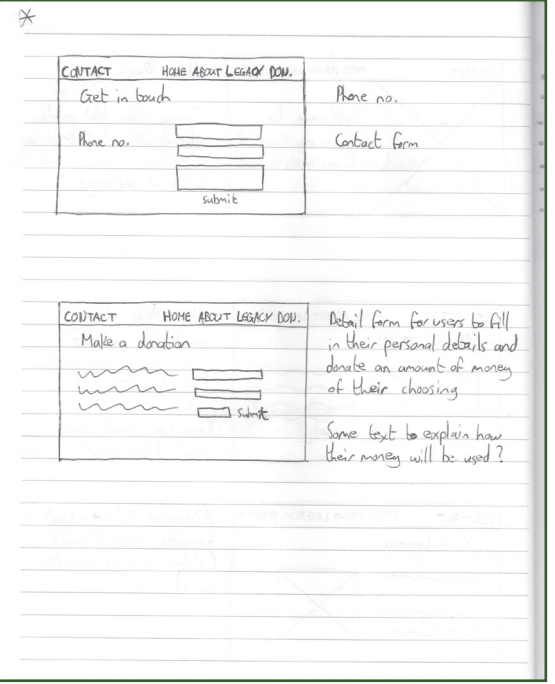

To assist the team when it came to building their share of the website, I sketched out some wireframes. These were not the definitive design for each page but were to act more as a guide for how the pages could be laid out. My previous experience of working on a website always had me creating a rough plan of wireframes to guide me.

I wrote a short description next to each wireframe of what the page should include and a brief explanation of the layout.

Gillet Travel cup (keep cup) Truct cup cheep cup?<br>Put stationary lemplates into moster Word Docs<br>Source WHERE they can purchase merchandise Signsni<br>LP – plastic Glde<br>Organise pinting files (PRINT Unis) Granhometra Results imply that social media is beneficial for<br>independent and small businesses

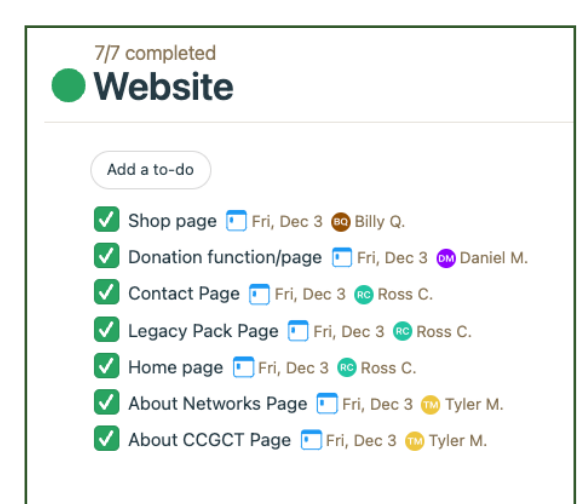

We discussed with Adrian during this time that we were having issues with getting the final design deck to the client. It was only the night prior that we had realised we had missed some of the merchandise deliverables.

Adrian talked us through this stage. He split up the load between all of us. He also explained that we would need to deliver a document during phase three that would contain a list of sources the client could have their merchandise made.

Once I had finalised and had each team member confirm they were happy to create the web pages I had allocated them, I created a 'to-do' list on Basecamp. I set a date for when all of the pages should be presentable. This was necessary as we had limited time to have the first draft of the website ready to show to the client and make any changes they would request.

# Verifying WordPress

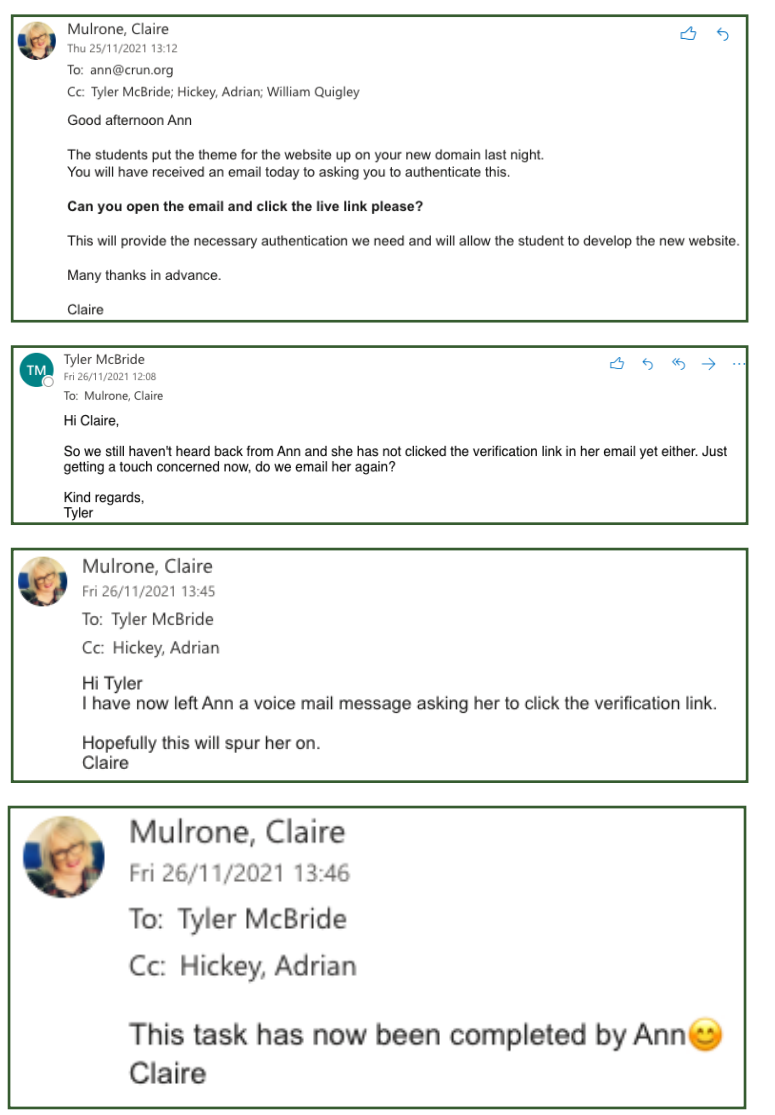

Now that Billy had talked Ann through setting up the WordPress domain and sorted out the hosting, we now had access to the WordPress dashboard.

However, I realised that we were unable to begin creating the website as WordPress had not been verified. As it was set up by Ann, we needed her to click the verification link that had been sent to her email address.

I spoke with Claire in class about this problem and she contacted Ann. By the next day I realised that Ann still had not verified WordPress and my concern grew. This was due to the fact that if WordPress was not verified within a certain amount of days, then we would lose the domain and hosting.

Claire managed to get in contact with Ann.

However, I did notice that even after Ann had verified the WordPress account, the dashboard still did not allow us to build the website.

I was able to rectify this issue by changing the account email from Ann's to my university email address. By doing this, I was able to re-verify the account and we now had full access to the WordPress dashboard.

# Broken Theme

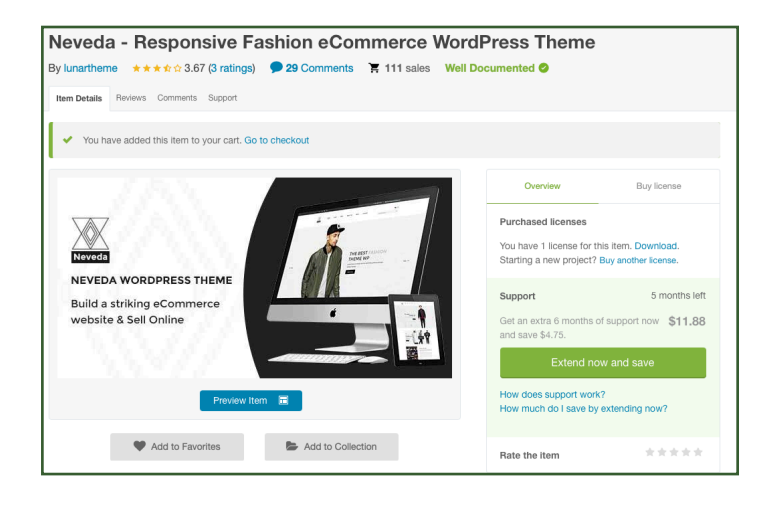

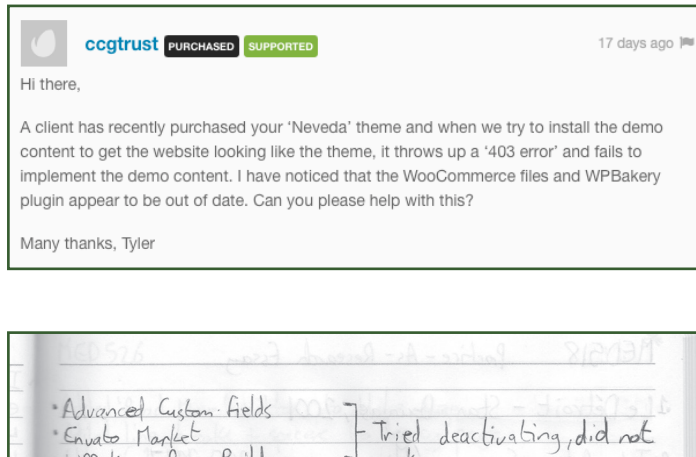

WitBolkery Page Builder No Commerce payments?

Theme does not work

This is undoubtedly the largest issue that we encountered as a team.

The theme that we had settled on (Neveda), unfortunately did not work.

We needed to import the demo content of the theme so that we could restructure it and add the Causeway Coast and Glens content. After all, that was the purpose of buying a theme - for its aesthetics and features.

I spoke to Adrian about this issue and he reassured me that we would find a solution. He suggested I contact the author of the theme. With it being a premium theme it supposedly offered 6 months of support. Unfortunately I never got a response from the author (see left for message).

I tried to methodically break down the plugins that came with the theme and which ones were potentially causing the issue with the demo content. We went through and disabled each one and updated any that needed to do so. Even with Adrian's assistance on this, we were unable to get the theme to work. I made the call to scrap the theme and that we needed to find a free replacement theme.

Tyler McBride  $A 6 6$ TM. Mon 06/12/2021 11:03 To: Mulrone, Claire Hi Claire, I hope you are well and had a good weekend! I want to ask your advice. The theme we got Ann from CRUN to purchase does not work, we tried our best but<br>could not get the theme implemented onto WordPress and Adrian also said he thinks it may be a<br>broken/outdated theme My question is, how do we tell the client that we had to scrap the theme that they paid £23.38 for? We feel awful<br>that they have paid money for something that cannot be used. Kind regards,<br>Tyler

Mulrone, Claire<br>Mon 06/12/2021 11:08<br>To: Tyler McBride t.  $\overline{\phantom{a}}$ 

Hi Tyler<br>I'll chat to Adrian. I need to contact Ann and explain. We have no way of knowing if the word press theme will work, we<br>naturally assume it will. Hopefully she will understand this. In telling her will also allow

Once I had made the decision to scrap the premium theme purchased by the client, I emailed Claire, seeking advice as to how we should inform them of this news.

I explained that we had tried everything we could to get the theme to work, but unfortunately it was not going to be possible.

Claire seemed to understand this dilemma. She told me that she would contact the client and explain what had happened.

### Broken Theme - Reflections

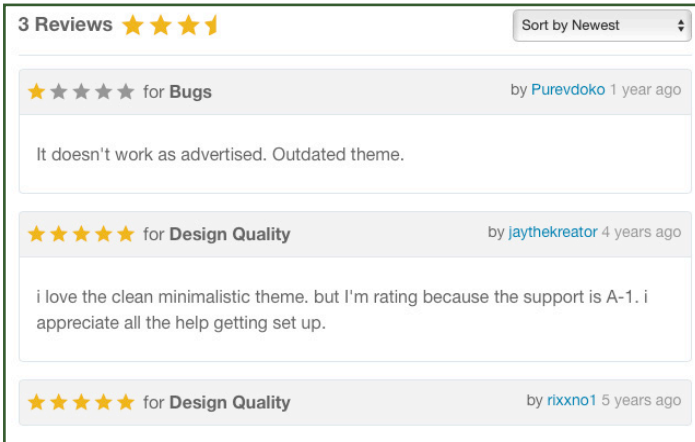

Reflecting on this issue we faced as a group, I take the responsibility. We did not take enough time to look through the two themes I had presented as options to build the website with. Had I looked closer myself though, I would have realised that the latest of the reviews for the Neveda theme highlights that it no longer works. This is due to the theme being outdated and seemingly no longer receives support from the author. We did do everything within our ability to try and get the theme to work.

This issue taught me a lesson in looking more carefully, even when making snap decisions. It was an unfortunate incident. I am just thankful that we were able to move forward with a new theme and go on to complete the website.

# New Theme

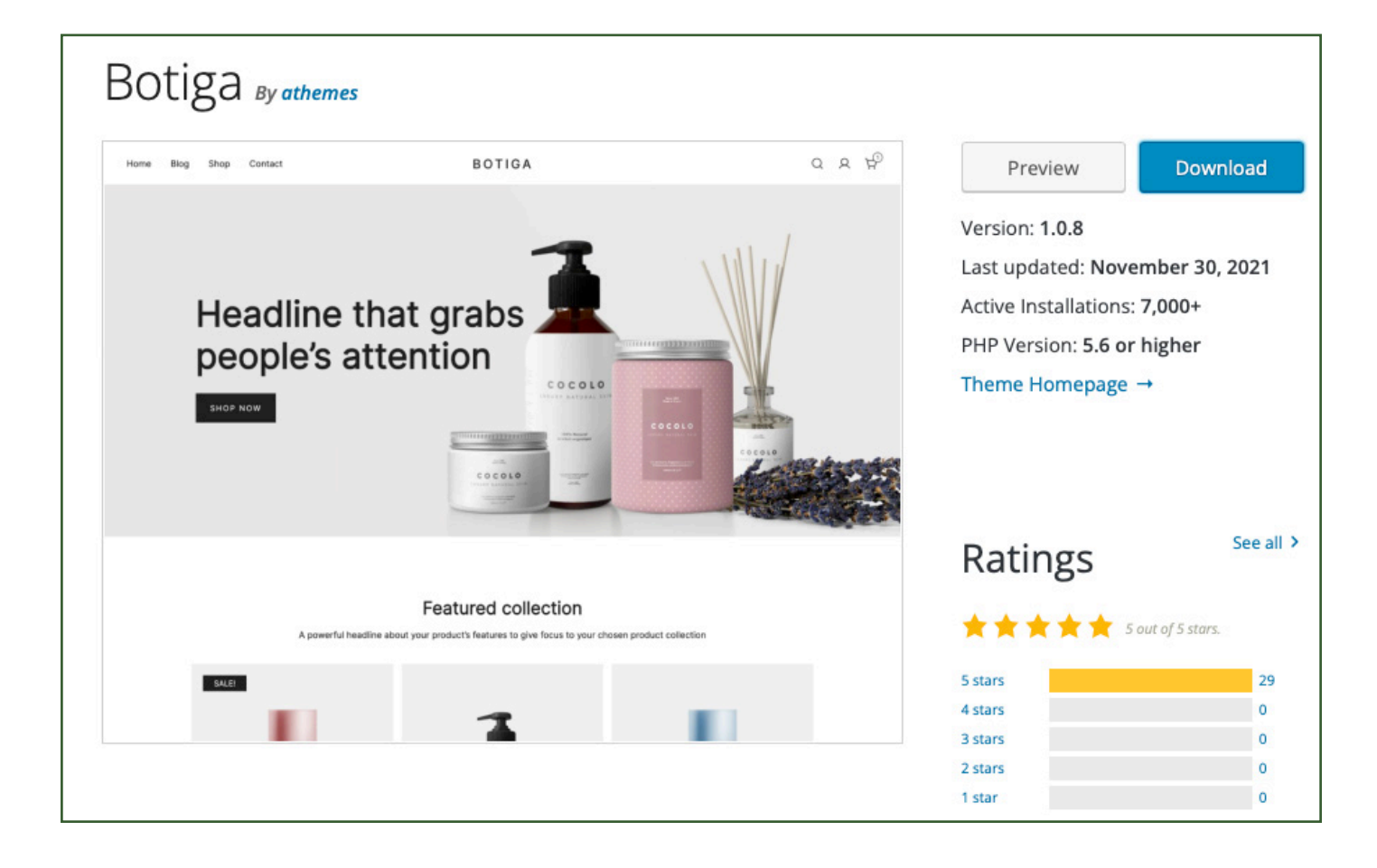

As it was imperitive that we found a new theme, we all began searching. Daniel is the one who found our replacement, the 'Botiga' theme.

It may not be as feature-heavy as the premium 'Neveda' had promised, but it fit the description:

- Clean
- Block space for images and text
- Had a shop function

While it did not come with a donate function, that was something we were able to rectify ourselves through the use of plugins.

Now that we had our new theme, we installed it to WordPress and could now begin creating the website.

# **Building the Website**

 $0 \theta$ 

### Causeway Coast & Glens Community **Trust**

Causeway<br>Coast & Glens

The three network organisations collectively cover the second-<br>largest geographical catchment area in Northern Ireland.

However with an elongated coastline and geographical rural However, with an elongated coastline and geographical rural<br>peripherality, the natural beauty of the area does not compensate for<br>the fact that the community is seriously financially under-resourced<br>in all facets of life, COVID19 impact

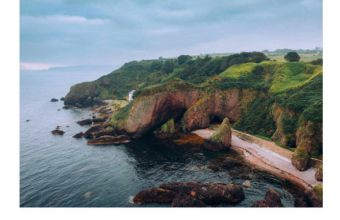

To be better equipped to maximise the fundraising and income generation opportunities presented by a rapidly changing fundraising and income<br>generation environment, the three networks have established the .<br>Causeway Coast & Glens Community Trust.

The plan is simple. It's collectively to engage with individuals and The plan is simple. It's collectively to engage with individuals and<br>organisations, be they local, regional, national or international, who,<br>whatever their charitable motivation, wish to directly financially invest in<br>the are people and.<br>catchment area

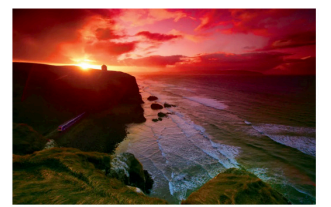

We are very keen to have conversations (without commitment) with those<br>who feel that they might for example like to help us "in kind", or to support<br>projects while they are alive, or to invest for posterity in ways that as

Quite simply we want to be flexible enough to be able to accommodate and<br>target donors' financial assistance to the maximum benefit of people and communities from whatever perspective it comes.

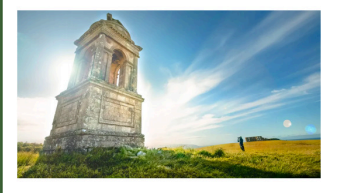

For the 3 Networks to future plan on the basis of pre-COVID structures and ms that financed the multiple facets of life in the area do systems that infanced the multiple racets of life in the area doing su<br>today and, in the future, would putting it simply, be planning to fail.

llectively recognise that in terms of fundraising and incr We collectively recognise that in terms of fundraising and income generation<br>The "Old Normal" is but a memory – life has moved on and in many areas at an<br>accelerated pace. Take for example the speed of societal digitalisat

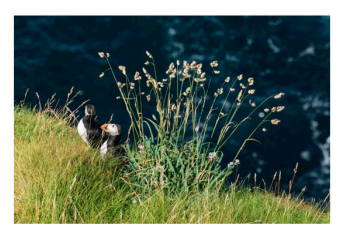

.<br>We offer ourselves as an established "safe pair of hands" who donors can trust both in terms of our collective knowledge of the area and its issues and our<br>professionalism based on a long track record of success.

.<br>We have no specific fund that we are seeking to grow but rather want to hear .<br>from individuals and/or organisations who have ideas as to how they might<br>look to support either individual projects/areas/communities, etc. in our

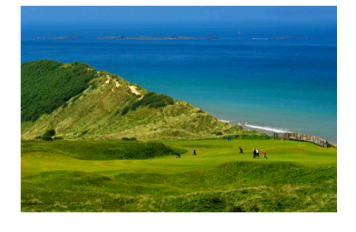

If you wish to help or indeed have an idea /suggestion, or simply to learn more ou wish to help or indeed have an idea7suggestion, or simpl<br>but our thoughts and the opportunities that we can offer ple 

We recognise our limitations but appreciate that by working collectively we<br>can achieve so much more for those whose voices are all too often<br>marginalised or ignored.

I assigned myself to create the two 'about' pages. The page to the left is about the Causeway Coast & Glens Community Trust.

As these are slightly 'text-heavy' pages, I split the content up in as approrpiate manner as I could. I followed my wireframe sketch of utilising alternating image and paragraph blocks. I did this to help break the content down for reader's. I aim for it to keep them engaged by having an image to visually engage them as they read the text beside it. The images used are from the selection of 25 photographs I had previously gathered for the calendar. We have used them as placeholders, as the client plan to hire a photographer in the future to replace them with images that they want specifically.

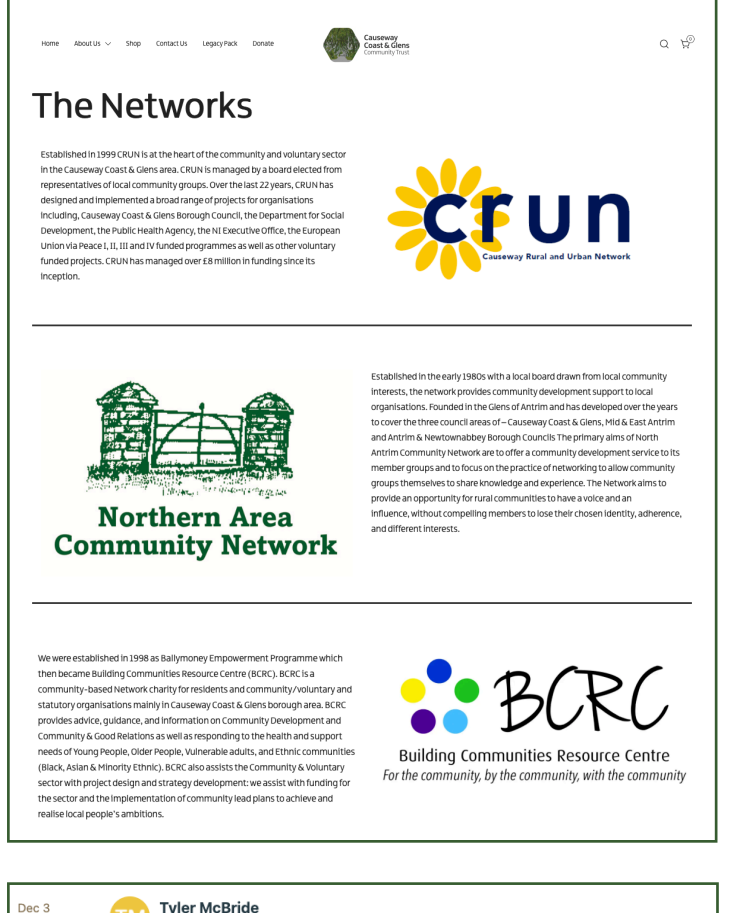

### The Networks Page

Initially I had assigned Billy and I to create this page together. However, after adding in my section (CRUN), seeing that it only took a few minutes to do, I added the other two organisations section also.

Whilst this proved controversial, I spoke with Billy and Daniel and we were able to reassign him to create the 'shop' page.

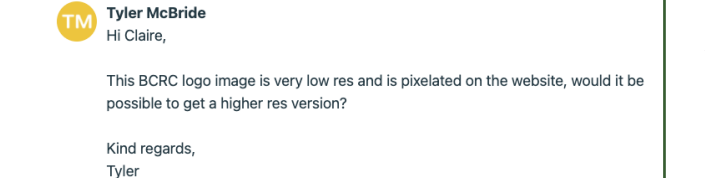

The logo that had been supplied for 'BCRC' was very low-resolution and pixelated when used on the website. I contacted Claire about this and she was able to source a much higher-resolution version for me. from the client

Legacy Pack Donate Home About Us  $\sqrt{}$ Shop Contact Us

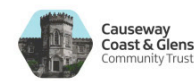

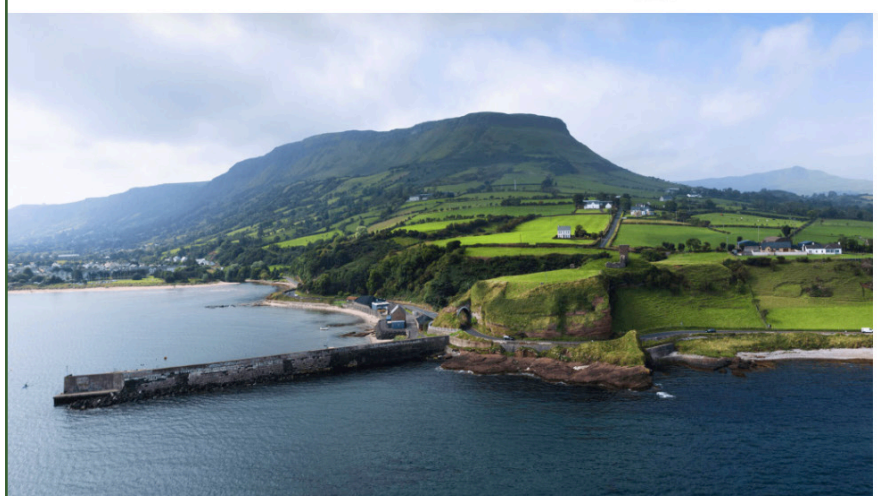

#### Where there is a will there is a way.

 $O$   $E^{\circ}$ 

The three community networks covering the Causeway Coast and Glens Area, the Causeway Rural and Urban Network (CRUN), the Northern Area Community Network (NACN) and the Building Communities Resource Centre (BCRC) have come together to create The Causeway Coast and Glens Community Trust

The creation of the Causeway Coast and Glens Community Trust is our collective response to the need for new creative ways of fundraising and generating income in a fundraising world transformed by the COVID19 Pandemic.

DONATE

**READ MORE** 

An issue we ran into, one day before submission, was that the media block used to create the home page no longer functioned. We spoke to Adrian about this issue and he assisted us in our attempts to fix it.

The problem was that we were unable to display the images. After many trial and error, it proved hopeless and Adrian left us with two options:

- We keep working on trying to fix the problem.
- We come up with a new design/layout for the home page.

After spending some more time trying to fix the issue with the media block, I realised that it was not an issue with the images, but with the media block itself. It no longer linked correctly to the images. I discovered this by placing a different image block on the page and it displayed the desired photograph that the other block was supposed to.

Due to our lack of remaining time, I made the executive decision to create a new layout. Thinking back to Kevin's comments from the pitch, he was complimentary of my website theme. He liked that the image and text were clearly separated. Using this, I was able to come up with a new layout, utilising the image block that functioned properly.

Above is the final version of the home page. With the help of the team, we refined the idea until we were all happy with it.

# Merchandise Sources

#### **Merchandise Sources**

When it comes time and you are ready to get some merchandise made, we have put together some sources for you to get these from. We have mostly stuck to local businesses, with some being in the Causeway Coast and Glens borough.

#### All-in-One

Fakin **Based in Armagh** Link: https://www.eakinltd.com

VistaPrint **Based online** Link: https://www.vistaprint.co.uk/

#### **Print Material**

Alley Kat Design Based in Derry/Londonderry Link: https://alleykatdesign.com/what-we-do/design-and-print/all-products/

Coleraine Printing Based in Coleraine Link: http://www.coleraineprinting.com/index.html

#### **Signage**

Signsni **Based in Ballymoney** Link: https://www.signsni.co.uk

Remembering our chat with Adrian about what we would need to handover to the client, branding, print documents etc. I realised that we had forgotten to source places the client could take the print files to when they were ready to create some merchandise.

While the other team members were busy fine tuning the website, I searched for such places. Above is the document I created for the client. I included the necessary information they would need to make their decision of where to go and for which specific piece of merchandise. I attempted to make this as clear as possible by dividing the companies into categories of merchandise.

I also wanted to source places that were within the Causeway Coast & Glens borough, so that the client could stay local and also support their local businesses; this was to keep in line with their own goal of bringing money back into the area.

#### Clothing

**Total Print NI** Based in Ballynahinch Link: https://totalprintni.com/contact/

The Signature Works Based in Belfast/Bangor Link: http://thesignatureworks.co.uk

#### **Travel Mugs**

**Total Merchandise** Based in Colchester (large online provider) Link: https://www.totalmerchandise.co.uk/

# Stripe Verification

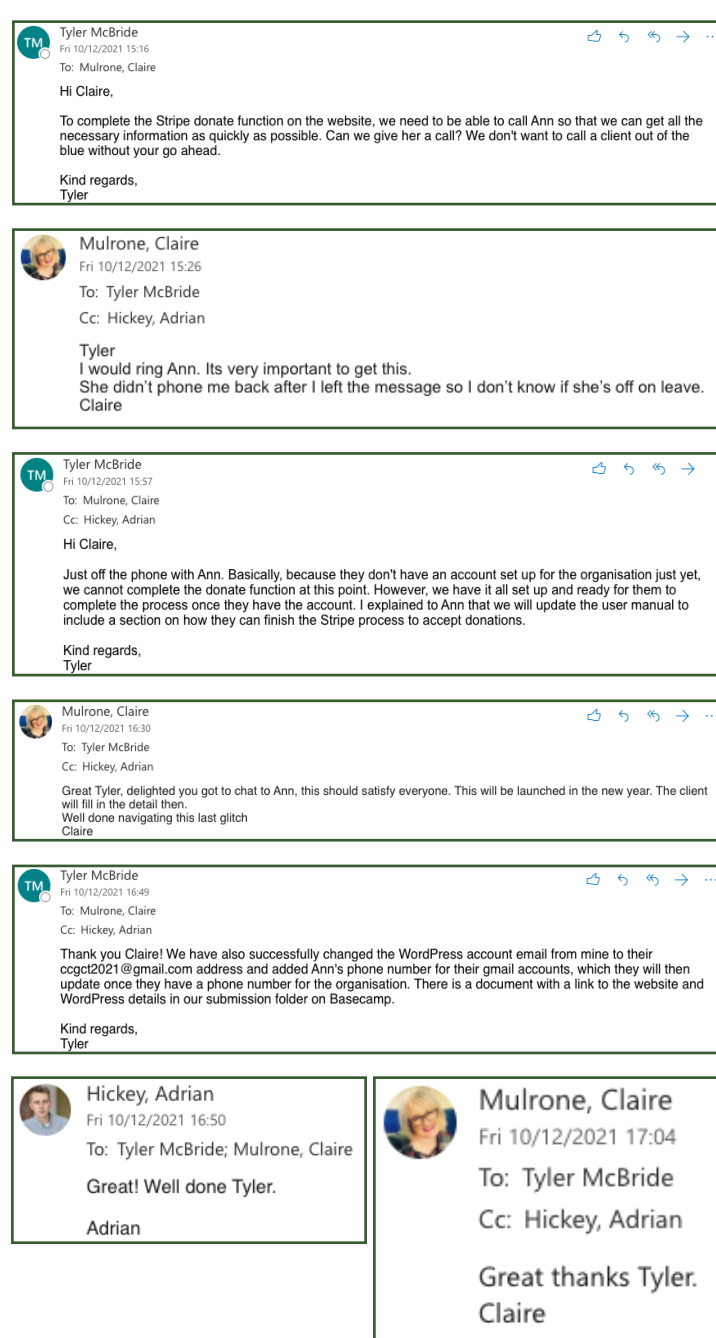

A last minute issue Daniel told me about was that Ann had not verified 'Stripe'. Stripe is the plugin used on the website that would allow users to donate to the organisation.

As there was little time left before we had to handover the website and files, I emailed Claire to seek her advice. I explained that we needed to ring Ann and talk her through the final set up of Stripe. I wanted to get approval to phone Ann , as I was wary of the idea of calling a client out of the blue.

Claire gave us the go-ahead on this. As Daniel was the one who had setup the donate function on the website, he spoke with Ann on the phone and guided her through this process.

Unfortunately, Daniel's phone died during the phone call. He asked me to finish the phone call off and explain that they themselves would need to finish the setup process at a later date due to them not having a bank account for the organisation at this point. Therefore, we could not complete the process for them. I rang Ann and explained this to her, of which she understood and thanked me for letting her know and explaining what they would need to do. I also explained that we would update the WordPress manual to show them how to finish off the process of setting up Stripe.

Once I finished the phone call, I emailed Claire and Adrian to update them on the situation.

# Website Feedback

### Adrian and Claire

Tyler McBride<br>Tue 07/12/2021 14  $5 \& 7$  $\overline{a}$ To: Mulrone, Claire Hi Claire We feel that the website is now ready to be presented to the client to gather some feedback and see if they are overall happy with it We just wanted to run it by you first to see if you would like to view the website before we show it to the client.<br>Also, should we launch the website so that it is live or give them the WordPress details so that they can and view it that way? Kind regards<br>Tyler Mulrone, Claire  $\overline{\epsilon}$  $\overline{\mathcal{L}}$  $\overline{\rightarrow}$  $\triangle$ Mulrone, CI To: Tyler McBride Cc: Hickey, Adrian Tyler<br>I think you should share it with both Adrian and I before the client to our feedback before it would go to the client. Until you get feedback from the client, I would not make this live yet. We also know they haven't finalised all of the legacy<br>pack information so I don't know when they will launch the community trust. pack<br>Claire Hickey, Adrian  $0.557$ Wed 08/12/2021 18:10 To: Mulrone, Claire; Tyler McBride Cc: Daniel Middleton; Ross Curran; William Quigley Hi Claire You need the URL which is https://ccgcommunitytrust.com<br>And then the login details will work. Tyler just put a generic Wordpress link in the email. Tyler So I think the images are too washed out - and I think they could be compressed as they are taking some time to load. In rural areas you need them to be as optimised as possible. Could you optimise all the images and have a look at the colour effect on them - it should at least match the blue in the<br>logo and then you could look at whether the black text needs to be white or not once you have more s See you tomorrov Adrian Mulrone, Claire Fri 10/12/2021 10:58 To: Hickey, Adrian

Cc: Tyler McBride

I agree with everything said. I will ring Kevin re last point. Claire

Once the website was in a presentable state, I emailed Claire and Adrian if they would like to view it first before we send it to the client. They agreed that this would be best.

The changes that Adrian suggested were to remove the white filter that had been placed on some images. He also noted that the image files were too large, as they took too long to load on his end. Claire agreed with Adrian's feedback.

We took this feedback on board and updated the images so that they are no longer washed out and are now more optisimed for the web.

### The Client

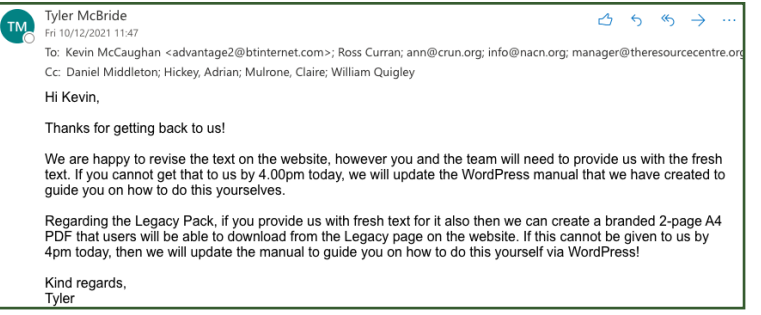

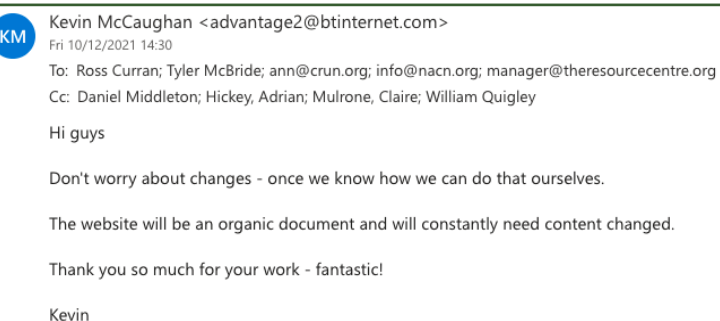

At this point it was the day of submission. The clients had been emailing back and forth about changing the text on the website. I spoke to Adrian about this as I was concerned that with our timeframe we would be unable to implement text changes on the website so late on.

Adrian advised me to email the clients and present them with two options:

- If they could get us the finalised text by 4pm of that day, then we could make the changes ourselves.
- If they could not supply us with the final text, then we would include instructions of how they can do this themselves in the WordPress manual (created by Billy)

As shown in the emails above, I presented the clients with their options regarding this issue.

Kevin responded and told me that they would make the text changes themselves in the future.

I was now content that we had resolved this last issue.

I was very pleased with Kevin's feedback:

*"Thank you so much for your work - fantastic!"*

It was enough feedback to show me that as a team, we had successfully completed what we set out to achieve for the Causeway Coast & Glens Community Trust.

# Phase 3 - Communication

### Communicating with the team

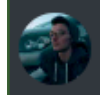

RedFox 03/12/2021 I've got my pages on the website done The 2 about pages Home page looks slick so far btw Email Claire first of all asking if she is happy for it to go to the clients

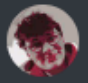

MINIaMIDD 03/12/2021 The Networks shows twice at the top

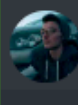

RedFox 03/12/2021 Yeah one is an actual header The other is the page title

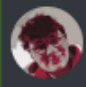

MINIaMIDD 03/12/2021 could we remove one?

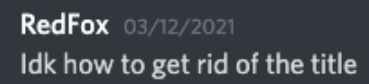

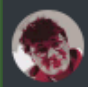

MINIaMIDD 03/12/2021 I'll do it **eg** 

RedFox 03/12/2021 Cool, thanks

I updated the team of my progress on the website and when I had completed my pages.

Daniel pointed out that the title of the page was being displayed - something we did not want.

Daniel attempted to fix this.

#### RedFox 03/12/2021

Can we not remove the title instead? The headings are what can be styled But the page titles are the thing that says "About" at the top currently and they don't fit with the styling

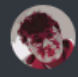

MINIaMIDD 03/12/2021 cant find a way

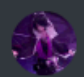

SlashedChaynz 03/12/2021 what is it u wanna do?

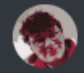

MINIaMIDD 03/12/2021 I think it looks good the way it is now but it's just me

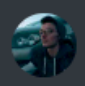

RedFox 03/12/2021 I'm gonna try a plugin for title removing Just YouTubed it

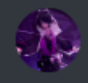

SlashedChaynz 03/12/2021 wdym title removing

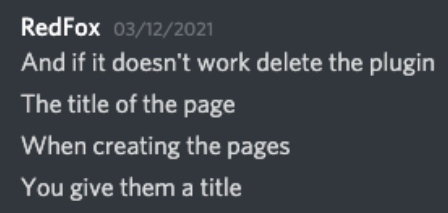

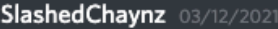

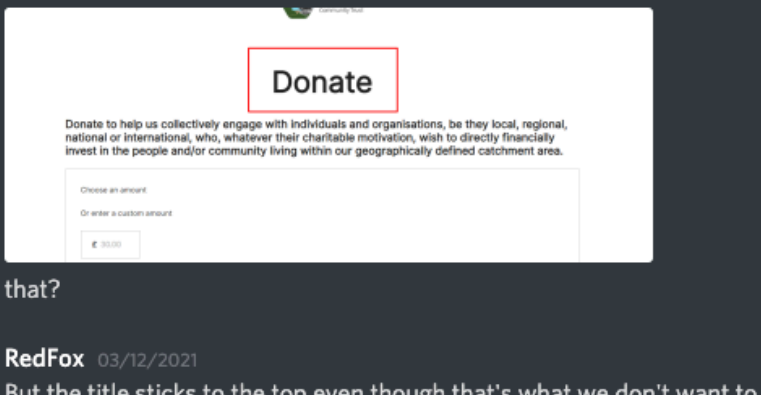

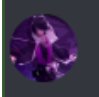

Yes

il take a look

RedFox 03/12/2021 Let me try this plugin first So don't touch anything just yet pls Okay the plugin worked All is sorted

SlashedChaynz 03/12/2021

Daniel ended up removing the header instead of the page title, which was not what we wanted. We needed rid of the page title, as it looked unprofessional if left the way it was.

I researched how to remove the page title from WordPress and a YouTube video thankfully pointed me in the direction of a plugin.

I installed this plugin, "Title Remover". It added an option in the page settings when editing the website to remove the title from the page. After testing it to ensure it worked, I went through each page and enabled this feature.

see

RedFox ...<br>@SlashedChaynz we decided to just keep the networks on the one page and give the CCGT it's own separate page, so that there are only 2 pages for 'About Hover the 'about' on the nav bar

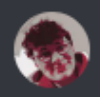

#### MINIaMIDD 03/12/2021

There's no harm in making seperate paghes tho

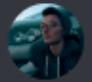

#### RedFox 03/12/2021

That means users are clicking through 3 different pages though No one will want to do that

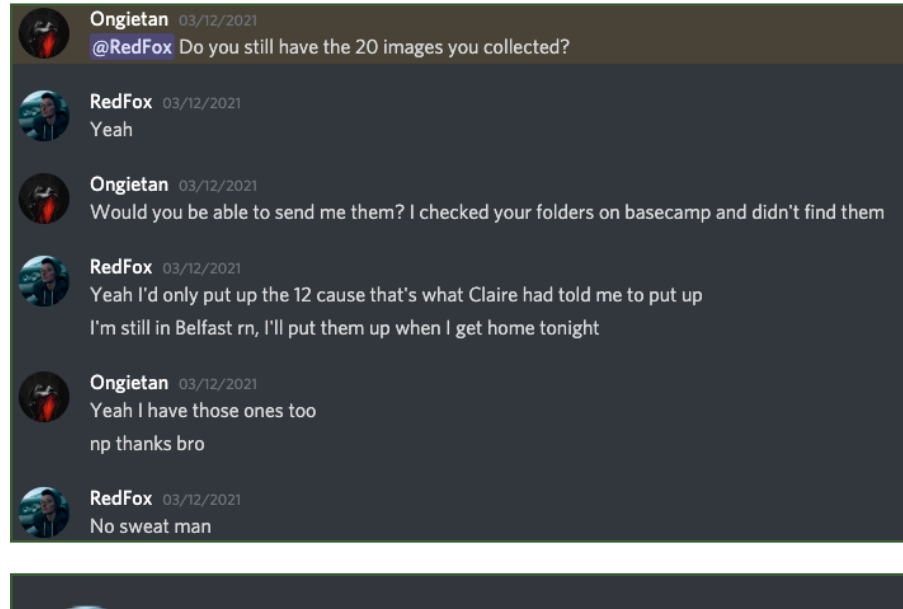

**RedFox** 03/12/2021 @Ongietan that's those photos on Basecamp

**RedFox** NACN: 028 2177 2100 CRUN: 028 7034 4934

@Ongietan those are the only numbers I can find, linked through their email addresses for their networks, can't find one for BCRC

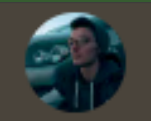

### RedFox 07/12/2021

**Ongietan** 07/12/2021

@everyone shall we meet at 2pm here?

sure

There was some dispute over whether we should have a separate page for each of the community partners under the 'about' section. I made the point that by keeping all three on one page, then users would not have to click through the website as much to find out about each of the networks that formed the organisation. I was thinking about ease of use for the user.

Ross asked me to send him the folder that contained all of the images I had previously gathered. I uploaded these to Basecamp for him.

I sourced the phone numbers of the community partners for Ross as he could not find them.

I called for meetings during this phase when I needed to speak to everyone. These were useful for each team member to check in with their progress and to ask for assistance if they needed it.

# Phase 3 - Reflections

### The Project

The project is now complete. The handover has since taken place. The last three weeks of this phase brought us some of our biggest challenges.

The hardest element to this phase was the theme. Once we discovered that it was broken, everything came to a halt, as we could not move forward with the website until the issue was resolved. I can reflect and say that my inexperience with WordPress played a part in the initial failure of the first theme. I was certain that I had installed the theme correctly, only to realise it was outdated.

The issue surrounding the theme though has taught me a lot about the process of finding a theme and installing it correctly.

Web design is not something that I enjoy. However, I feel that I was able to fully commit myself to this final piece for the client. My confidence in using WordPress and knowledge of it has grown.

### The Team

The last three weeks of this project were no doubt the hardest. I am proud of every member of the group. We all helped each other out when needed and supported each other. I was greatful when the team helped me out with the broken theme issue. We all came together on that and even though we were unable to resolve the theme itself, we rectified the issue by finding a new theme.

# **FINAL PIECES**

91

https://northernirelandscontentpool.com/en

### Handover

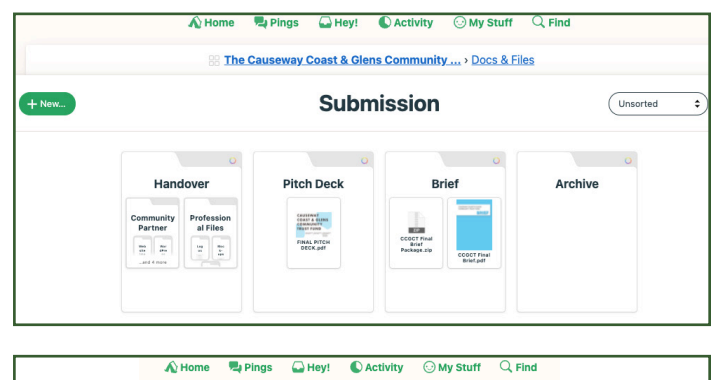

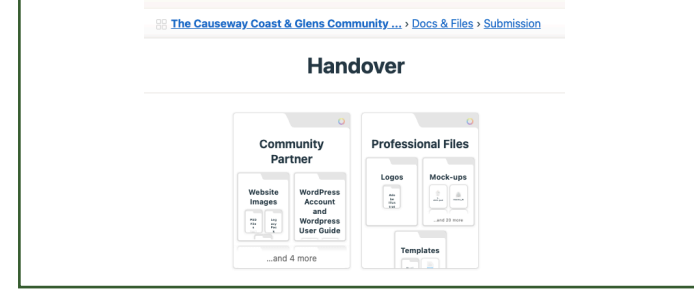

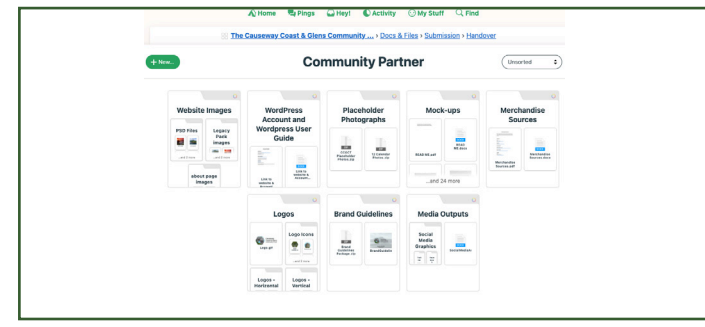

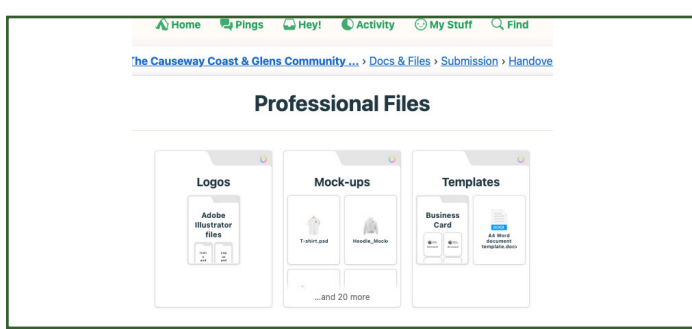

The deadline for completing the project was 10th December (week 12). We had to ensure the website and all merchandise files and logos were all completed by then.

On 10th December, we had to upload anything related to the project in to a bin on Basecamp titled 'Submission'. We then created sub bins within the submission folder to appropriately allocate each file.

We had set up two main bins within the folder:

### Community Partner

This bin contained files such as the edited images used on the website, the brief document, merchandise sources and brand guidelines.

### Professional Files

This bin contained the logo and merchandise files that are to be used for printing purposes.

To complete this task, we held a team meeting on Discord. Everyone added the files and documents that they were in possession of into the appropriate folder. I uploaded:

- The brief
- Diary (png/Ps file)
- Merchandise sources document
- 'Read Me' instructions
- Link to website
- Account details

# Final Reflections

### Final Thoughts

I found this project to be one of the most challenging tasks I have completed in my academic and working career to date. I do not say that negatively, quite the opposite. I look back on this project and embrace all that I have learnt from it.

It gave me the chance to use the experience and skills I gained during my placement year and previous years of study. From working as part of a team, to managing and communicating with the client, to delivering meaningful content. I have been able to apply, and develop all of these skills and more.

As a team, I believe that we worked well together. We ran into some issues, had some creative differences, but we managed to overcome everything and deliver the end product to the client.

I could see our communication improving as the project went on and by the end we were much more in-sync with each other. This is what I like to see when working with a team; development. I believe that we have delivered what the client wanted and more. I genuinely do not think they were expecting to walk away with as much content as they have done!

### The Client

I enjoyed working with the three community networks, and of course Kevin! With my prior client experience I felt I was able to present myself, the team and our work in a way that reflected ta high standard. I enjoyed being able to practice my client facing skills and communication. All of the clients were lovely to communicate with both during the pitch meeting and through email. I spoke with Ann a handful of times over the phone and she was always cheerful, positive about our work and would thank me for assisting her in sorting out verification.

From my previous client experience, I feel that the Causeway Coast and Glens were easy people to deal with. They appreciated the work the team and I have produced. I feel that they never asked too much of us and if they did request something that was not possible, Claire would communicate this to them. To which they were always understanding of!

# Time Log

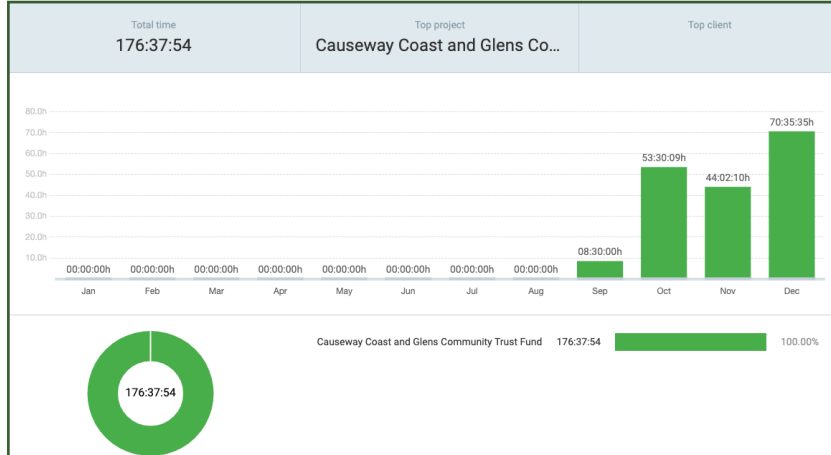

To keep track of our time throughout the project, we used 'Clockify'.

The screenshots to the left show my own time log during the course of the project.

Total hours = 176

Here you can see the different areas my time was spent on and how long for each.

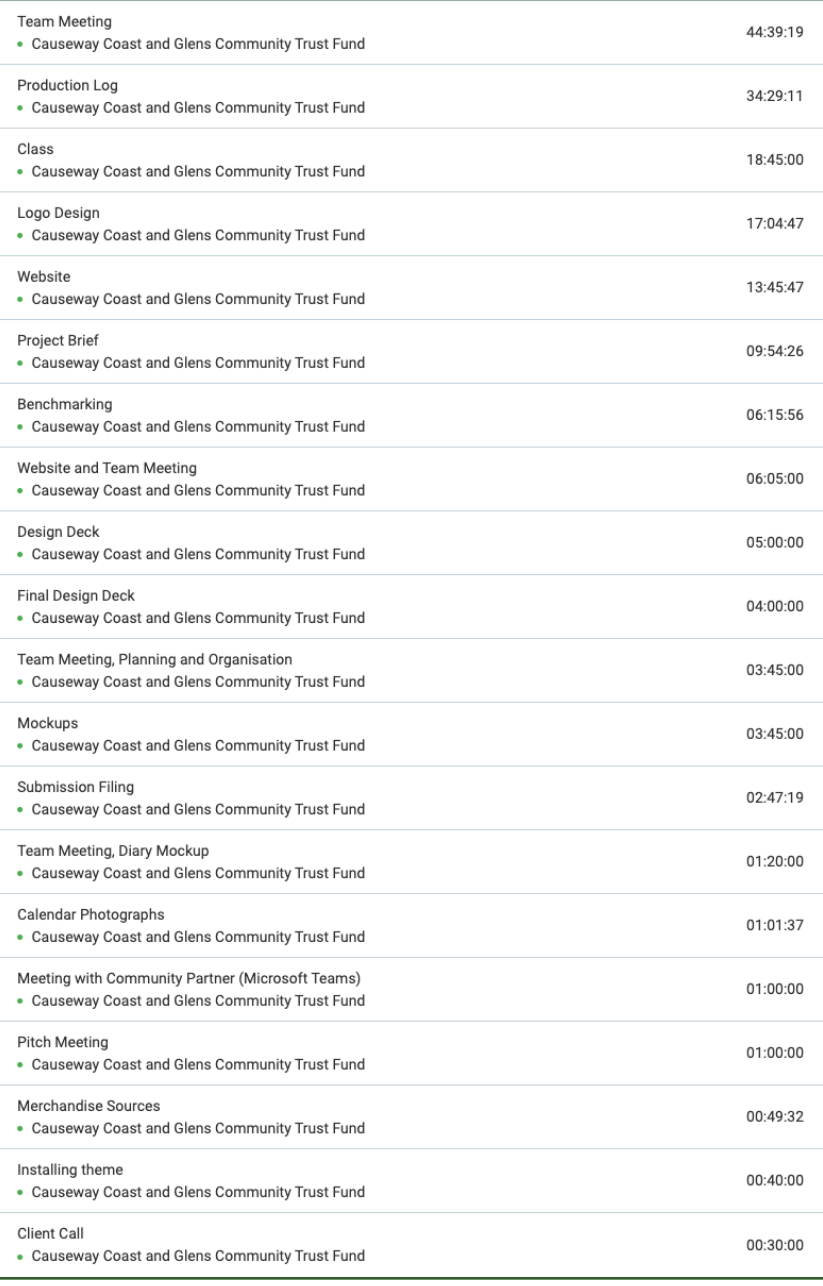

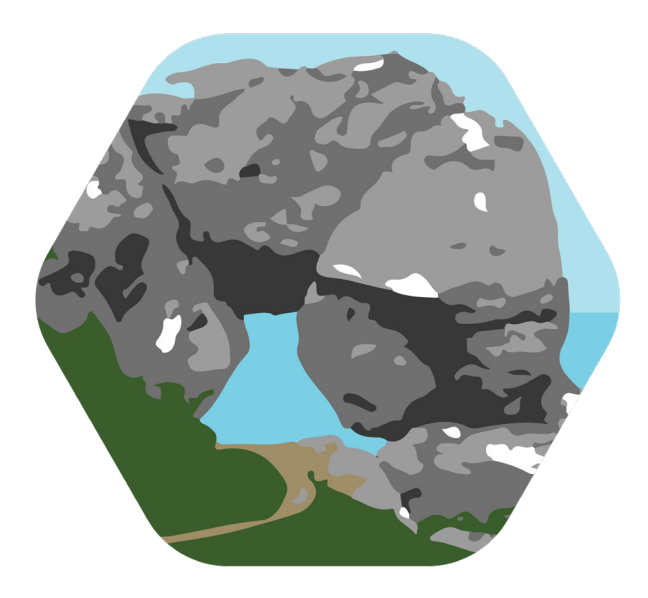

### Causeway **Coast & Glens Community Trust**

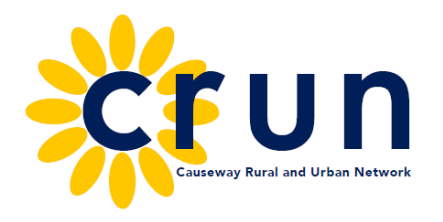

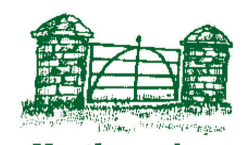

**Northern Area Community Network** 

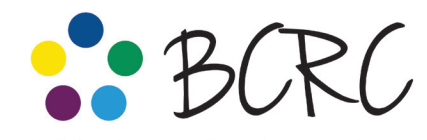

**Building Communities Resource Centre** For the community, by the community, with the community

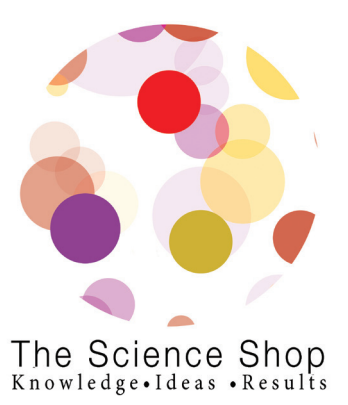